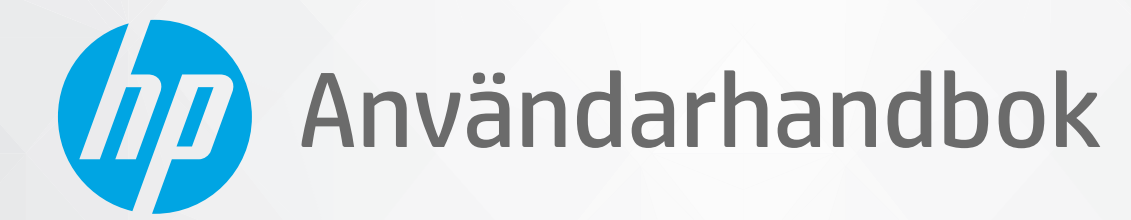

# **HP Neverstop Laser** 1000 series

#### **Copyright och licens**

© Copyright 2020 HP Development Company, L.P.

Detta dokument får inte reproduceras, anpassas eller översättas utan föregående skriftligt tillstånd förutom vad som är tillåtet enligt lagen om upphovsrätt.

Informationen i detta dokument kan komma att bli inaktuell utan föregående meddelande.

De enda garantier som gäller för HPs produkter och tjänster beskrivs i de uttryckliga garantivillkor som medföljer produkterna och tjänsterna. Ingenting i det här dokumentet ska tolkas som en ytterligare garanti. HP ansvarar inte för tekniska eller redaktionella fel eller utelämnanden i detta dokument.

#### **Varumärken**

Apple och Apple-logotypen är varumärken som tillhör Apple Inc. och är registrerade i USA och andra länder.

OS X är ett varumärke som tillhör Apple Inc. och är registrerat i USA och andra länder.

AirPrint är ett varumärke som tillhör Apple Inc. och är registrerat i USA och andra länder.

iPhone är ett varumärke som tillhör Apple Inc. och är registrerat i USA och andra länder.

Microsoft® och Windows® är USA-registrerade varumärken som tillhör Microsoft Corporation.

Amazon, Kindle och alla relaterade logotyper är varumärken tillhörande Amazon.com, Inc. eller dess koncernbolag.

Wi-Fi och Wi-Fi Direct är registrerade varumärken som tillhör Wi-Fi Alliance. (Mer information finns på https://www.wi-fi.org/ [who-we-are/our-brands](https://www.wi-fi.org/who-we-are/our-brands /) .)

## **Innehåll**

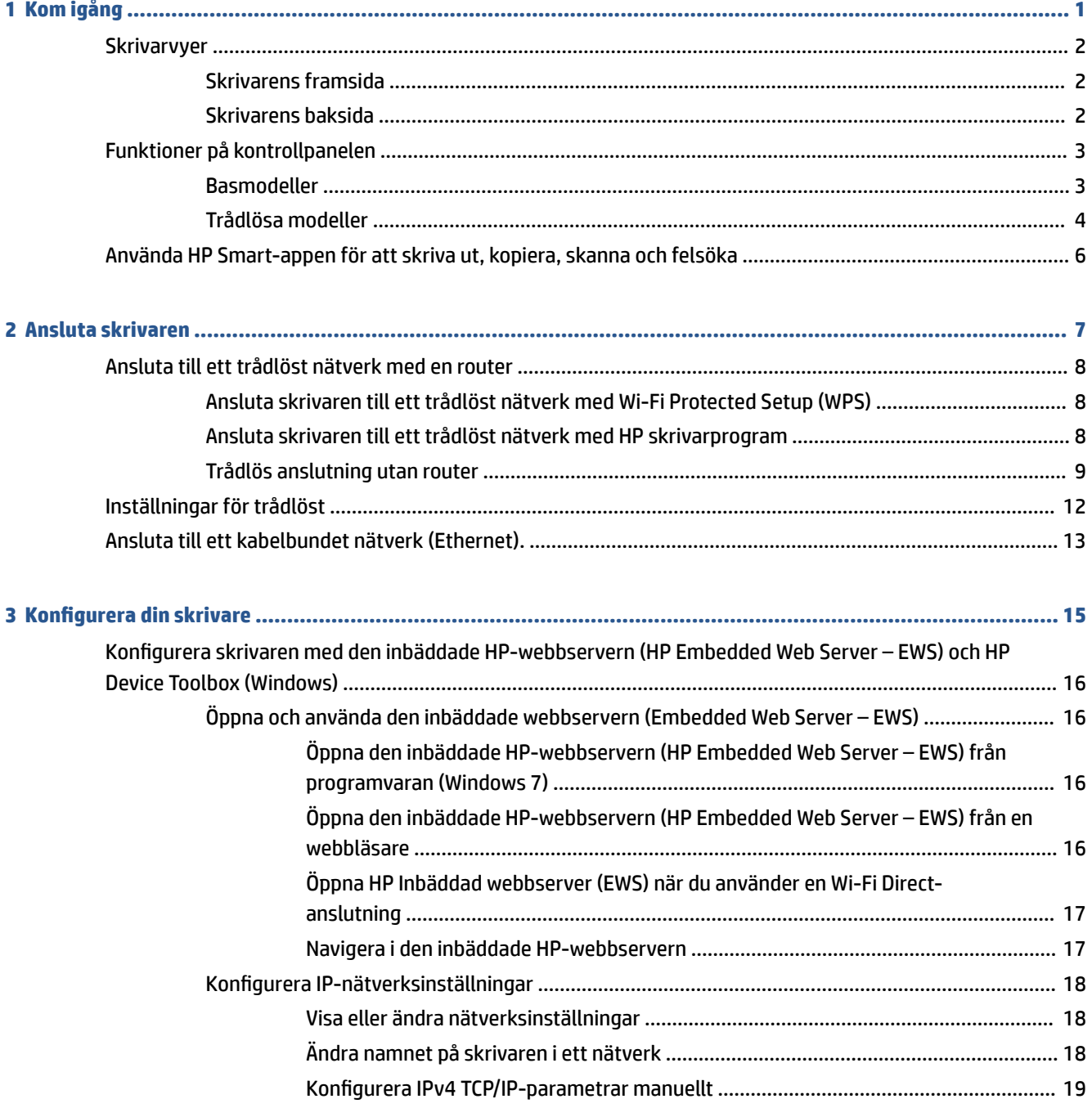

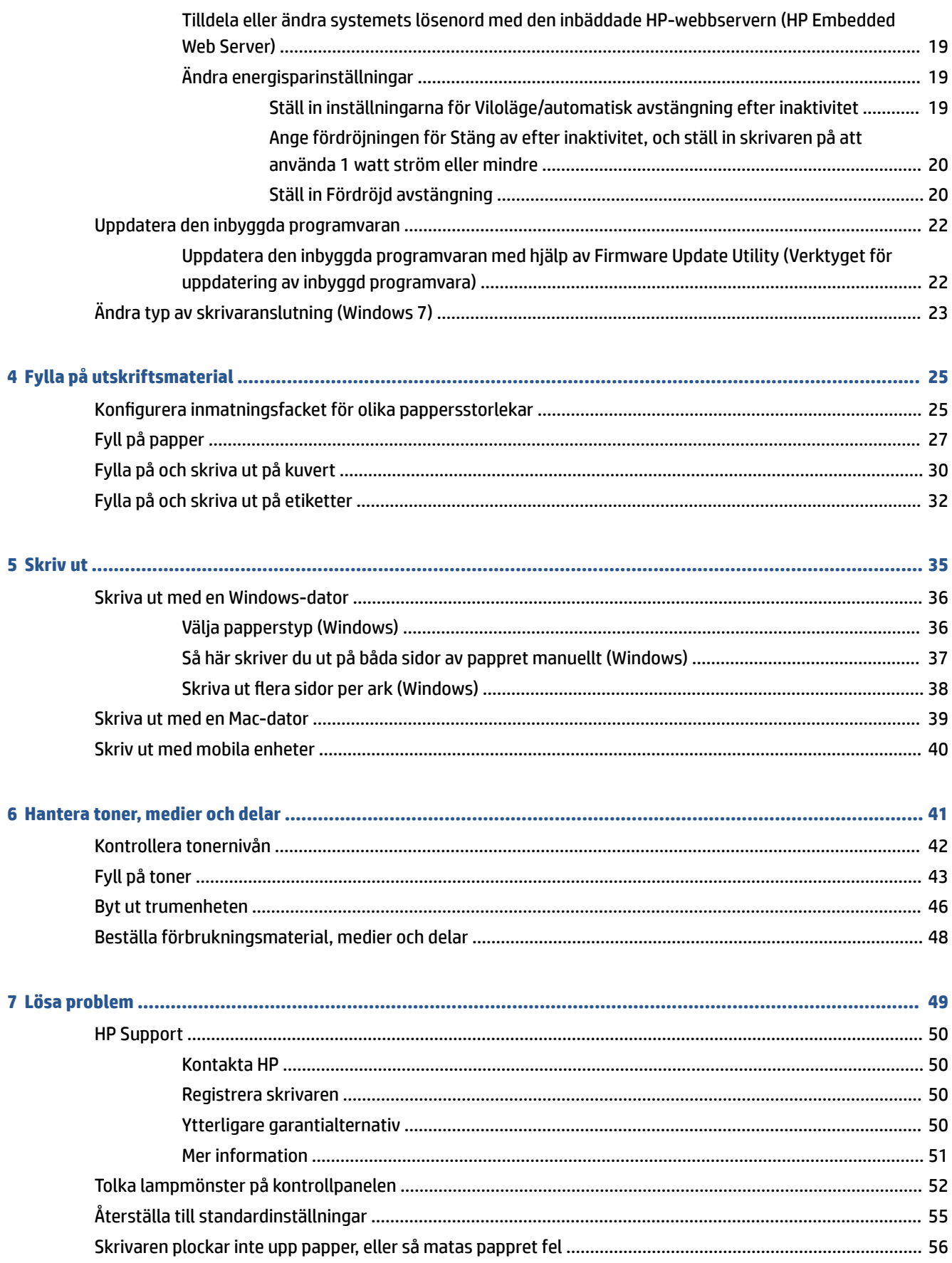

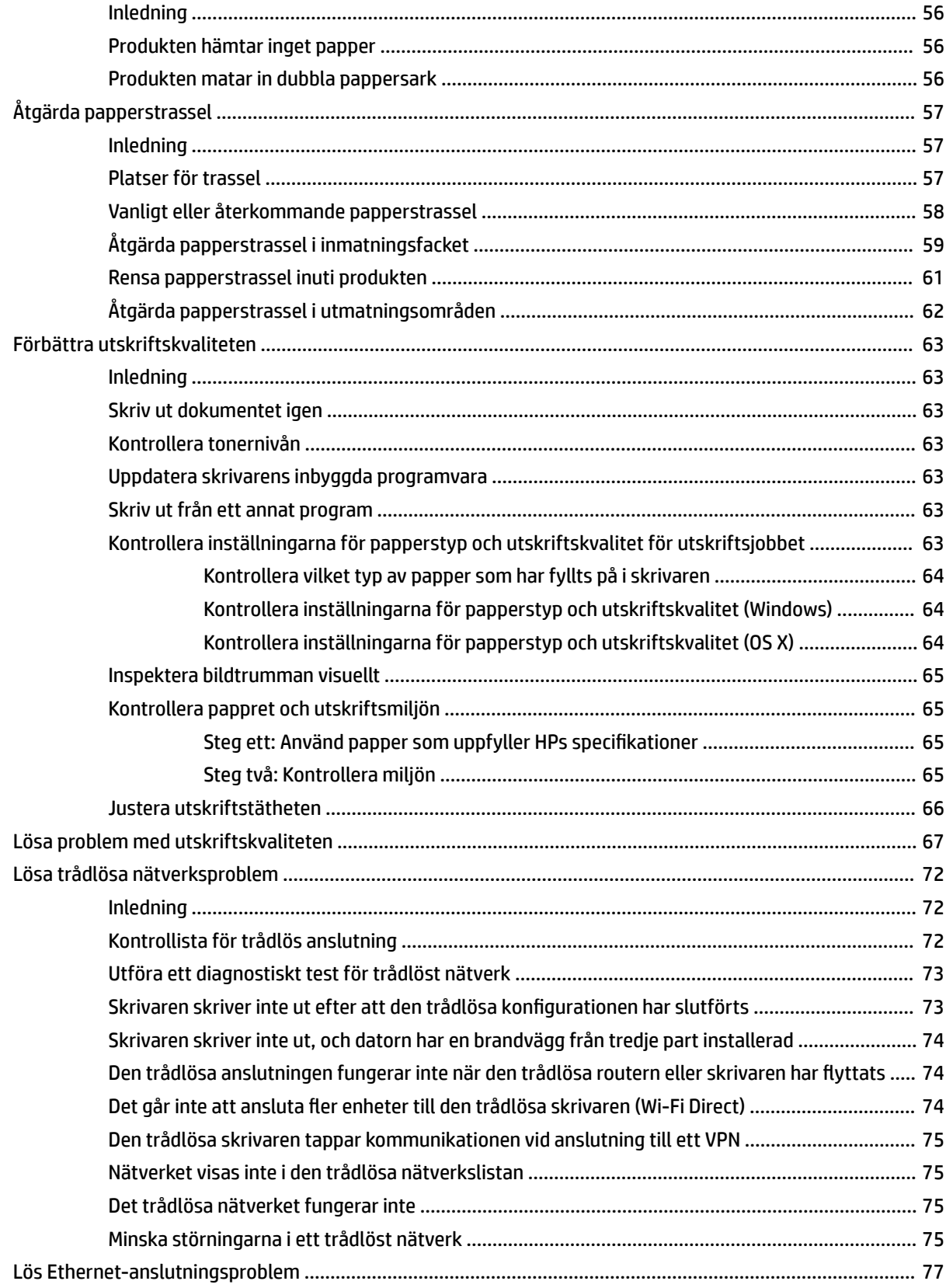

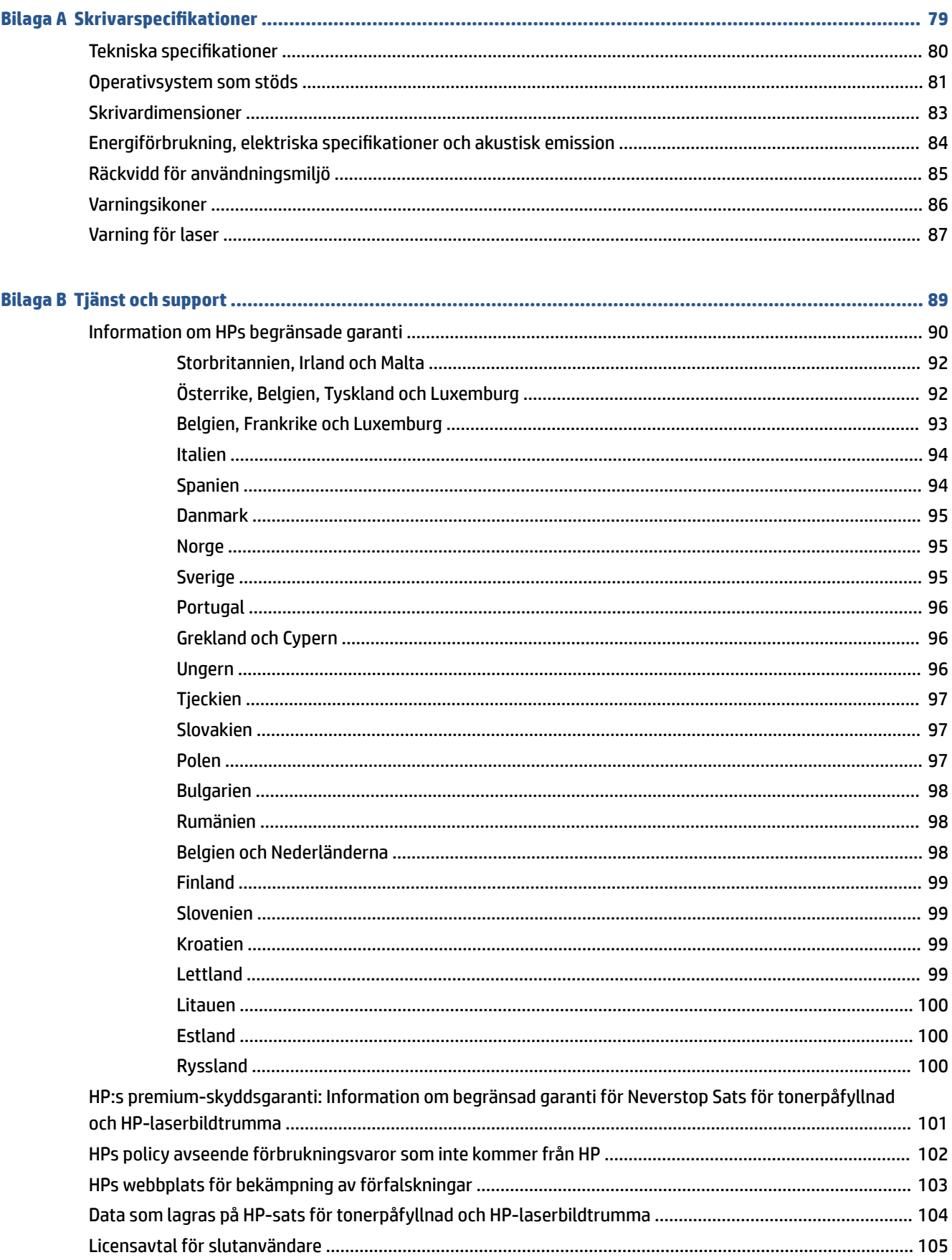

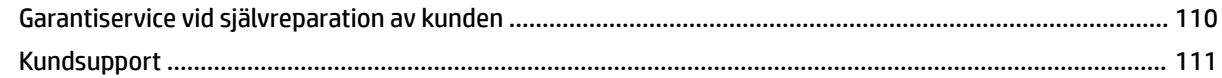

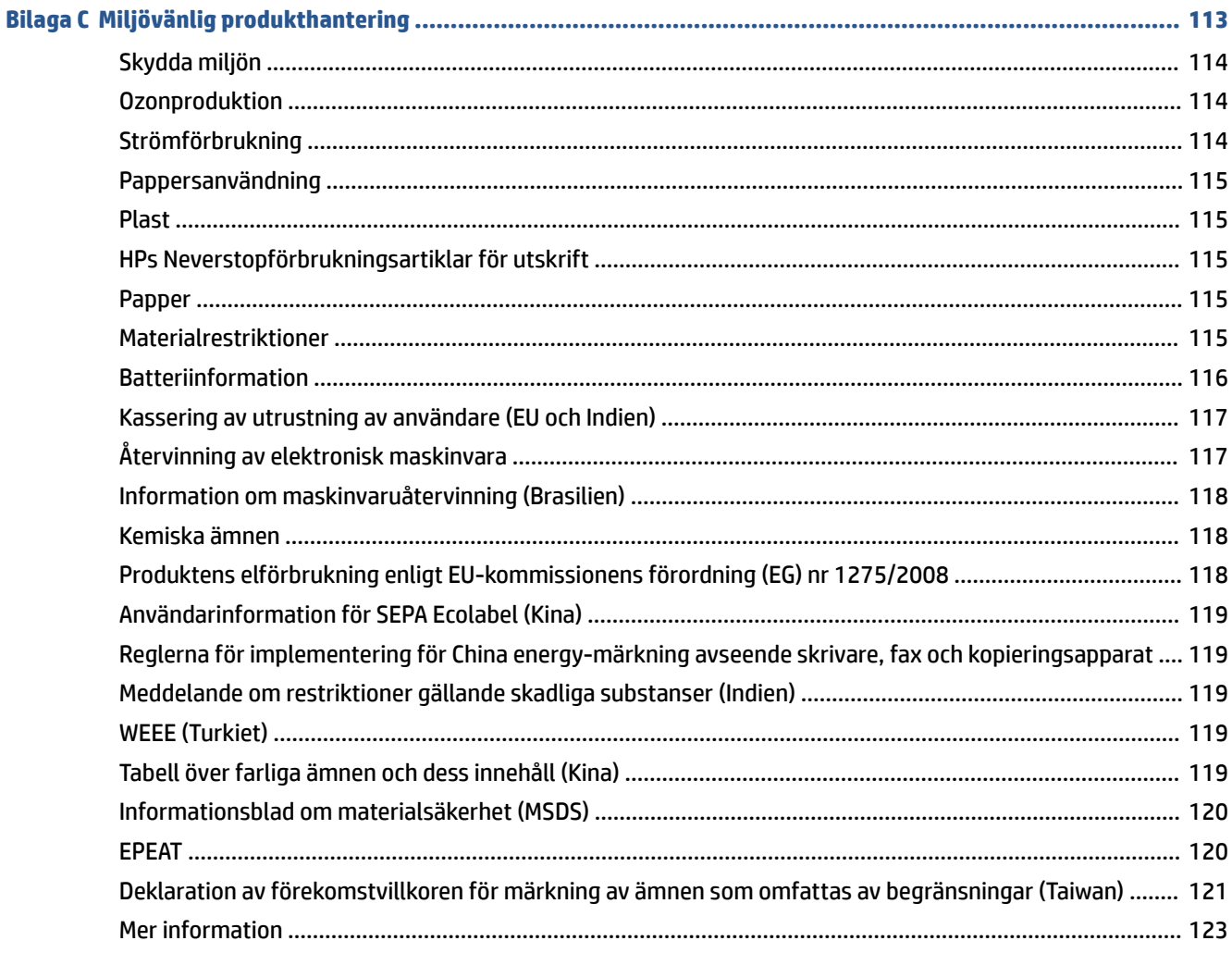

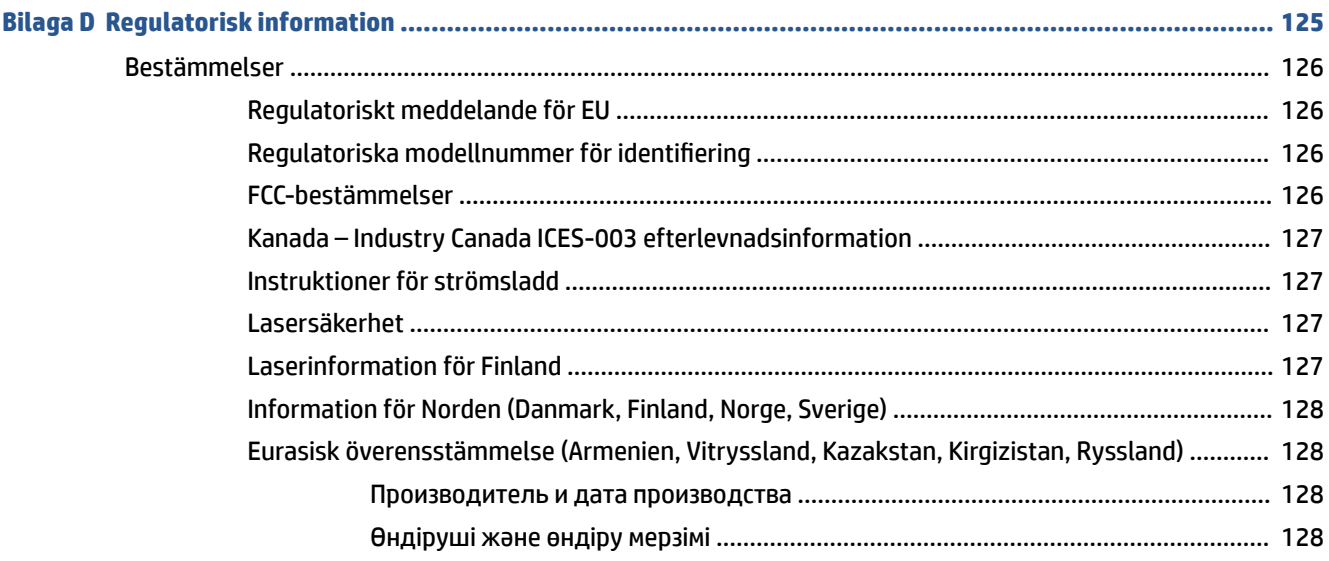

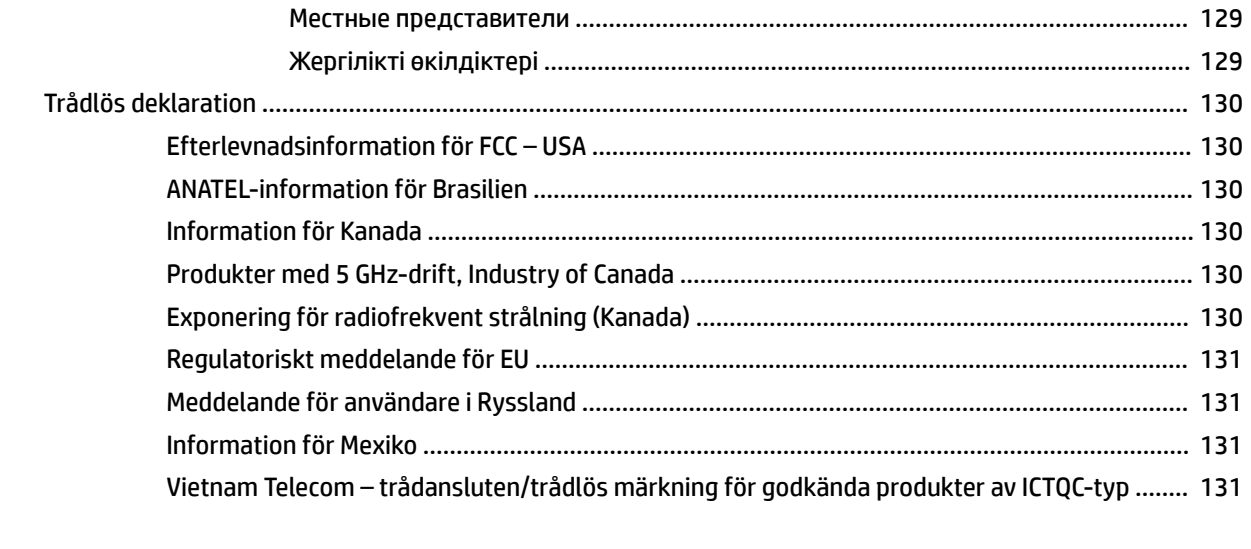

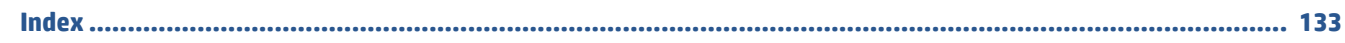

# <span id="page-8-0"></span>**1 Kom igång**

- [Skrivarvyer](#page-9-0)
- [Funktioner på kontrollpanelen](#page-10-0)
- [Använda HP Smart-appen för att skriva ut, kopiera, skanna och felsöka](#page-13-0)

## <span id="page-9-0"></span>**Skrivarvyer**

- Skrivarens framsida
- Skrivarens baksida

### **Skrivarens framsida**

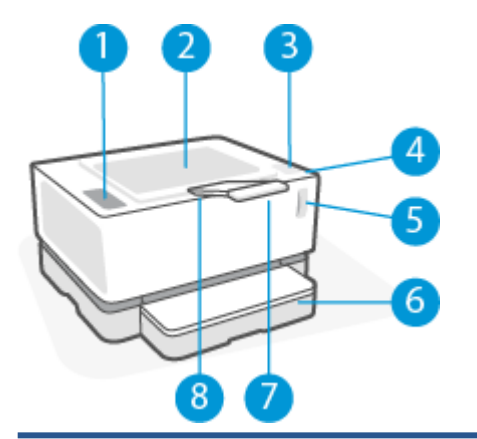

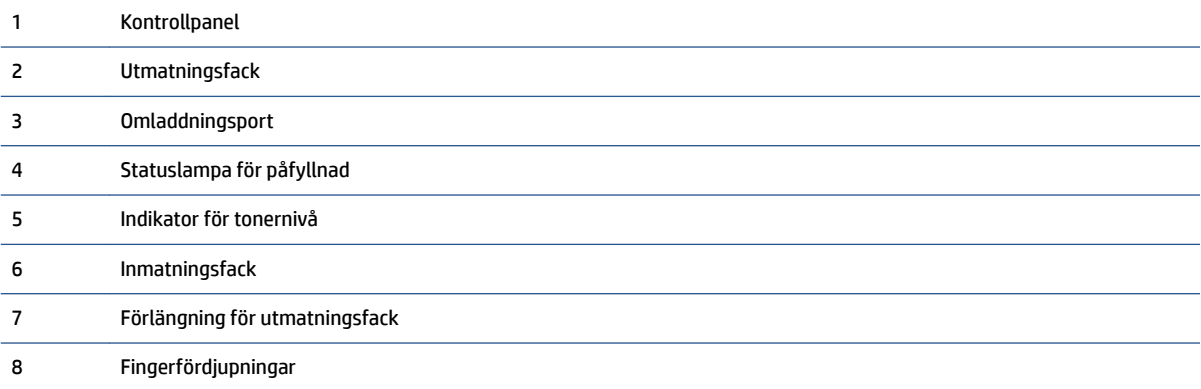

### **Skrivarens baksida**

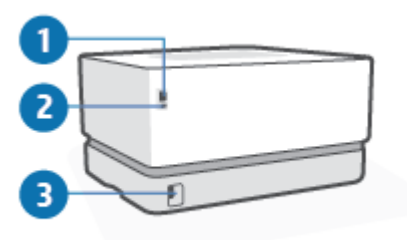

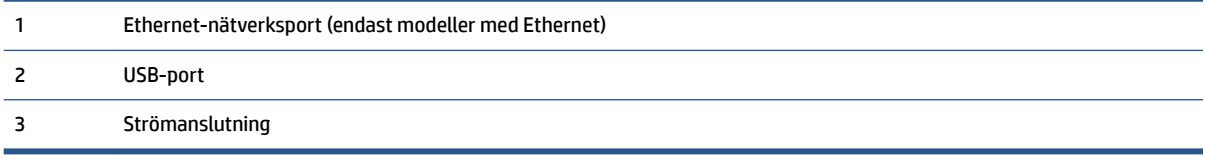

## <span id="page-10-0"></span>**Funktioner på kontrollpanelen**

### **Basmodeller**

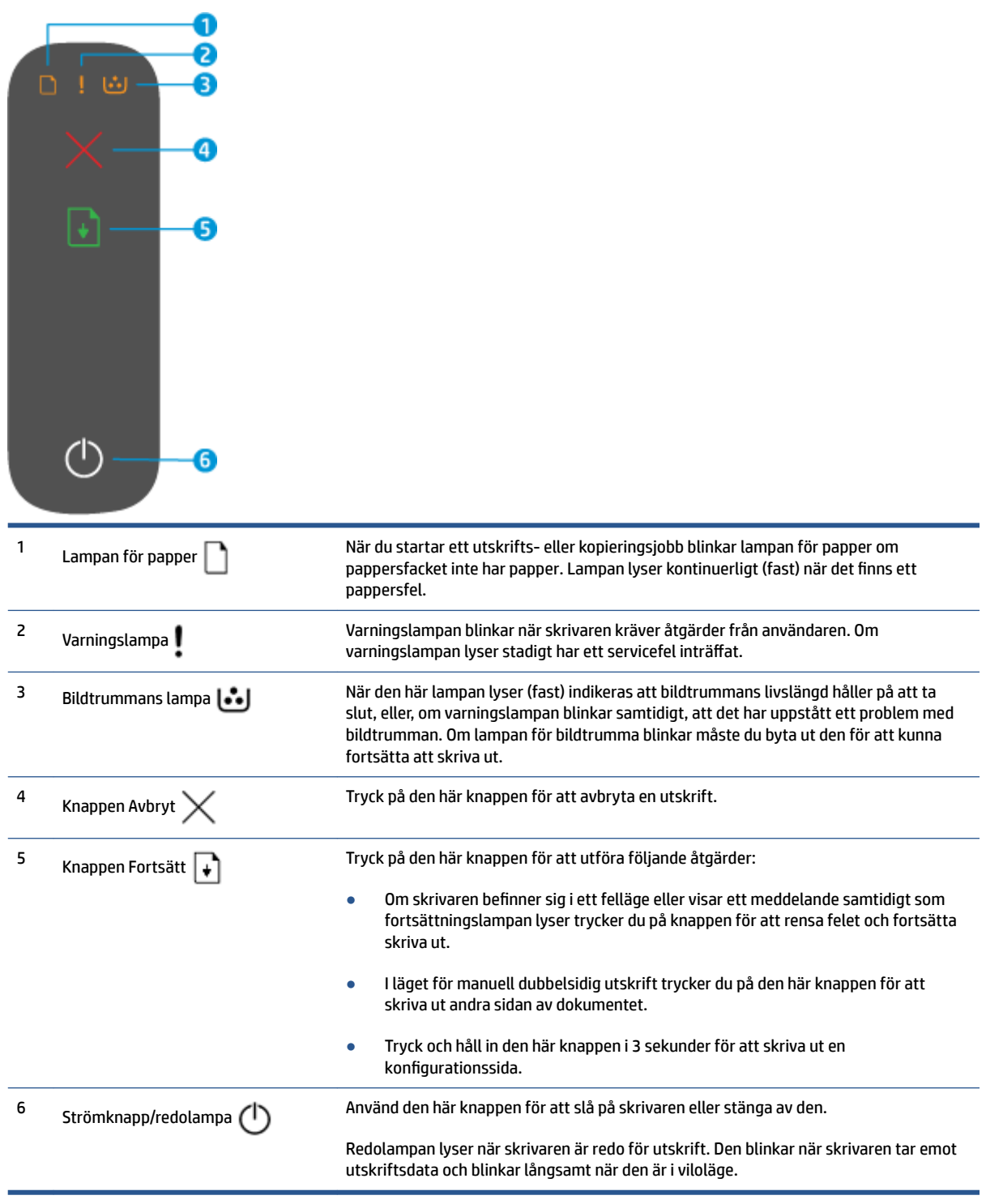

### <span id="page-11-0"></span>**Trådlösa modeller**

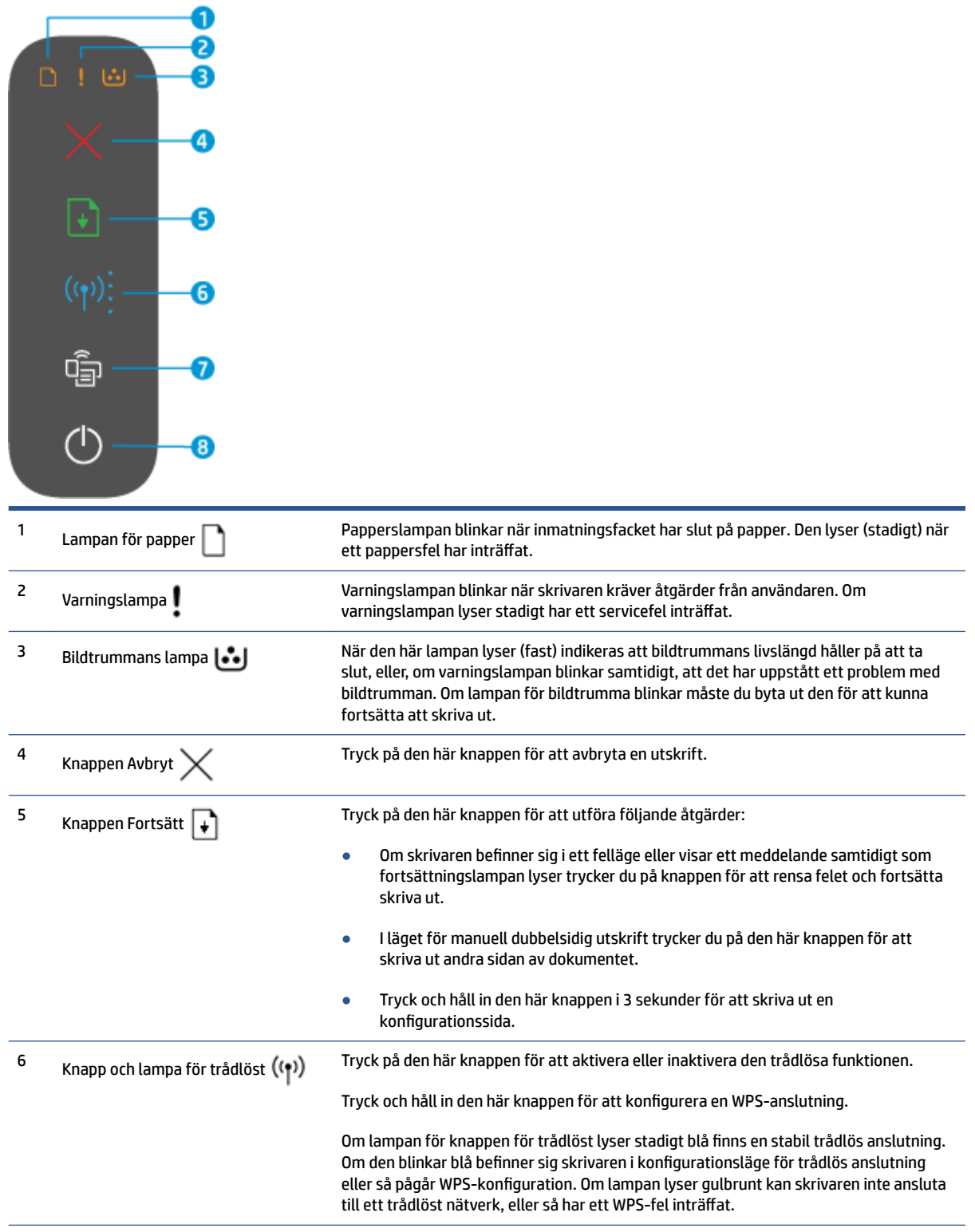

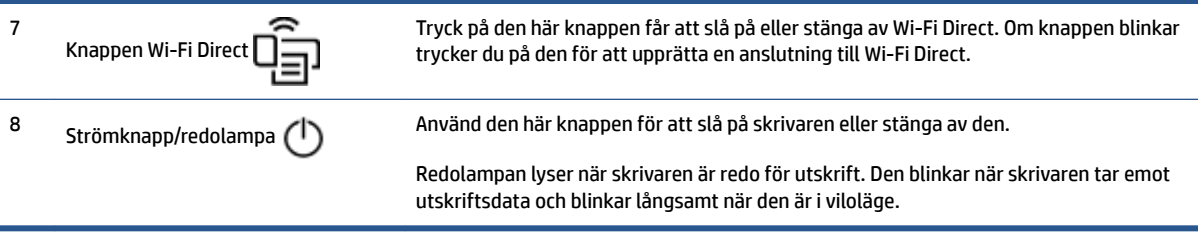

## <span id="page-13-0"></span>**Använda HP Smart-appen för att skriva ut, kopiera, skanna och felsöka**

HP Smart hjälper dig att förbereda, kopiera, skanna, skriva ut, dela och hantera din HP-skrivare. Du kan dela dokument och bilder via e-post, sms och populära molntjänster och sociala media (till exempel iCloud, Google Drive, Dropbox och Facebook). Du kan också konfigurera nya HP-skrivare samt övervaka och beställa förbrukningsmaterial.

HP Smart-appen är kompatibel med följande operativsystem för mobila enheter och datorer:

- iOS
- Android
- Windows 10
- Mac OS X 10.11 och senare

**T** OBS! Appen HP Smart finns kanske inte på alla språk. En del funktioner är inte tillgängliga för alla skrivarmodeller.

#### **Så här installerar du appen HP Smart**

**▲** Installera appen på din enhet genom att besöka [123.hp.com](http://123.hp.com) och följa anvisningarna på skärmen för att komma till enhetens appbutik.

#### **Så här öppnar du appen HP Smart på en Windows 10-dator**

**▲** När du har installerat HP Smart-appen klickar du på **Start** på enhetsskrivbordet och väljer sedan **HP Smart** i applistan.

#### **Ansluta till skrivaren**

**▲** Kontrollera att enheten och skrivaren är anslutna till samma nätverk. HP Smart identifierar sedan skrivaren automatiskt.

#### **Mer information om HP Smart-appen**

Om du vill ha mer information om hur du använder HP Smart för att skriva ut, komma åt skrivarfunktioner och felsöka problem besöker du:

- **iOS/Android**: [www.hp.com/go/hpsmart-help](http://www.hp.com/go/hpsmart-help/)
- **Windows 10**: [www.hp.com/go/hpsmartwin-help](http://www.hp.com/go/hpsmartwin-help/)
- **Mac**: [http://www.hp.com/go/hpsmartmac-help](http://www.hp.com/go/hpsmartmac-help/)

## <span id="page-14-0"></span>**2 Ansluta skrivaren**

- [Ansluta till ett trådlöst nätverk med en router](#page-15-0)
- [Inställningar för trådlöst](#page-19-0)
- [Ansluta till ett kabelbundet nätverk \(Ethernet\).](#page-20-0)

Den senaste informationen om att ansluta dina skrivare och att felsöka anslutningsproblem finns online på HPs supportsidor. Där kan du till exempel hitta följande ämnen:

- Lär dig mer om hur du konfigurerar nätverket och skrivaren för trådlös utskrift. [Klicka här för mer information.](https://www.hp.com/go/wirelessprinting)
- Lär dig hur du hittar nätverkets säkerhetsinställningar. [Klicka här för att koppla upp dig och få mer](https://h20180.www2.hp.com/apps/Nav?h_pagetype=s-001&h_product=22955786&h_client&s-h-e002-1&h_lang=sv&h_cc=se)  [information.](https://h20180.www2.hp.com/apps/Nav?h_pagetype=s-001&h_product=22955786&h_client&s-h-e002-1&h_lang=sv&h_cc=se)
- Lär dig mer om HP Print och Scan Doctor. [Klicka här för mer information.](https://www.hp.com/support/PSDr)
- **B** OBS! Det här verktyget är endast tillgängligt för Windows operativsystem.
- Använd [Felsökare för HPs brandvägg online](https://h20180.www2.hp.com/apps/Nav?h_pagetype=s-921&h_lang=sv&h_client=s-h-e005-01&h_keyword=bmGoWirelessFirewall) för att avgöra om en brandvägg eller antivirusprogram hindrar din dator från att ansluta till skrivaren och hitta lösningar.

## <span id="page-15-0"></span>**Ansluta till ett trådlöst nätverk med en router**

- **<sup>2</sup> OBS!** Det här avsnittet gäller endast trådlösa skrivarmodeller.
- **OBS!** Innan du fortsätter med det här avsnittet bör du kontrollera att skrivaren inte är ansluten till din dator med en USB- eller Ethernet-kabel. NO

### **Ansluta skrivaren till ett trådlöst nätverk med Wi-Fi Protected Setup (WPS)**

Innan du kan ansluta skrivaren till ett trådlöst nätverk med WPS kontrollerar du följande:

● Ett trådlöst 802.11b/g/n-nätverk som innehåller en WPS-beredd trådlös router eller åtkomstpunkt.

**OBS!** Skrivaren stöder endast anslutningar med 2,4 GHz.

● Datorn är ansluten till det trådlösa nätverk som du planerar att ansluta skrivaren till. Kontrollera att du har installerat HPs skrivarprogramvara för produkten på datorn.

Om du har en WPS-router med en WPS-tryckknapp använder du **tryckknappsmetoden**.

#### **Så här använder du metoden Push Button Configuration (PBC)**

- 1. Tryck och håll in knappen Trådlös anslutning ((\*)) i minst tre sekunder för att starta WPS-metoden.
- **2.** Tryck på WPS-knappen på routern.

**T** OBS! Produkten startar en timer som går i ca två minuter medan en trådlös anslutning upprättas.

#### **Ansluta skrivaren till ett trådlöst nätverk med HP skrivarprogram**

För anslutning till ett integrerat trådlöst WLAN 802.11-nätverk behöver du följande:

● Ett trådlöst 802.11b/g/n-nätverk som innehåller en trådlös router eller åtkomstpunkt.

**<sup>2</sup> OBS!** Skrivaren stöder endast anslutningar med 2,4 GHz.

- Datorn är ansluten till det trådlösa nätverk som du planerar att ansluta skrivaren till.
- Nätverksnamn (SSID).
- WEP-nyckel, WPA-lösenord (vid behov).

#### **Så här ansluter du skrivaren med HPs skrivarprogramvara**

**1.** Beroende på om du har installerat HPs skrivarprogramvara eller inte gör du något av följande:

#### **Om du inte har installerat HPs skrivarprogramvara på datorn**

- **a.** Besök [www.support.hp.com](https://h20180.www2.hp.com/apps/Nav?h_pagetype=s-001&h_product=22955786&h_client&s-h-e002-1&h_lang=sv&h_cc=se) för att hämta och installera skrivarprogramvaran.
- **b.** Följ anvisningarna på skärmen.

#### **Om du har installerat HPs skrivarprogramvara på datorn**

- **a.** Öppna skrivarprogramvaran.
- **b.** I skrivarprogram klickar du på **Verktyg**.
- <span id="page-16-0"></span>**c.** Klicka på **Enhetsinstallation och programvara**.
- **d.** Klicka på **Anslut en ny enhet** och följ anvisningarna på skärmen.
- **2.** När skrivaren är ansluten lyser knappen Trådlöst (( $\uparrow$ ) blått.

#### **Trådlös anslutning utan router**

- **3** OBS! Det här avsnittet gäller endast trådlösa skrivarmodeller.
- **OBS!** Innan du fortsätter med det här avsnittet bör du kontrollera att skrivaren inte är ansluten till din dator med en USB- eller Ethernet-kabel.

Med Wi-Fi Direct kan du skriva ut trådlöst från en dator, smartphone, surfplatta eller någon annan enhet med trådlös funktion – utan att behöva ansluta till ett befintligt trådlöst nätverk.

#### **Riktlinjer för användning av Wi-Fi Direct**

- Kontrollera att datorn eller den mobila enheten har den programvara som krävs.
	- Om du använder en dator kontrollerar du att du har installerat HP-programvaran.

Om du inte har installerat HP:s skrivarprogramvara på datorn börjar du med att ansluta till Wi-Fi Direct och installerar sedan skrivarprogramvaran. Välj **Trådlöst** när du blir ombedd att ange en anslutningstyp i skrivarprogramvaran.

- Om du använder en mobil enhet kontrollerar du att du har installerat en kompatibel utskriftsapp. Om du vill veta mer kan du gå till HP:s webbplats för mobil utskrift på [www.hp.com/go/](http://www.hp.com/go/mobileprinting) [mobileprinting.](http://www.hp.com/go/mobileprinting) Om en lokal version av den här webbplatsen inte finns tillgänglig i ditt land/region eller på ditt språk, kan du bli omdirigerad till HPs webbplats för mobil utskrift i ett annat land/ region eller på ett annat språk.
- Kontrollera att Wi-Fi Direct är påslagen för din skrivare.
- Upp till fem datorer och mobila enheter kan använda samma anslutning för Wi-Fi Direct.
- Wi-Fi Direct kan användas oavsett om skrivaren är ansluten via en trådlös anslutning eller inte.
- Wi-Fi Direct kan inte användas för att ansluta en dator, en mobil enhet eller en skrivare till internet.
- Mer information om hur du upprättar en Wi-Fi Direct-anslutning finns på [www.hp.com/go/wpc](https://www.hp.com/go/wpc-wirelessdirect)[wirelessdirect](https://www.hp.com/go/wpc-wirelessdirect) .

#### **Så här aktiverar eller inaktiverar du Wi-Fi Direct från kontrollpanelen**

Gå till skrivarens kontrollpanel och tryck på knappen Wi-Fi Direct  $\square$ 

När Wi-Fi Direct är på lyser Wi-Fi Direct-knappen  $\widehat{\prod_{i=1}^n}$ kontinuerligt vitt.

#### **Säkerhetsinställning för Wi-Fi Direct-anslutning**

- Om Wi-Fi Direct-anslutningssäkerheten för skrivaren är **Automatisk**, är lösenordet för Wi-Fi Direct inställt till 12345678 och kan inte ändras.
- Om Wi-Fi Direct-anslutningssäkerheten för skrivaren är **Manuell** behöver du göra något följande för att ansluta till skrivaren på din mobila enhet eller dator.
	- Om Wi-Fi Direct-knappen  $\Box$ blinkar trycker du på den.
	- Om skrivaren skriver ut en sida med en PIN-kod använder du PIN-koden för att slutföra anslutningen till enheten.

#### $\hat{X}$ : TIPS:

- Du kan även aktivera Wi-Fi Direct eller ändra säkerhetsinställningen för Wi-Fi Direct-anslutningen från EWS (den inbäddade webbservern).
- **•** Tryck och håll in knappen Fortsätt  $\begin{bmatrix} \downarrow \end{bmatrix}$  på skrivaren i tre sekunder för att skriva ut en konfigurationsrapport och hitta Wi-Fi Direct namn och lösenord.

#### **Så här skriver du ut från en mobil enhet med trådlös funktion som stöder Wi-Fi Direct**

**T** OBS! Det finns olika metoder för trådlös anslutning beroende på den mobila enhetens operativsystem. Mer information finns på [www.hp.com/go/wpc-wirelessdirect](https://www.hp.com/go/wpc-wirelessdirect) .

Kontrollera att du har installerat den senaste versionen av pluginprogrammet HP Print Service på den mobila enheten (om du använder en Android-enhet). Du kan hämta det här pluginprogrammet från appbutiken Google Play.

- **1.** Kontrollera att du har slagit på Wi-Fi Direct på skrivaren.
- **2.** Starta Wi-Fi Direct på din mobila enhet. Mer information finns i den dokumentation som medföljde den mobila enheten.
- **3.** Välj ett dokument på den mobila enheten från en app som det går att skriva ut ifrån och välj sedan alternativet för utskrift av dokumentet.

Listan över tillgängliga skrivare visas.

- **4.** I listan över tillgängliga skrivare väljer du Wi-Fi Direct-namnet.
- **5.** Skriv ut dokumentet.

#### **Så här skriver du ut från en mobil enhet med trådlös funktion som inte stöder Wi-Fi Direct**

**<sup>2</sup> OBS!** Det finns olika metoder för trådlös anslutning beroende på den mobila enhetens operativsystem. Mer information finns på [www.hp.com/go/wpc-wirelessdirect](https://www.hp.com/go/wpc-wirelessdirect) .

Kontrollera att du har installerat en kompatibel utskriftsapp på din mobila enhet. Om du vill veta mer kan du gå till HP:s webbplats för mobil utskrift på [www.hp.com/go/mobileprinting.](http://www.hp.com/go/mobileprinting) Om en lokal version av den här webbplatsen inte finns tillgänglig i ditt land/region eller på ditt språk, kan du bli omdirigerad till HPs webbplats för mobil utskrift i ett annat land/region eller på ett annat språk.

- **1.** Kontrollera att du har slagit på Wi-Fi Direct på skrivaren.
- **2.** Aktivera Wi-Fi-anslutningen på den mobila enheten. Mer information finns i den dokumentation som medföljde den mobila enheten.
- **BS!** Om din mobila enhet inte stöder Wi-Fi kan du inte använda Wi-Fi Direct.
- **3.** Anslut till ett nytt nätverk från den mobila enheten. Gör på samma sätt som du brukar för att ansluta till ett nytt trådlöst nätverk eller en trådlös surfzon. Välj Wi-Fi Direct-namnet i listan över trådlösa nätverk som visas. Nätverksnamnet baseras på din skrivares namn.

Ange Wi-Fi Direct-lösenordet när du uppmanas att göra det.

**4.** Skriv ut dokumentet.

#### **Så här skriver du ut från en dator med trådlös funktion**

- **1.** Kontrollera att du har slagit på Wi-Fi Direct på skrivaren.
- **2.** Slå på datorns Wi-Fi-anslutning. Mer information finns i den dokumentation som medföljde datorn.

**B** OBS! Om datorn inte stöder Wi-Fi kan du inte använda Wi-Fi Direct.

**3.** Gå till datorn och anslut till ett nytt nätverk. Gör på samma sätt som du brukar för att ansluta till ett nytt trådlöst nätverk eller en trådlös surfzon. Välj Wi-Fi Direct-namnet i listan över trådlösa nätverk som visas. Nätverksnamnet baseras på din skrivares namn.

Ange Wi-Fi Direct-lösenordet när du uppmanas att göra det.

**4.** Skriv ut dokumentet.

## <span id="page-19-0"></span>**Inställningar för trådlöst**

- **<sup>2</sup> OBS!** Det här avsnittet gäller endast trådlösa skrivarmodeller.
- **OBS!** Innan du fortsätter med det här avsnittet bör du kontrollera att skrivaren inte är ansluten till din dator med en USB- eller Ethernet-kabel.

#### **Så här slår du på eller stänger av skrivarens trådlösa funktion**

Tryck på knappen Trådlös anslutning ((1)) när du vill aktivera eller stänga av skrivarens trådlösa funktioner.

- Om skrivaren har en aktiv förbindelse med ett trådlöst nätverk lyser knappen Trådlös anslutning blått.
- $\bullet$  Om den trådlösa anslutningen är avstängd lyser inte knappen Trådlös anslutning  $(\phi)$ .

#### **Så här återställer du nätverksinställningarna till standardinställningarna**

• Tryck och håll ned knappen Trådlös anslutning ((1)) och knappen Avbryt  $\times$  samtidigt i minst tre sekunder. Skrivaren startar om och sedan börjar lampan för trådlös anslutning ((\*)) att blinka blått vilket indikerar att skrivaren är i inställningsläge för Automatisk trådlös anslutning (AWC). Nu kan du konfigurera en trådlös anslutning mellan skrivaren och enheten.

## <span id="page-20-0"></span>**Ansluta till ett kabelbundet nätverk (Ethernet).**

**BS!** Det här avsnittet gäller endast skrivarmodeller med Ethernet.

- **1.** Se till att din nätverksrouter har tillgängliga Ethernet-portar.
- **2.** Datorn måste vara ansluten till routern.
- **3.** Anslut Ethernet-kabeln till Ethernet-porten  $\begin{matrix} 1 \\ 1 \end{matrix}$  på skrivarens baksida.
- **4.** Anslut den andra änden av Ethernet-kabeln till en ledig port på routern.
- **5.** Gå till [123.hp.com](http://123.hp.com) för att ladda ner skrivarprogramvaran.
- **6.** Kör programvaran för att slutföra installationen.

## <span id="page-22-0"></span>**3 Konfigurera din skrivare**

- [Konfigurera skrivaren med den inbäddade HP-webbservern \(HP Embedded Web Server EWS\) och HP](#page-23-0)  [Device Toolbox \(Windows\)](#page-23-0)
- [Uppdatera den inbyggda programvaran](#page-29-0)
- [Ändra typ av skrivaranslutning \(Windows 7\)](#page-30-0)

## <span id="page-23-0"></span>Konfigurera skrivaren med den inbäddade HP-webbservern (HP **Embedded Web Server – EWS) och HP Device Toolbox (Windows)**

Använd den inbäddade HP-webbservern för att hantera utskriftsfunktioner från din dator.

- Visa information om skrivarstatus
- Avgör hur mycket som återstår av alla tillbehör och beställa nya
- Få meddelanden angående händelser för skrivare och tillbehör
- Visa och ändra nätverkskonfiguration

HP Inbäddad webbserver fungerar när skrivaren är ansluten till datorn via ett IP-baserat nätverk eller USB. Den inbäddade HP-webbservern fungerar inte med IPX-baserade skrivaranslutningar. Du behöver inte ha internetåtkomst för att öppna och använda HP Embedded Web Server.

När skrivaren är ansluten till nätverket kan du ansluta direkt till den inbäddade HP-webbservern, som är automatiskt tillgänglig.

När skrivaren är ansluten via USB (inte ansluten till nätverket) använder du programvaran HP Device Toolbox för att ansluta till den inbäddade HP-webbservern.

**OBS!** Om skrivaren är ansluten till en Windows-dator via USB, måste du använda applikationen HP Enhetsverktygslåda för att ansluta till HP Inbäddad webbserver (EWS). HP Enhetsverktygslåda är endast tillgänglig om du har installerat fullständig skrivarprogramvara. Beroende på hur skrivaren är ansluten är vissa funktioner eventuellt inte tillgängliga. Om skrivaren är ansluten till en Windows-dator, eller en Macdator, via nätverk krävs ingen ytterligare programvara för att ansluta till EWS.

**BS!** Den inbäddade HP-webbservern går inte att nå bortanför nätverkets brandvägg.

#### **Öppna och använda den inbäddade webbservern (Embedded Web Server – EWS)**

Följande avsnitt ger information om hur du öppnar och använder den inbäddade HP-webbservern (HP Embedded Web Server).

#### **Öppna den inbäddade HP-webbservern (HP Embedded Web Server – EWS) från programvaran (Windows 7)**

**OBS!** HP Printer Assistant ingår i HPs skrivarprogramvara för Windows 7-operativsystem. Besök [produktsupportsidan](https://h20180.www2.hp.com/apps/Nav?h_pagetype=s-001&h_product=22955786&h_client&s-h-e002-1&h_lang=sv&h_cc=se) för att hitta den programvara som finns tillgänglig för din skrivare och ditt operativsystem.

**1.** Öppna HP Printer Assistant.

Gå till datorns skrivbord, klicka på **Start**, välj **Alla program**, klicka på **HP**, klicka på mappen där skrivaren finns och välj sedan skrivarens namn.

**2.** I HPs skrivarassistent väljer du **Skriv ut** och sedan **HP Device Toolbox**.

#### **Öppna den inbäddade HP-webbservern (HP Embedded Web Server – EWS) från en webbläsare**

Följande kräver en nätverksanslutning.

**1.** Skriv ut en konfigurationssida så att du får fram IP-adressen eller värdnamnet.

- <span id="page-24-0"></span>**a.** Tryck på och håll in knappen Fortsätt i tre sekunder.
- **b.** Släpp knappen Fortsätt  $\begin{bmatrix} \downarrow \end{bmatrix}$ .
- **2.** Öppna en webbläsare och ange IP-adressen eller värdnamnet i adressfältet, exakt så som de visas på skrivarens konfigurationssida. Tryck sedan på knappen Retur på datorns tangentbord. EWS öppnas.
	- **<sup>2</sup> OBS!** Om webbläsaren visar ett meddelande om att det kanske inte är säkert att besöka webbplatsen väljer du alternativet att fortsätta till webbplatsen. Det skadar inte datorn att besöka den här webbplatsen.

#### **Öppna HP Inbäddad webbserver (EWS) när du använder en Wi-Fi Direct-anslutning**

- **1.** Konfigurera en Wi-Fi Direct-anslutning mellan enheten och skrivaren.
- **2.** Öppna en webbläsare, skriv in IP-adressen 192.168.223.1 på adressraden och tryck på Enter. EWS öppnas.
- **OBS!** Om webbläsaren visar ett meddelande om att det kanske inte är säkert att besöka webbplatsen väljer du alternativet att fortsätta till webbplatsen. Det skadar inte datorn att besöka den här webbplatsen.

#### **Navigera i den inbäddade HP-webbservern**

I tabellen nedanför visas en sammanfattning av de funktioner som är tillgängliga via den inbäddade HPwebbservern.

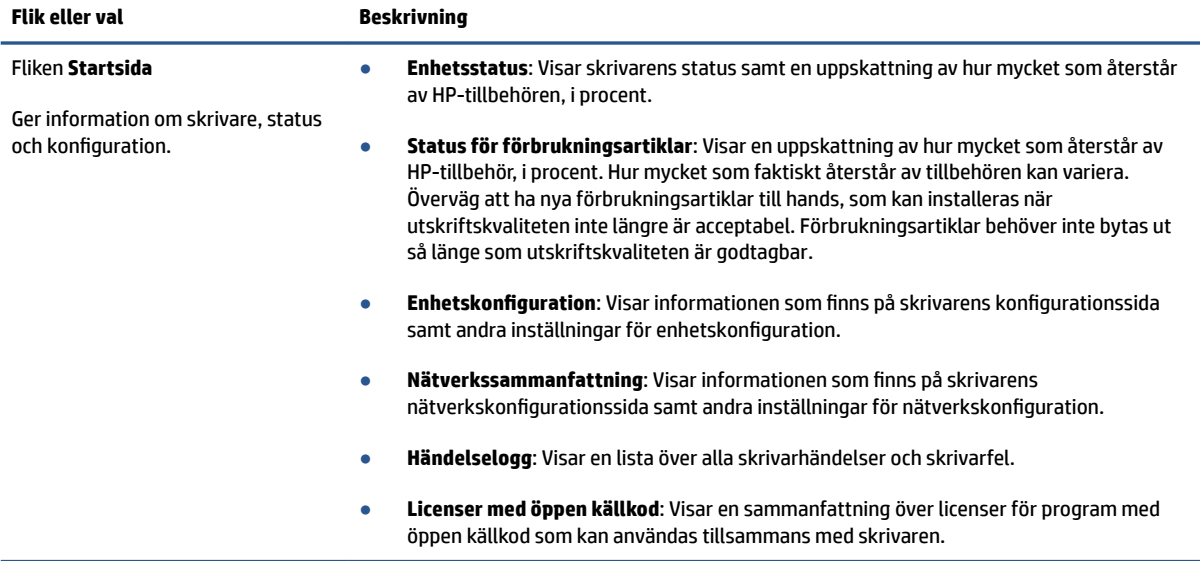

#### **Tabell 3-1 Alternativ i den inbäddade HP-webbservern**

#### <span id="page-25-0"></span>**Tabell 3-1 Alternativ i den inbäddade HP-webbservern (fortsättning)**

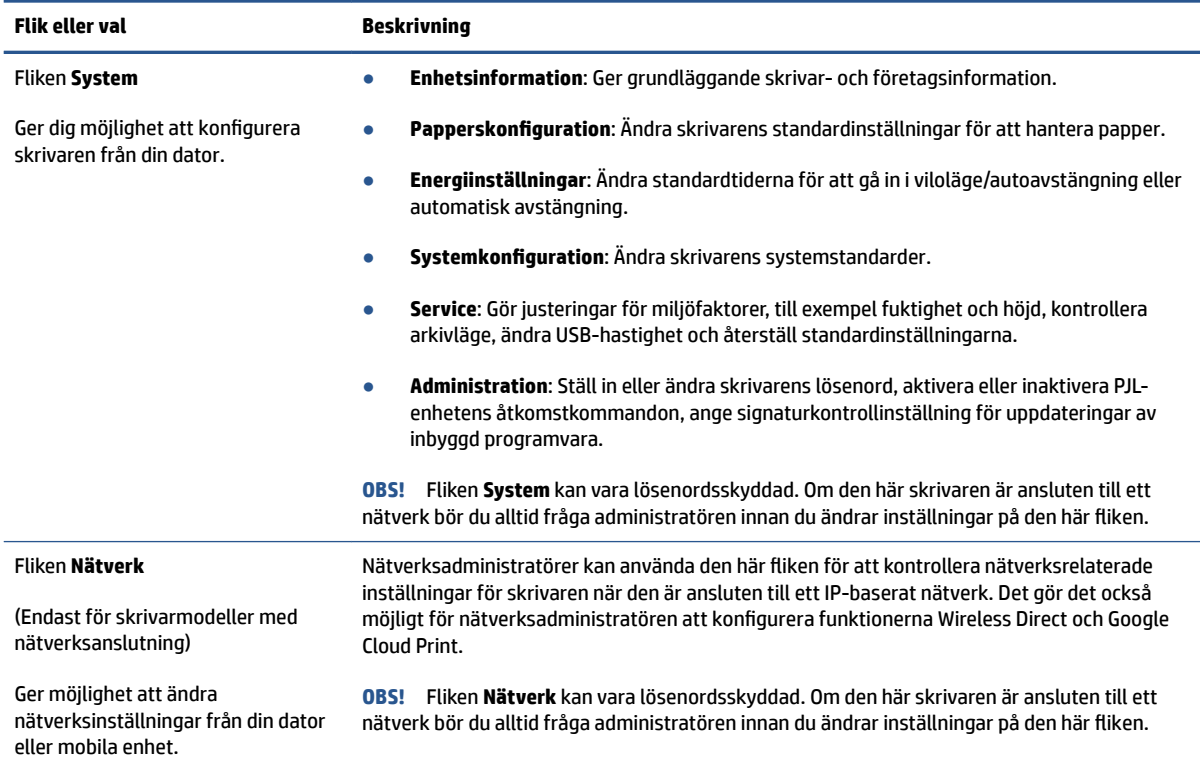

#### **Konfigurera IP-nätverksinställningar**

Följande avsnitt beskriver hur du kan konfigurera skrivarens nätverksinställningar.

#### **Visa eller ändra nätverksinställningar**

Använd HP Embedded Web Server för att visa eller ändra IP-konfigurationsinställningarna.

- **1.** Använd den inbäddade HP-webbservern (EWS).
- **2.** Klicka på Ʈiken **Nätverk** för att hämta nätverksinformationen. Gör de ändringar som behövs.

#### **Ändra namnet på skrivaren i ett nätverk**

Om du vill ändra namnet på skrivaren i ett nätverk så att den kan identifieras unikt använder du den inbäddade HP-webbservern.

- **1.** Använd den inbäddade HP-webbservern (EWS).
- **2.** Öppna Ʈiken **System**.
- **3.** På sidan **Enhetsinformation** visas skrivarens standardnamn i fältet **Enhetsbeskrivning**. Du kan ändra det här namnet för att identifiera skrivaren unikt.
	- **<sup>3</sup> OBS!** Det är valfritt att fylla i de andra fälten på den här sidan.
- **4.** Klicka på knappen **Tillämpa** för att spara ändringarna.

#### <span id="page-26-0"></span>**Konfigurera IPv4 TCP/IP-parametrar manuellt**

Använd EWS för att manuellt ställa in en IPv4-adress, subnätmask och standard-gateway.

- **1.** Använd den inbäddade HP-webbservern (EWS).
- **2.** På fliken **Nätverk** klickar du på **IPv4-konfiguration** i det vänstra navigeringsfönstret.
- **3.** I den nedrullningsbara listan **Önskad IP-adressmetod** väljer du **Manuell** och redigerar sedan inställningarna för IPv4-konfiguration.
- **4.** Klicka på knappen **Tillämpa**.

#### **Tilldela eller ändra systemets lösenord med den inbäddade HP-webbservern (HP Embedded Web Server)**

Tilldela ett administratörslösenord för åtkomst till skrivaren och den inbäddade HP-webbservern så att obehöriga användare inte kan ändra skrivarinställningarna.

- **1.** Öppna den inbäddade HP-webbservern (EWS).
- **2.** På Ʈiken **System** klickar du på länken **Administration** i det vänstra navigeringsfönstret.
- **3.** I området märkt **Produktsäkerhet** anger du lösenordet i fältet **Lösenord**.
- **4.** Ange lösenordet en gång till i fältet **Bekräfta lösenord**.
- **5.** Klicka på knappen **Tillämpa**.

**B**<sup>3</sup> OBS! Anteckna lösenordet och spara det på en säker plats.

#### **Ändra energisparinställningar**

Skrivaren har flera ekonomifunktioner som sparar energi och förbrukningsmaterial.

#### **Ställ in inställningarna för Viloläge/automatisk avstängning efter inaktivitet**

Använd EWS för att ställa in mängden overksam tid innan skrivaren går in i viloläget.

Genomför följande procedur för att ändra inställningen Viloläge/autoavstängning efter inaktivitet:

- **1.** Öppna HP Inbäddad webbserver (EWS).
	- Använd HP Smart-appen för att öppna EWS (den inbäddade webbservern), om detta är tillgängligt.
	- Använd HPs skrivarassistent för Windows 7-system.
	- $\bullet$  Tryck och håll ned knappen Fortsätt  $\downarrow$  för att skriva ut en konfigurationssida. Leta sedan upp IPadressen som visas på den sidan.

**OBS!** Om du får ett meddelande om att det kanske inte är säkert att besöka webbplatsen väljer du alternativet att fortsätta till webbplatsen. Det skadar inte datorn att besöka den här webbplatsen.

**2.** Klicka på Ʈiken **System** och välj sedan **Energiinställningar**.

- <span id="page-27-0"></span>**3.** I den nedrullningsbara listan **Viloläge/autoavstängning efter inaktivitet** väljer du tiden för fördröjningen.
- **4.** Klicka på knappen **Tillämpa**.

#### **Ange fördröjningen för Stäng av efter inaktivitet, och ställ in skrivaren på att använda 1 watt ström eller mindre**

Använd EWS (den inbäddade webbservern) för att ställa in hur lång tid som fortlöper innan skrivaren stängs av.

**BS!** När skrivaren stängs av förbrukas 1 watt ström eller mindre.

Genomför följande procedur för att ändra inställningen Stäng efter inaktivitet:

- **1.** Öppna HP Inbäddad webbserver (EWS).
	- Använd HP Smart-appen för att öppna EWS (den inbäddade webbservern), om detta är tillgängligt.
	- Använd HPs skrivarassistent för Windows 7-system.
	- Tryck och håll ned knappen Fortsätt  $\Box$  för att skriva ut en konfigurationssida. Leta sedan upp IPadressen som visas på den sidan.
	- **T** OBS! Om du får ett meddelande om att det kanske inte är säkert att besöka webbplatsen väljer du alternativet att fortsätta till webbplatsen. Det skadar inte datorn att besöka den här webbplatsen.
- **2.** Klicka på Ʈiken **System** och välj sedan **Energiinställningar**.
- **3.** I den nedrullningsbara listan **Stäng av efter inaktivitet** väljer du tiden för fördröjningen.
	- **OBS!** Standardvärdet är **4 timmar**.
- **4.** Klicka på knappen **Tillämpa**.

#### **Ställ in Fördröjd avstängning**

Använd den inbäddade webbservern (EWS) för att välja om skrivaren ska fördröja avstängning vid tryck på strömknappen  $(\cdot)$  eller inte.

Följ den här processen för att ändra inställningen för Fördröjd avstängning:

- **1.** Öppna HP Inbäddad webbserver (EWS).
	- Använd HP Smart-appen för att öppna EWS (den inbäddade webbservern), om detta är tillgängligt.
	- Använd HPs skrivarassistent för Windows 7-system.
	- Tryck och håll ned knappen Fortsätt  $\Box$  för att skriva ut en konfigurationssida. Leta sedan upp IPadressen som visas på den sidan.
- **TOBS!** Om du får ett meddelande om att det kanske inte är säkert att besöka webbplatsen väljer du alternativet att fortsätta till webbplatsen. Det skadar inte datorn att besöka den här webbplatsen.
- **2.** Klicka på Ʈiken **System** och välj sedan **Energiinställningar**.
- **3.** Välj eller rensa alternativet **Fördröj när portar är aktiva**.
- **OBS!** När det här alternativet är valt stängs inte skrivaren av om inte alla portar är inaktiva. Om det finns en aktiv nätverkslänk stängs skrivaren inte av.

## <span id="page-29-0"></span>**Uppdatera den inbyggda programvaran**

HP erbjuder periodvist skrivaruppdateringar. Följ de här stegen för att uppdatera skrivarens inbyggda programvara för en enstaka skrivare.

#### **Uppdatera den inbyggda programvaran med hjälp av Firmware Update Utility (Verktyget för uppdatering av inbyggd programvara)**

Följ de här stegen för att manuellt hämta och installera Firmware Update Utility från HP.com.

- **889.** Den här metoden är det enda alternativet som är tillgängligt för att uppdatera inbyggd programvara för skrivare som är anslutna till datorn via USB-kabel. Metoden fungerar även för skrivare som är anslutna till ett nätverk.
- **FIFT OBS!** Du behöver ha en skrivardrivrutin installerad för att kunna använda den här metoden.
	- **1.** Gå till [www.hp.com/go/support](https://www.hp.com/go/support), välj ditt land/din region och klicka på länken **Programvara och drivrutiner**.
	- **2.** Ange skrivarnamnet i sökfältet, tryck på Retur och välj skrivaren i listan över sökresultat.
	- **3.** Välj operativsystem.
	- **4.** Under avsnittet **Inbyggd programvara** letar du upp **Firmware Update Utility** (Verktyget för uppdatering av inbyggd programvara).
	- **5.** Klicka på **Hämta**, klicka på **Kör** och klicka sedan på **Kör** igen.
	- **6.** När verktyget startar väljer du skrivare i den nedrullningsbara listan och klickar sedan på **Skicka inbyggd programvara**.
	- **T** OBS! Om du vill skriva ut en konfigurationssida för att bekräfta vilken version av inbyggd programvara som är installerad före eller efter en uppdatering klickar du på **Skriv ut konfig**.
	- **7.** Följ anvisningarna på skärmen för att slutföra installationen, och klicka sedan på knappen **Avsluta** för att stänga verktyget.

## <span id="page-30-0"></span>**Ändra typ av skrivaranslutning (Windows 7)**

Om du tidigare har konfigurerat en USB-, Ethernet- eller trådlös anslutning och nu vill ändra anslutningstypen kan du göra det med programvaran HP Printer Assistant.

- **<sup>2</sup> OBS!** För att skapa en Ethernet-anslutning måste du ha en Ethernet-kompatibel skrivarmodell. För att skapa en trådlös anslutning måste du ha en trådlös skrivarmodell.
- **OBS!** HP Printer Assistant ingår i HPs skrivarprogramvara för Windows 7-operativsystem. Besök [produktsupportsidan](https://h20180.www2.hp.com/apps/Nav?h_pagetype=s-001&h_product=22955786&h_client&s-h-e002-1&h_lang=sv&h_cc=se) för att hitta den programvara som finns tillgänglig för din skrivare och ditt operativsystem.
	- **1.** Öppna HP Printer Assistant.
		- Gå till datorns skrivbord, klicka på **Start**, välj **Alla program**, klicka på **HP**, klicka på mappen där skrivaren finns och välj sedan skrivarens namn.
	- 2. I HP Printer Assistant väljer du Verktyg i navigeringsfältet, och sedan Enhetskonfiguration och **programvara**. Följ instruktionerna på skärmen för att ställa in skrivaren i ditt trådlösa nätverk.
	- **3.** Följ instruktionerna på skärmen för vilken typ av anslutning du ställer in.

## <span id="page-32-0"></span>**4 Fylla på utskriftsmaterial**

- Konfigurera inmatningsfacket för olika pappersstorlekar
- [Fyll på papper](#page-34-0)
- [Fylla på och skriva ut på kuvert](#page-37-0)
- [Fylla på och skriva ut på etiketter](#page-39-0)

## Konfigurera inmatningsfacket för olika pappersstorlekar

Vissa skrivarmodeller har stöd för pappersstorlekarna Legal och Oficio. Om din skrivarmodell stöder dessa pappersstorlekar måste du ändra orienteringen för pappersledaren för längd när du växlar mellan stora och små pappersstorlekar.

Jämför pappersledaren för längd på skrivaren med följande bilder för att fastställa om din skrivare har stöd för Legal-/Oficio-papper.

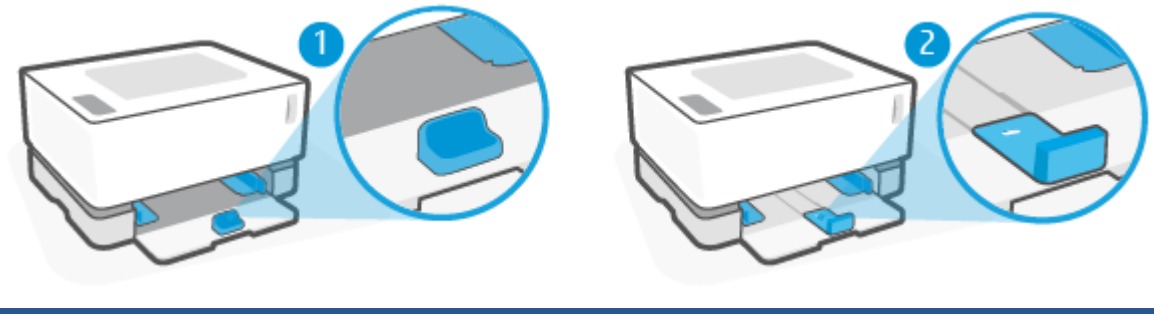

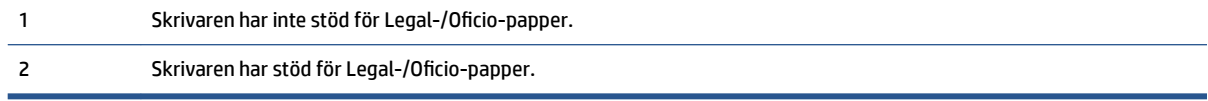

**The OBS!** Det här avsnittet gäller endast för skrivarmodeller som har stöd för pappersstorlekarna Legal och Oficio.

#### **Orientering av pappersledare**

● För att kunna ladda papper av storlekarna A4/Letter eller större, eller kuvert och etiketter, måste pappersledaren för längd ha följande orientering:

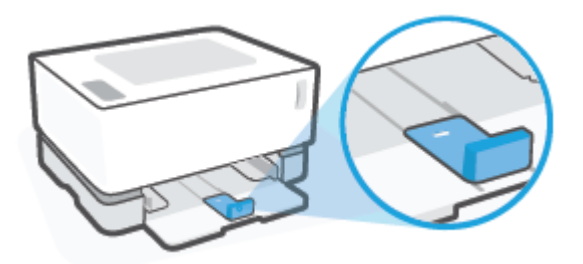

● För att kunna ladda papper som är mindre än A4/Letter måste pappersledaren för längd ha följande orientering:

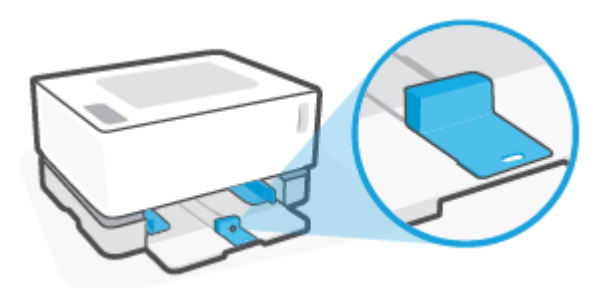

#### **Vända pappersledaren för längd**

**1.** Ta bort skyddet för inmatningsfacket vid behov.

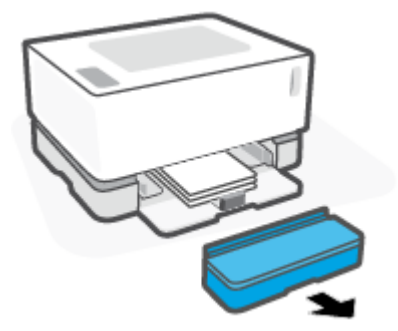

**2.** Ta bort allt papper från inmatningsfacket.

<span id="page-34-0"></span>**3.** Skjut pappersledaren för längd mot inmatningsfackets yttre kant.

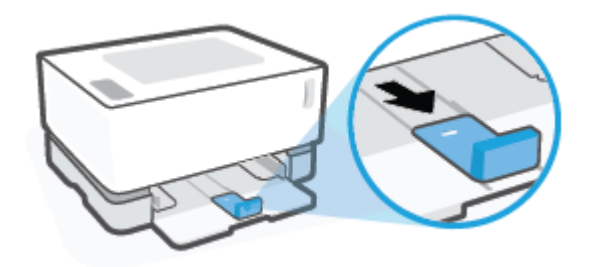

- **The OBS!** Ledaren visas här i korrekt orientering för A4/Letter eller större papper.
- **4.** Luta inmatningsfacket något uppåt och dra ut det från skrivaren.

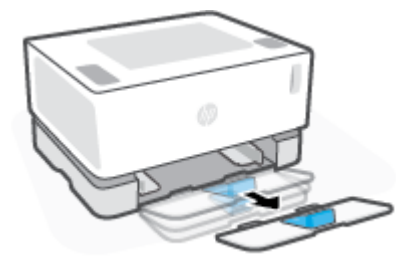

**5.** Dra av pappersledaren för längd från inmatningsfacket, vänd den och skjut sedan tillbaka den på spåret i facket.

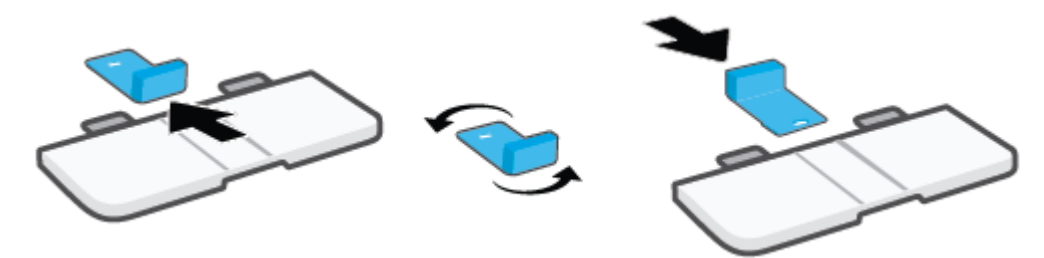

- **The OBS!** Illustrationen visar ledaren som vänds för laddning av papper med mindre storlek än A4/Letter. Vänd ledaren i motsatt riktning för laddning av större papper.
- **6.** Sätt tillbaka inmatningsfacket.

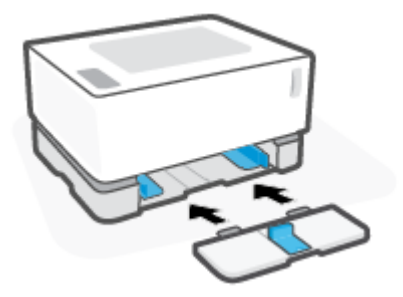

## **Fyll på papper**

Följande information beskriver hur du fyller på papper i inmatningsfacket.

- *S* OBS! Så här undviker du papperstrassel:
	- Lägg aldrig i eller ta ut papper ur inmatningsfacket under utskrift.
	- Ta ut allt papper från inmatningsfacket innan du fyller på nytt papper och rätta till bunten.
	- Använd inte papper som är skrynkligt, vikt eller skadat.

#### **Så här lägger du i papper**

**1.** Ta bort luckan från inmatningsfacket.

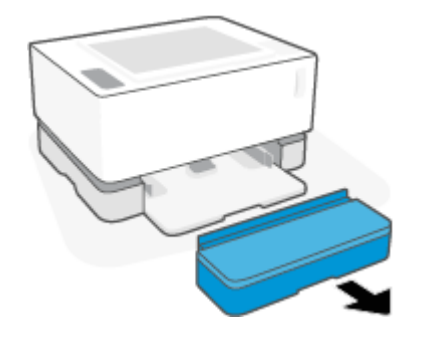

- **2.** Ta bort eventuellt papper från inmatningsfacket.
- **3.** Kontrollera att pappersledaren för längd har korrekt orientering för pappersstorleken som du laddar. Mer information finns i avsnittet [Konfigurera inmatningsfacket för olika pappersstorlekar på sidan 25](#page-32-0).
- **4.** Skjut pappersledarna utåt för att göra plats för pappret.
- **T** OBS! För papper av storleken Legal förlänger du pappersledaren för längd utanför fackets kant och kontrollerar att "LGL" visas i fönstret.

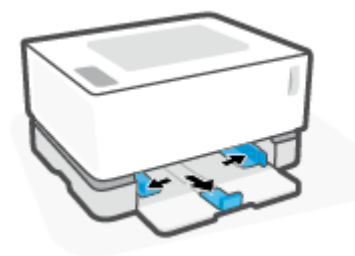

- **The OBS!** Pappersledaren för längd visas här i korrekt orientering för A4/Letter eller större papper. För laddning av mindre papper måste ledaren vändas i motsatt riktning. Mer information finns i avsnittet [Konfigurera inmatningsfacket för olika pappersstorlekar på sidan 25](#page-32-0).
- **5.** Böj på och bläddra genom pappersbunten för att separera arken innan du sätter i den.

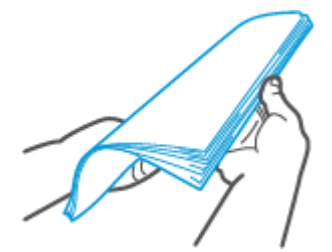
**6.** Lägg i pappersbunten i inmatningsfacket med toppen framåt och utskriftssidan uppåt. Skjut in pappret hela vägen tills det möter det bakre stoppet.

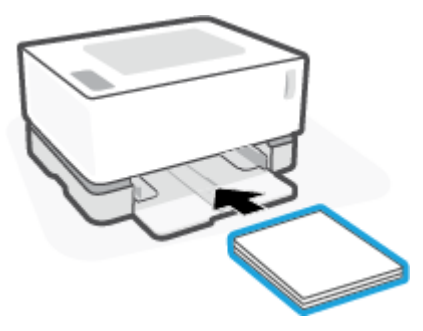

**7.** Skjut pappersledarna till pappersbuntens kanter tills de tar stopp.

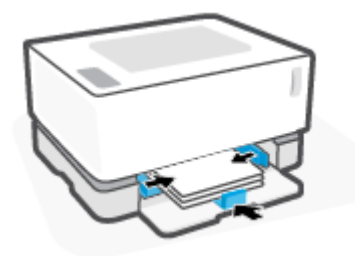

**8.** Återmontera luckan på inmatningsfacket.

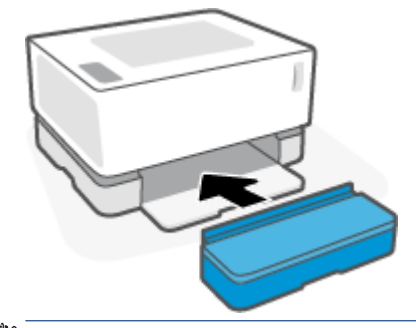

**OBS!** Skyddet kan inte användas om större papper än A4/Letter laddas.

# **Fylla på och skriva ut på kuvert**

### **Fylla på kuvert**

**1.** Ta bort luckan från inmatningsfacket.

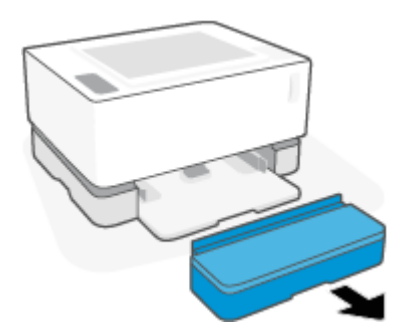

**2.** Skjut pappersledarna mot inmatningsfackets kanter.

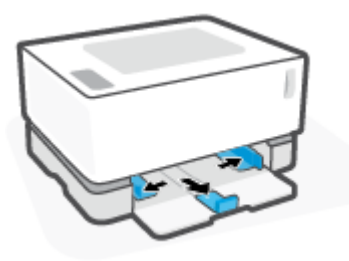

- **3.** Ta bort allt papper från inmatningsfacket.
- **4.** Kontrollera att skenan för papperslängd är i läget för påfyllning av kuvert. Mer information finns i avsnittet [Konfigurera inmatningsfacket för olika pappersstorlekar på sidan 25](#page-32-0).
- **5.** Sätt in kuvertet i mitten av inmatningsfacket med den korta änden, frimärkssidan, bakåt i facket. Utskriftssidan ska vara vänd uppåt.
- **6.** Skjut pappersledarna mot kuvertets kanter tills de tar stopp.

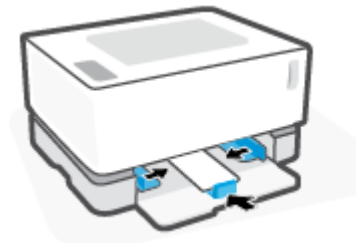

**7.** Återmontera luckan på inmatningsfacket.

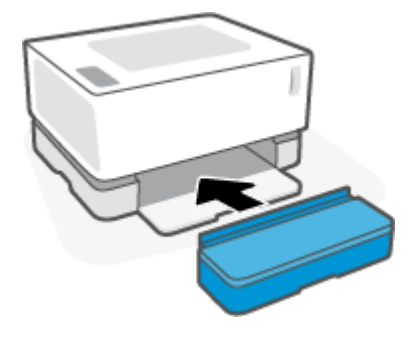

#### **Så här skriver du ut kuvert**

- **1.** I programvaran väljer du alternativet **Skriv ut**.
- **2.** Välj skrivaren i listan över skrivare.
- **3.** Klicka på knappen som öppnar dialogrutan Egenskaper. Beroende på vilket program du använder kan denna knapp heta **Egenskaper**, **Inställningar**, **Alternativ**, **Skrivarinställningar**, **Skrivaregenskaper**  eller **Skrivare**.
- **4.** Klicka eller tryck på Ʈiken **Papper/Kvalitet**.
- **5.** I den nedrullningsbara listan **Media** väljer du **Kuvert**.
- **6.** Klicka på knappen **OK** för att stänga dialogrutan **Dokumentegenskaper**.
- **7.** I dialogrutan **Skriv ut** klickar du på knappen **OK** för att skriva ut jobbet.

# **Fylla på och skriva ut på etiketter**

### **Fylla på etiketter**

**1.** Ta bort skyddet på inmatningsfacket.

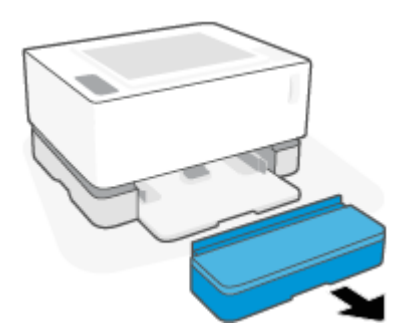

**2.** Skjut pappersledarna mot inmatningsfackets kanter.

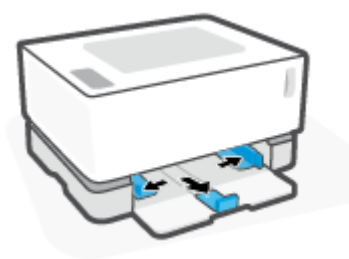

- **3.** Ta bort allt papper från inmatningsfacket.
- **4.** Kontrollera att pappersledaren för längd har korrekt orientering för laddning av etiketter. Mer information finns i avsnittet [Konfigurera inmatningsfacket för olika pappersstorlekar på sidan 25.](#page-32-0)
- **5.** Sätt i etikettarket i mitten av inmatningsfacket, med arkets övre kant mot fackets bakdel. Utskriftssidan ska vara vänd uppåt.

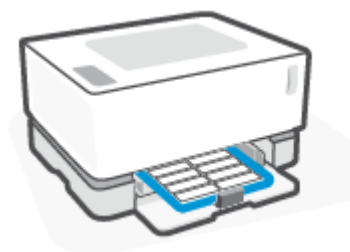

**6.** Skjut pappersledarna till arkets kanter tills det tar stopp.

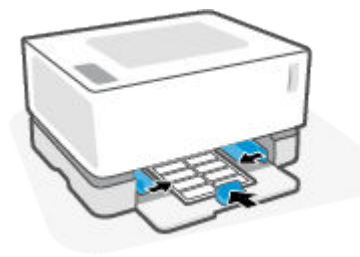

**7.** Återmontera luckan på inmatningsfacket.

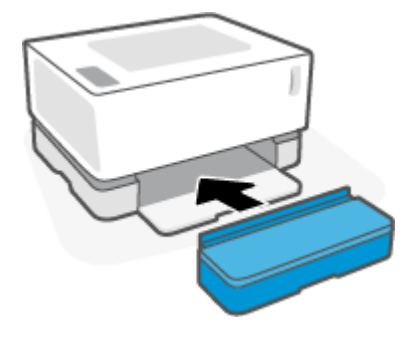

### **Så här skriver du ut etiketter**

- **1.** I programvaran väljer du alternativet **Skriv ut**.
- **2.** Välj skrivaren i listan över skrivare.
- **3.** Klicka på knappen som öppnar dialogrutan Egenskaper. Beroende på vilket program du använder kan denna knapp heta **Egenskaper**, **Inställningar**, **Alternativ**, **Skrivarinställningar**, **Skrivaregenskaper**  eller **Skrivare**.
- **4.** Klicka på Ʈiken **Papper/Kvalitet**.
- **5.** I den nedrullningsbara listan **Media** väljer du **Etiketter**.
- **6.** Klicka på knappen **OK** för att stänga dialogrutan **Dokumentegenskaper**.
- **7.** I dialogrutan **Skriv ut** klickar du på knappen **OK** för att skriva ut jobbet.

# **5 Skriv ut**

- [Skriva ut med en Windows-dator](#page-43-0)
- [Skriva ut med en Mac-dator](#page-46-0)
- [Skriv ut med mobila enheter](#page-47-0)

**OBS!** När strömindikatorn (<sup>1</sup>) blinkar och alla övriga lampor på kontrollpanelen är släckta håller skrivaren

på att starta upp, svalna, utföra automatiska rengöringsrutiner eller stängas av. När skrivaren svalnar pausas eventuellt utskrifter. Utskrifterna återupptas när motorn är redo. Det här kan ta flera minuter.

För att skriva ut produktivt kan den här skrivaren vid behov automatiskt gå in i nedkylningsläge under vissa miljömässiga villkor.

# <span id="page-43-0"></span>**Skriva ut med en Windows-dator**

Här beskrivs den grundläggande utskrivningsprocessen i Windows.

- **1.** För trådlös utskrift kontrollerar du att skrivaren är ansluten till samma nätverk som datorn eller enheten. Använd Wi-Fi Direct för att skriva ut utan att ansluta till en router.
- **2.** I programvaran väljer du alternativet **Skriv ut**.
- **3.** Välj skrivaren i listan över skrivare.
- **4.** Klicka på knappen som öppnar dialogrutan **Egenskaper**.

Beroende på vilket program du använder kan denna knapp heta **Egenskaper**, **Alternativ**, **Skrivarinställningar**, **Skrivaregenskaper**, **Skrivare** eller **Inställningar**.

- **5.** Klicka eller tryck på flikarna i skrivardrivrutinen för att konfigurera tillgängliga alternativ.
- **6.** Klicka eller tryck på knappen **OK** för att gå tillbaka till dialogrutan **Skriv ut**. Välj det antal kopior som du vill skriva ut på den här skärmen.
- **7.** Klicka eller tryck på knappen **OK** för att skriva ut utskriften.

## **Välja papperstyp (Windows)**

- **1.** I programvaran väljer du alternativet **Skriv ut**.
- **2.** Välj skrivaren i listan över skrivare.
- **3.** Klicka på knappen som öppnar dialogrutan **Egenskaper**.

Beroende på vilket program du använder kan denna knapp heta **Egenskaper**, **Alternativ**, **Skrivarinställningar**, **Skrivaregenskaper**, **Skrivare** eller **Inställningar**.

- **4.** Klicka eller tryck på Ʈiken **Kortkommandon för utskrifter**.
- **5.** I den nedrullningsbara listan **Papperstyp** väljer du korrekt papperstyp, och klickar eller trycker sedan på knappen **OK** för att stänga dialogrutan **Egenskaper** eller **Inställningar**.
- **6.** I dialogrutan **Skriv ut** klickar du på knappen **OK** för att skriva ut jobbet.

## **Så här skriver du ut på båda sidor av pappret manuellt (Windows)**

- **1.** I programvaran väljer du alternativet **Skriv ut**.
- **2.** Välj skrivaren i listan över skrivare.
- **3.** Klicka på knappen som öppnar dialogrutan **Egenskaper**.

Beroende på vilket program du använder kan denna knapp heta **Egenskaper**, **Alternativ**, **Skrivarinställningar**, **Skrivaregenskaper**, **Skrivare** eller **Inställningar**.

- **4.** Klicka på Ʈiken **Layout**.
- **5.** Välj passande alternativ för dubbelsidig utskrift i den nedrullningsbara listan **Skriv ut på båda sidor manuellt** och klicka sedan på knappen **OK**.
- **6.** I dialogrutan **Skriv ut** klickar du på knappen **OK** för att skriva ut jobbet. Skrivaren skriver ut den första sidan på alla sidor i dokumentet först.
- **7.** Hämta den utskrivna bunten från utmatningsfacket, och placera den med den utskrivna sidan nedåt och den övre kanten först i inmatningsfacket.
- **8.** På datorn klickar du på knappen **OK** för att skriva ut den andra sidan av utskriften.
- **9.** Om ett meddelande visas väljer du passande knapp på kontrollpanelen för att fortsätta.

## **Skriva ut flera sidor per ark (Windows)**

- **1.** I programvaran väljer du alternativet **Skriv ut**.
- **2.** Välj skrivaren i listan över skrivare.
- **3.** Klicka på knappen som öppnar dialogrutan **Egenskaper**.

Beroende på vilket program du använder kan denna knapp heta **Egenskaper**, **Alternativ**, **Skrivarinställningar**, **Skrivaregenskaper**, **Skrivare** eller **Inställningar**.

- **4.** Klicka eller tryck på Ʈiken **Layout**.
- **5.** Välj önskat alternativ för **Orientering**.
- **6.** Välj önskat antal sidor som du vill skriva ut för varje ark med alternativet **Sidor per ark**.
- **7. Endast Windows 7:** Klicka eller peka på knappen **Avancerat**.
- **8.** Välj hur du vill att sidorna ska arrangeras på varje ark med alternativet **Layout för sidor per ark**.
- **9. Endast Windows 7:** Klicka eller peka på knappen **OK** för att stänga dialogrutan **Avancerade alternativ**.
- **10.** Klicka eller peka på **OK** när du vill stänga dialogrutan **Egenskaper** eller **Inställningar**.

# <span id="page-46-0"></span>**Skriva ut med en Mac-dator**

Instruktioner för HP AirPrint-kompatibla skrivare och Mac-datorer med macOS och OS X 10.7 (Lion) eller senare.

Du kan skriva ut från en Mac-dator som kör AirPrint om skrivaren är ansluten till datorn via en trådlös nätverksanslutning. När du använder AirPrint behöver du inte hämta någon drivrutin till datorn.

#### **Så här ansluter du skrivaren**

- **1.** Anslut skrivaren och datorn:
	- För trådlös utskrift, bekräfta att skrivaren har en bra trådlös anslutning och är ansluten till samma nätverk som datorn.
	- För USB-anslutna skrivare, anslut skrivaren till datorn via USB-kabeln.
- **2.** Öppna **Systeminställningar** på datorn och välj **Skrivare och skannrar**.
- **3.** Klicka på **(+)** och välj skrivaren i listan över skrivare som visas. Klicka sedan på **Lägg till**.

#### **Om du ska skriva ut**

**▲** När du är ansluten använder du kommandot Skriv ut i programmet för att visa utskriftsalternativen. Välj din skrivare i listan över skrivare som är tillgängliga för din dator och dina program. Se dokumentationen eller hjälpen som tillhandahölls tillsammans med programmet för ytterligare information.

# <span id="page-47-0"></span>**Skriv ut med mobila enheter**

**<sup>2</sup> OBS!** Det här avsnittet gäller endast trådlösa skrivarmodeller.

Du kan skriva ut dokument och foton direkt från dina mobila enheter, inklusive iOS, Android, Windows Mobile, Chromebook och Amazon Kindle.

**OBS!** Du kan även använda HP Smart-appen för att skriva ut från mobila enheter.

- **1.** Kontrollera att skrivaren är ansluten till samma nätverk som den mobila enheten. Använd Wi-Fi Direct för att skriva ut från en mobil enhet utan att ansluta till en router.
- **2.** Aktivera utskrift på den mobila enheten:
	- **iOS:** Använd alternativet **Skriv ut** på **Dela**-menyn.

**<sup>3</sup> OBS!** Enheter med iOS 4.2 eller senare har AirPrint förinstallerat.

- **Android:** Hämta insticksprogrammet HP Print Service (kan användas på de Ʈesta Android-enheter) från Google Play Store och aktivera det på enheten.
- **Windows Mobile:** Tryck på **Skriv ut** i **Enheter**-menyn.

**T** OBS! Om skrivaren inte står uppräknad behöver du kanske göra en engångsinstallation av skrivaren med guiden **Lägg till skrivare**.

- **Chromebook:** Hämta och installera appen **HP Print for Chrome** från Chrome Web Store för att aktivera Wi-Fi-utskrift.
- **Amazon Kindle Fire HD9 och HDX:** Första gången du väljer **Skriv ut** på enheten, hämtas insticksprogrammet HP Print Service automatiskt för att aktivera mobil utskrift.

**TV OBS!** Mer information om hur du aktiverar utskrift från mobila enheter finns på HPs webbplats för mobil utskrift ( [www.hp.com/go/mobileprinting](http://www.hp.com/go/mobileprinting) ). Om en lokal version av den här webbplatsen inte finns tillgänglig i ditt land/region eller på ditt språk kan du bli omdirigerad till HPs webbplats för mobil utskrift i ett annat land/region eller på ett annat språk.

**3.** Kontrollera att det påfyllda pappret motsvarar skrivarens pappersinställningar. Om du ställer in rätt pappersstorlek för det papper som finns i skrivaren kan en mobil enhet ta reda på vilken pappersstorlek den skriver ut på.

# **6 Hantera toner, medier och delar**

- [Kontrollera tonernivån](#page-49-0)
- [Fyll på toner](#page-50-0)
- [Byt ut trumenheten](#page-53-0)
- [Beställa förbrukningsmaterial, medier och delar](#page-55-0)

# <span id="page-49-0"></span>**Kontrollera tonernivån**

När skrivaren får slut på toner behöver du ett eller två omladdningskit för toner från HP för att tillsätta toner. Du kan köpa äkta HP-omladdningskit för toner på [www.hp.com/go/suresupply](https://www.hp.com/go/suresupply) eller från din lokala HPåterförsäljare.

Kontrollera indikatorn för tonernivån på skrivarens framsida för att se när du behöver tillsätta toner.

**OBS!** Kontrollera alltid lampan för omladdningsstatus **bredvid omladdningsporten för att avgöra** om toner kan tillsättas eller inte.

Det går att tillsätta toner när lampan för omladdningsstatus **bredvid omladdningsporten lyser vitt.** 

Tonern kan inte fyllas på om lampan är släckt. Om lampan är släckt finns det antingen för mycket toner i skrivaren för att en full omladdning ska få plats, eller så behöver bildtrumman bytas ut snart.

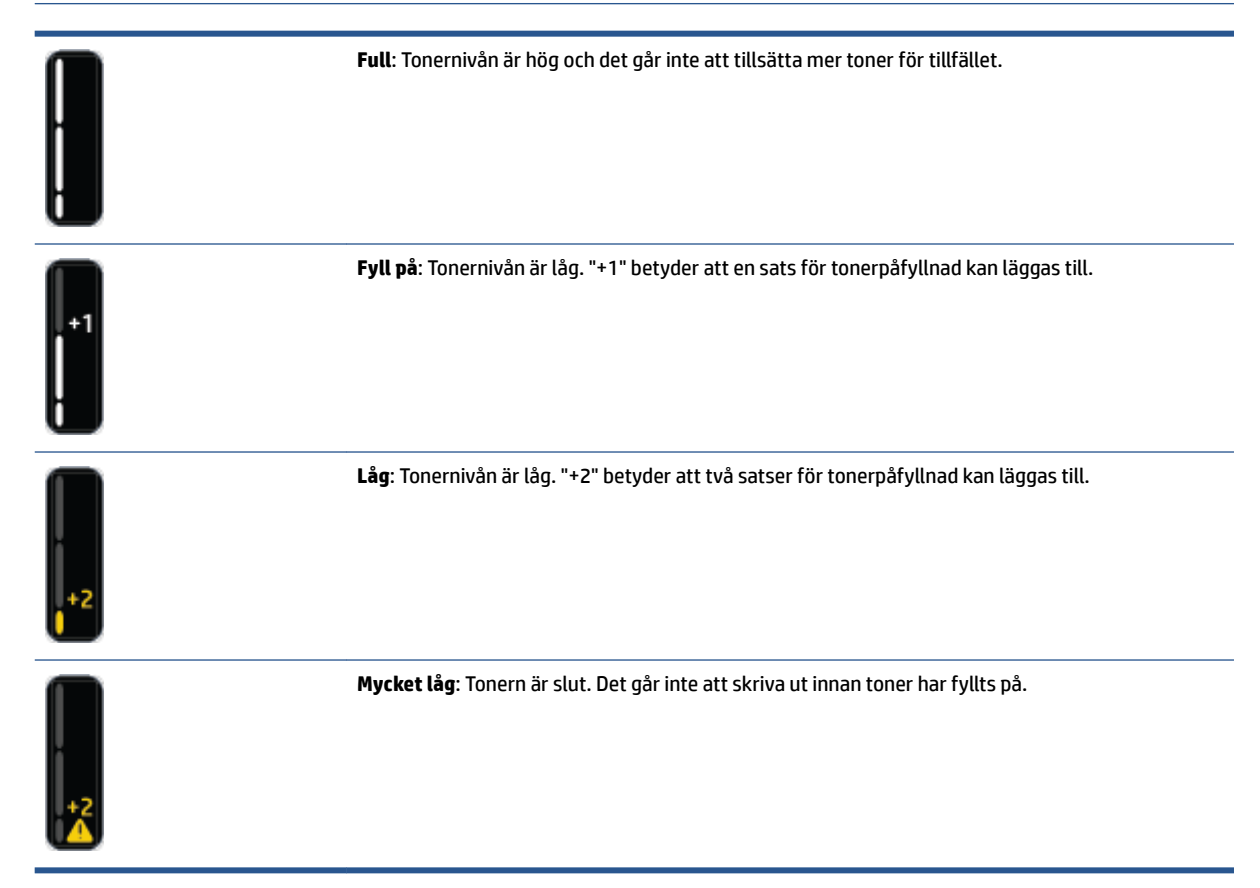

# <span id="page-50-0"></span>**Fyll på toner**

Använd lampan för omladdningsstatus (\*\*) (nära omladdningsporten) och indikatorerna för tonernivån (på skrivarens framsida) för att fastställa när toner ska tillsättas.

### **Fylla på toner**

- **1.** Se till att skrivaren är **påslagen** och att ladda om status-lampan lyser konstant vitt. Tonern kan inte fyllas på om lampan är släckt.
- **2.** Skaka Sats för tonerpåfyllnad i minst tio sekunder. Det ska höras att tonern blandas med bollen inuti behållaren.

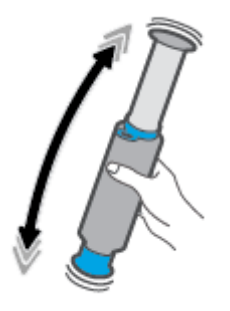

**3.** Ta bort ringen och locket.

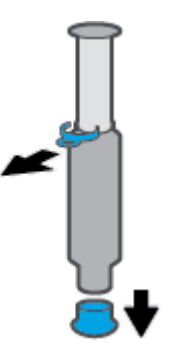

**4.** Frilägg påfyllnadsport.

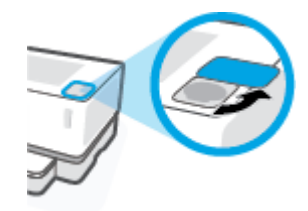

**5.** För in Sats för tonerpåfyllnad i påfyllnadsporten och rotera den medurs 180° tills det tar stopp.

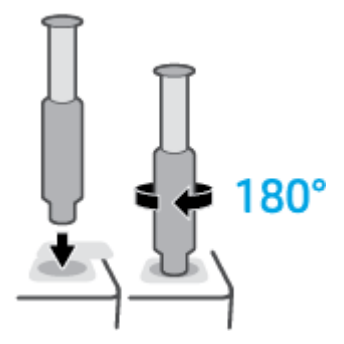

**6.** Tryck ner kolven helt tills du hör ett klick.

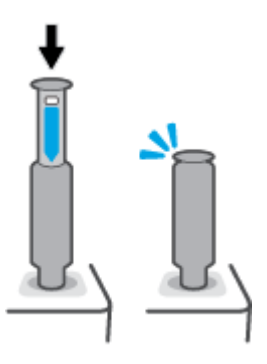

- **VIKTIGT:** Om den vita etiketten högst upp på kolven fortfarande är synlig är iförandet ofullständig. Dra upp kolven och tryck ner den igen tills den vita etiketten försvinner.
- **7.** Rotera Sats för tonerpåfyllnad moturs 180° för att lossa den från porten. Ta bort satsen från porten och återvinn den.

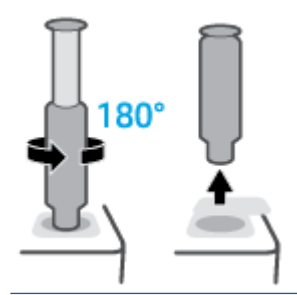

**T** OBS! Om du inte kan rotera satsen innebär det att kolven inte gått hela vägen ner. Upprepa steg 6 och 7. Om du fortfarande inte kan koppla från satsen så trycker du på knappen **Avbryt**  $\times$  på kontrollpanelen, tar bort och skakar satsen ordentligt och provar sedan igen.

**8.** Täck för påfyllnadsporten.

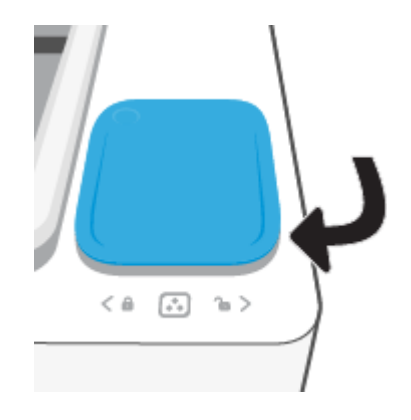

# <span id="page-53-0"></span>**Byt ut trumenheten**

### **Så här byter du ut trumenhet**

**1.** Lyft upp det övre locket.

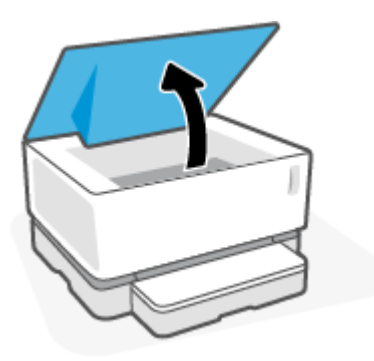

**2.** Ta bort den använda trumenhet och lämna för återvinning.

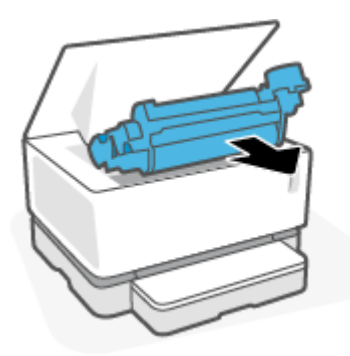

**3.** Ta bort det orange höljet från den nya trumenhet medan du samtidigt varsamt drar ut de två flikarna ur bildtrumman samtidigt som du tar bort höljet.

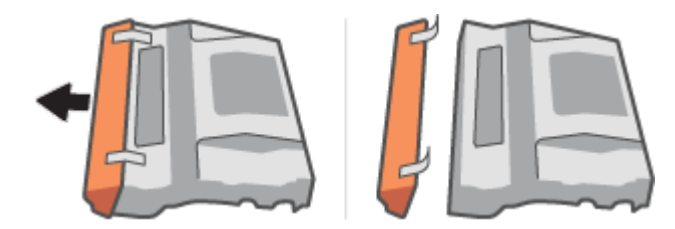

**4.** Skaka den nya trumenhet.

**5.** Sätt i den nya trumenhet i skrivaren.

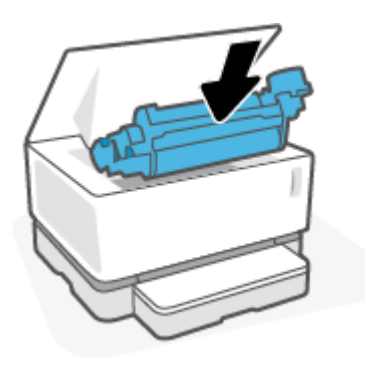

**6.** Sänk ner övre lock.

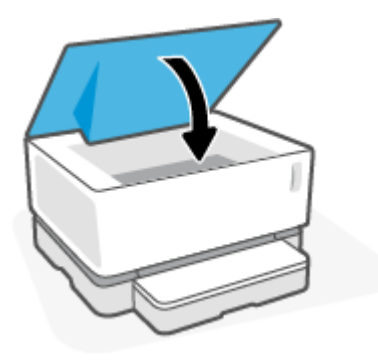

# <span id="page-55-0"></span>**Beställa förbrukningsmaterial, medier och delar**

### **Tabell 6-1 Beställningsinformation**

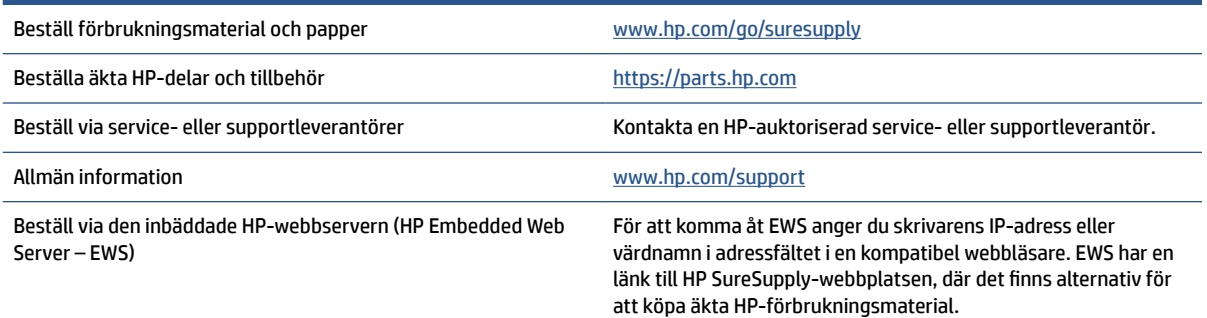

#### **Tabell 6-2 Förbrukningsmaterial**

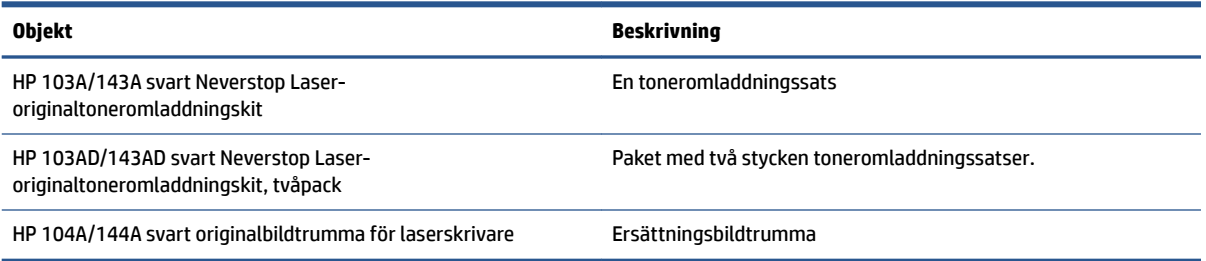

# **7 Lösa problem**

- [HP Support](#page-57-0)
- [Tolka lampmönster på kontrollpanelen](#page-59-0)
- [Återställa till standardinställningar](#page-62-0)
- [Skrivaren plockar inte upp papper, eller så matas pappret fel](#page-63-0)
- [Åtgärda papperstrassel](#page-64-0)
- [Förbättra utskriftskvaliteten](#page-70-0)
- [Lösa problem med utskriftskvaliteten](#page-74-0)
- [Lösa trådlösa nätverksproblem](#page-79-0)
- [Lös Ethernet-anslutningsproblem](#page-84-0)

# <span id="page-57-0"></span>**HP Support**

Besök webbplatsen för produktsupport på [www.support.hp.com](https://h20180.www2.hp.com/apps/Nav?h_pagetype=s-001&h_product=22955786&h_client&s-h-e002-1&h_lang=sv&h_cc=se) för de senaste produktuppdateringarna och uppdaterad supportinformation. Med HPs onlinesupport kan du välja mellan ett flertal alternativ för att få hjälp med din skrivare:

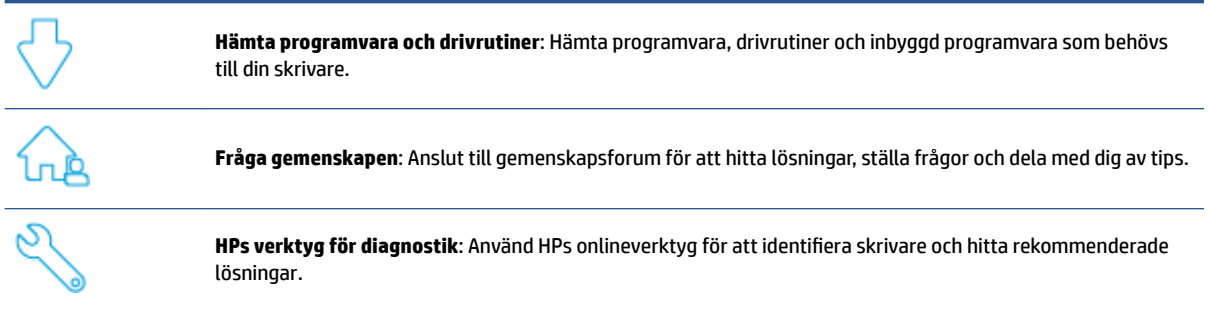

## **Kontakta HP**

Om du behöver hjälp från en teknisk supportrepresentant från HP för att lösa ett problem besöker du [webbplatsen Kontakta support](https://h20180.www2.hp.com/apps/Nav?h_pagetype=s-017&h_product=22955786&h_client&s-h-e002-1&h_lang=sv&h_cc=se). Följande kontaktalternativ finns tillgängliga kostnadsfritt för kunder med garanti (avgift kan krävas vid stöd från HP-representant för kunder utan garanti):

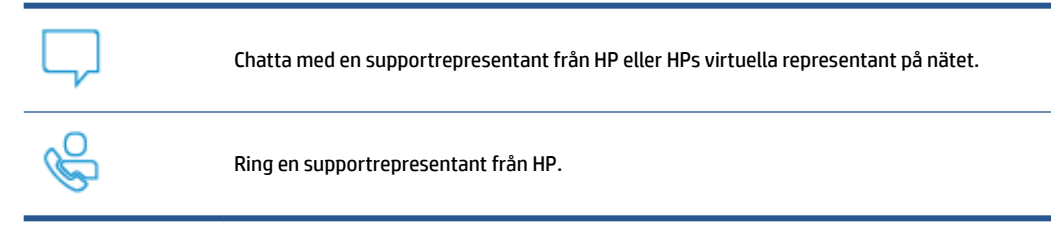

Se till att ha följande information till hands när du kontaktar HPs support:

- Produktnamn (står angivet på skrivaren)
- Produktnummer (finns på etiketten som sitter på skrivarens baksida)
- Serienummer (finns på bak- eller undersidan av skrivaren)

### **Registrera skrivaren**

Om du ägnar några minuter åt att registrera skrivaren får du tillgång till snabbare service, effektivare support och meddelanden angående produktsupport. Om du inte registrerade skrivaren när du installerade programvaran kan du göra det nu på [http://www.register.hp.com.](http://www.register.hp.com)

### **Ytterligare garantialternativ**

Utökade serviceplaner för skrivaren finns tillgängliga mot en extra kostnad. Besök [www.support.hp.com](https://h20180.www2.hp.com/apps/Nav?h_pagetype=s-001&h_product=22955786&h_client&s-h-e002-1&h_lang=sv&h_cc=se), välj land/region och språk och granska de utökade garantialternativen som finns tillgängliga för skrivaren.

# **Mer information**

Gå till [www.hp.com/support](https://support.hp.com/) . Välj ditt land eller din region. Ange produktnamnet och välj sedan **Sök**

Det finns instruktioner tillgängliga för att utföra olika uppgifter, till exempel:

- Felsöka din dator
- Skriva ut från olika program och enheter
- Få support

Du kan hitta dokument, videor och många andra resurser som hjälper dig att få ut så mycket som möjligt av din skrivare.

# <span id="page-59-0"></span>**Tolka lampmönster på kontrollpanelen**

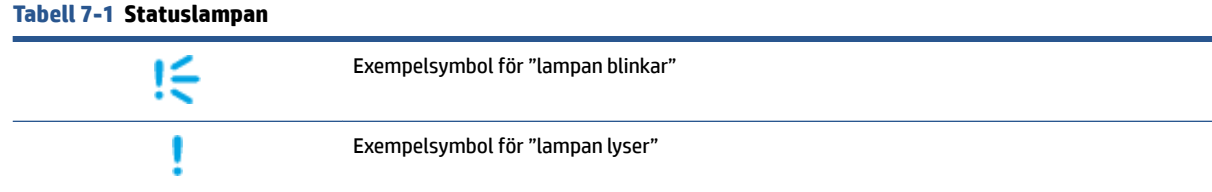

### **Tabell 7-2 Lampmönster på kontrollpanelen**

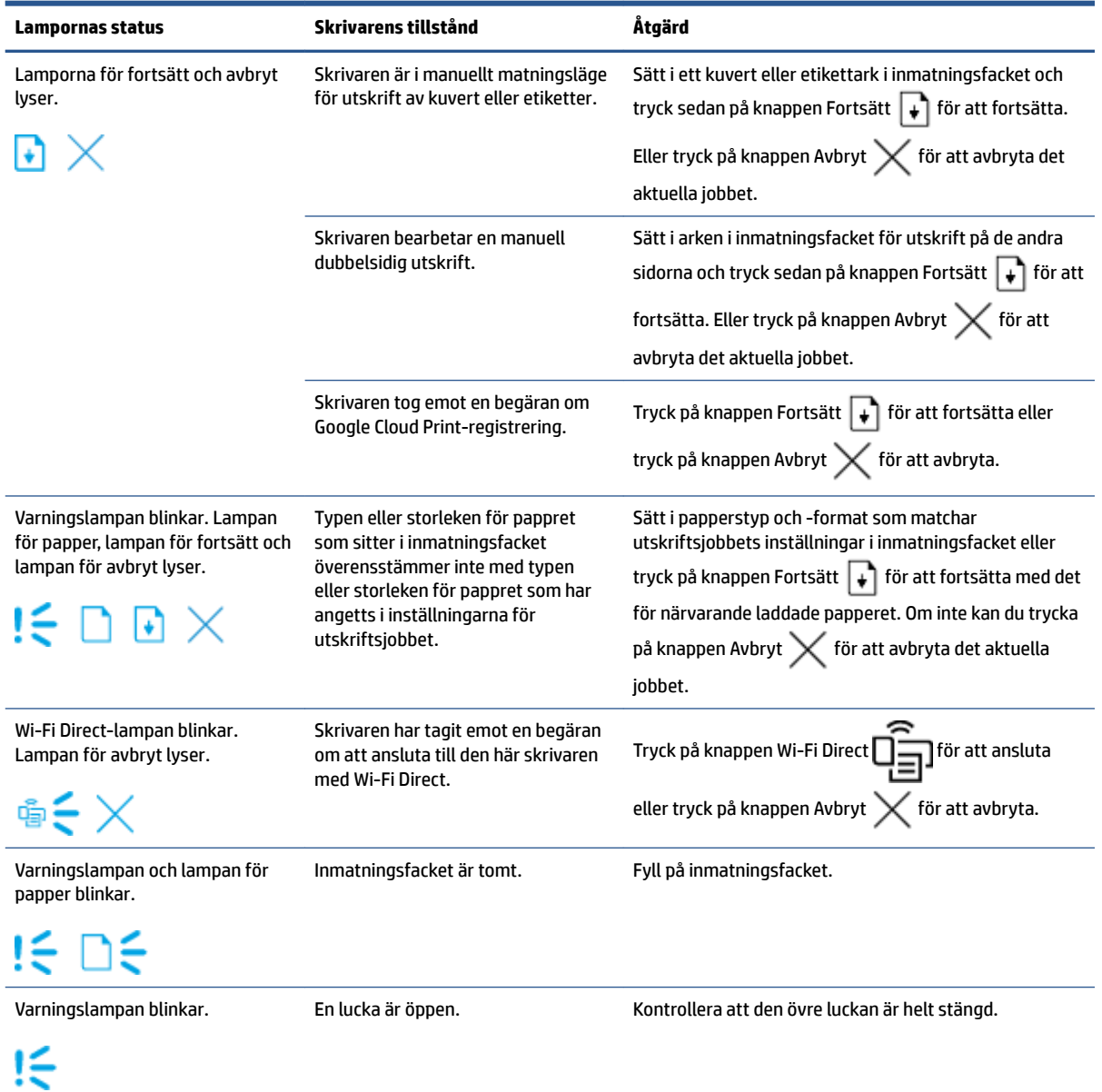

### **Tabell 7-2 Lampmönster på kontrollpanelen (fortsättning)**

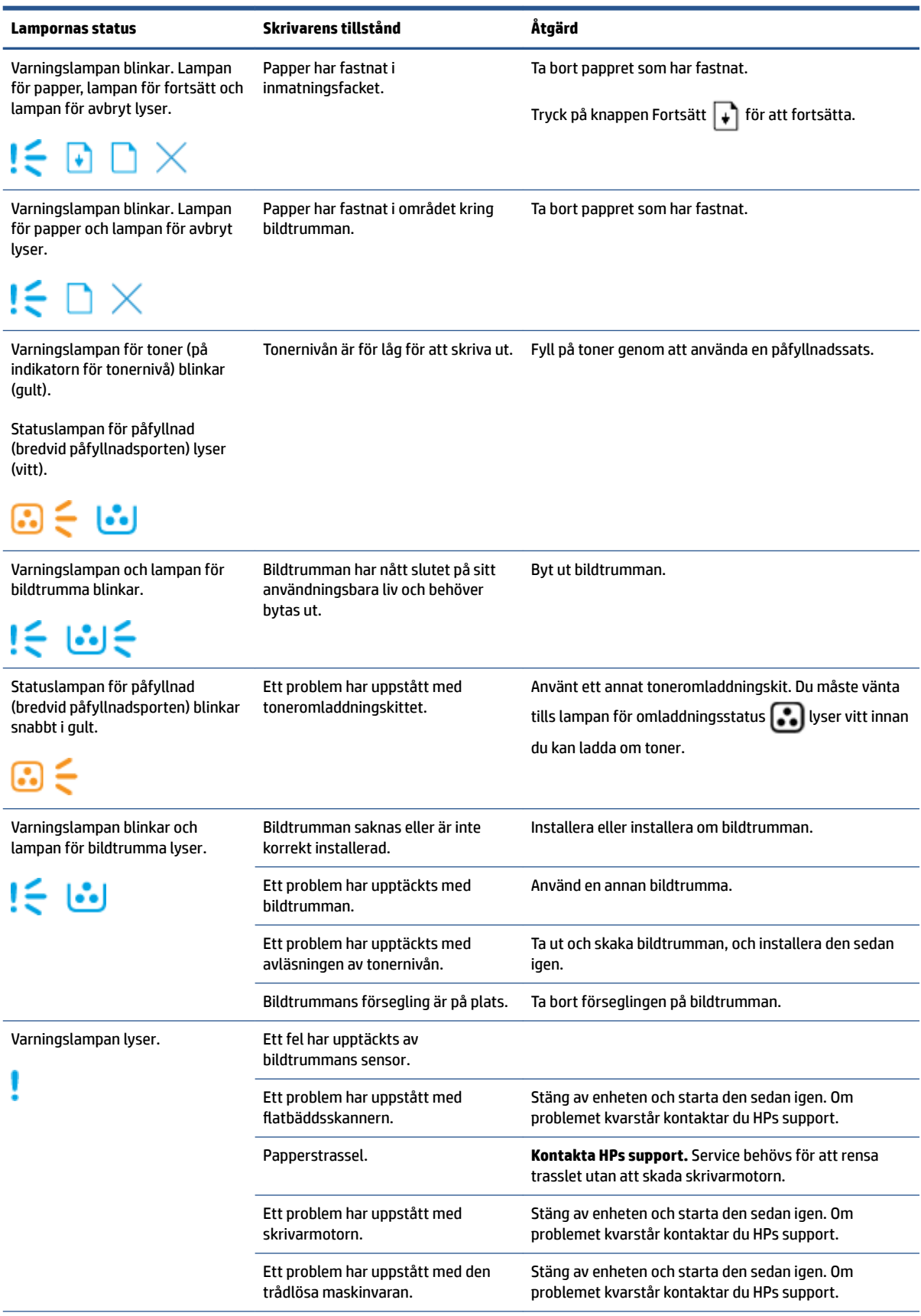

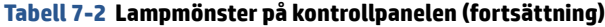

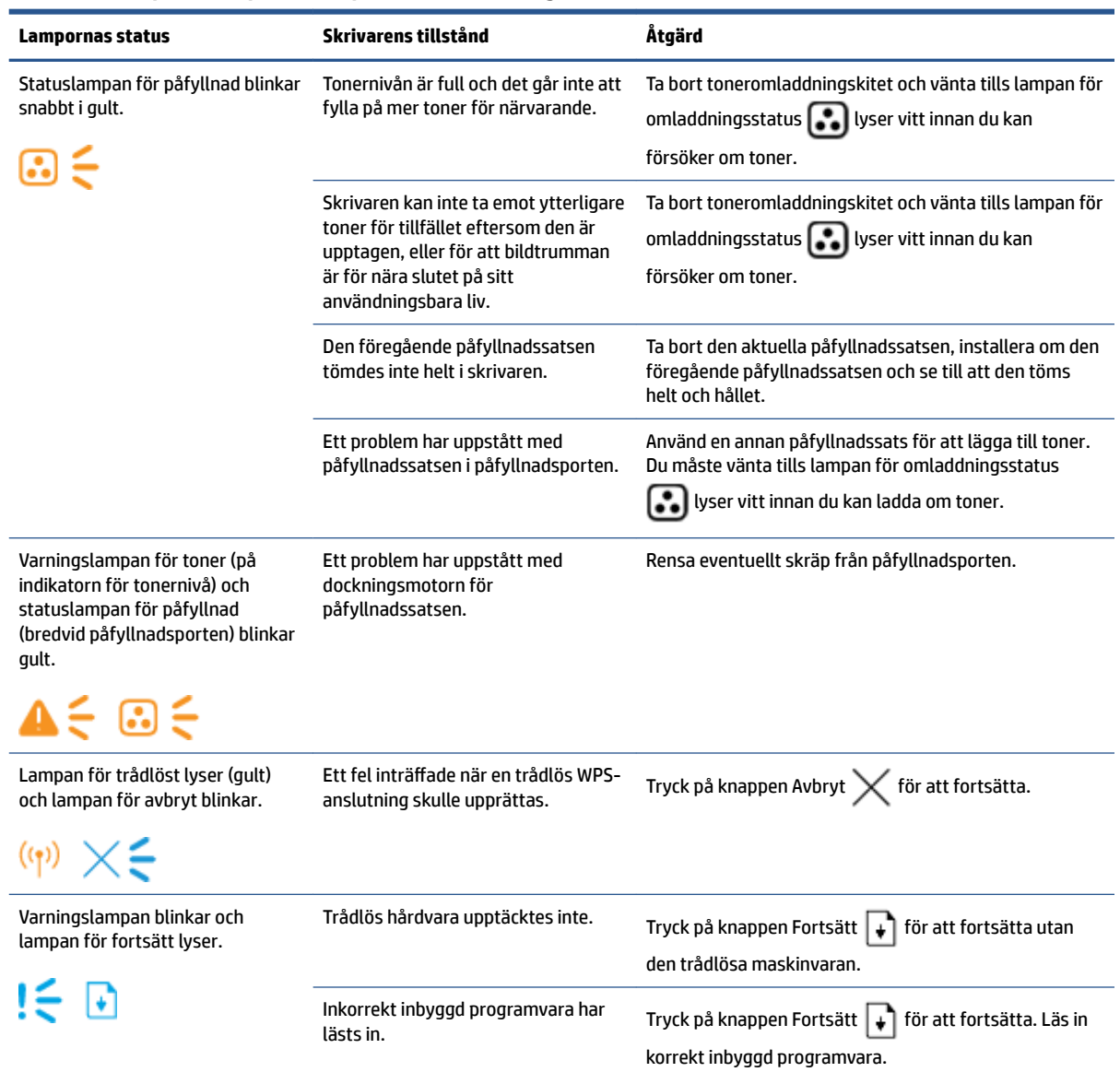

# <span id="page-62-0"></span>**Återställa till standardinställningar**

Om du återställer fabriksinställningarna återställs alla skrivar- och nätverksinställningar till standard. Antalet sidor återställs inte. Om du vill återställa skrivaren till fabriksinställningarna följer du de här stegen.

**VIKTIGT:** Om du återställer fabriksinställningarna återställs alla inställningar till fabriksinställningarna.

- **1.** Öppna HP Inbäddad webbserver (EWS). Mer information finns i avsnittet Ansluta till och använda HP Inbäddad webbserver (EWS) i den här användarhandboken.
- **2.** På Ʈiken **System** klickar du på **Service**.
- **3.** I området **Återställ standarder** klickar du på knappen **Återställ standarder**.

Skrivaren startas om automatiskt.

# <span id="page-63-0"></span>**Skrivaren plockar inte upp papper, eller så matas pappret fel**

## **Inledning**

Följande lösningar kan vara till hjälp om skrivaren inte plockar upp papper från inmatningsfacket, eller om flera pappersark plockas upp på en gång. Båda de här situationerna kan leda till papperstrassel.

- Produkten hämtar inget papper
- Produkten matar in dubbla pappersark

## **Produkten hämtar inget papper**

Om produkten inte hämtar papper från inmatningsfacket kan du prova följande lösningar.

- **1.** Öppna produkten och ta bort eventuella pappersark som har fastnat.
- **2.** Fyll på med papper av rätt storlek för ditt jobb.
- **3.** Se till att du väljer rätt pappersstorlek och -typ när du förbereder utskriften.
- **4.** Kontrollera att pappersledarna i inmatningsfacket är korrekt justerade för pappersstorleken.
- **5.** Valsarna ovanför inmatningsfacket kan vara förorenade. Torka av valsarna med en luddfri trasa fuktad med varmt vatten.

## **Produkten matar in dubbla pappersark**

Om produkten hämtar flera pappersark från inmatningsfacket kan du prova följande lösningar.

- **1.** Ta bort pappersbunten från inmatningsfacket och böj den, vrid den 180 grader och vänd på den. Lägg tillbaka pappersbunten i inmatningsfacket.
- **2.** Använd bara papper som uppfyller HPs specifikationer för skrivaren.
- **3.** Använd inte papper som är skrynkligt, vikt eller skadat. Om det behövs använder du papper från ett annat paket.
- **4.** Se till att det inte finns för mycket papper i inmatningsfacket. Om det är det tar du bort hela pappersbunten från facket, rättar till bunten och lägger sedan tillbaka en del av pappersarken i inmatningsfacket.
- **5.** Kontrollera att pappersledarna i facket är korrekt justerade för pappersstorleken.
- **6.** Se till att utskriftsmiljön följer rekommenderade specifikationer.

# <span id="page-64-0"></span>**Åtgärda papperstrassel**

## **Inledning**

I följande information finns anvisningar om hur du rensar papperstrassel i skrivaren.

- Platser för trassel
- [Vanligt eller återkommande papperstrassel](#page-65-0)
- [Åtgärda papperstrassel i inmatningsfacket](#page-66-0)
- [Rensa papperstrassel inuti produkten](#page-68-0)
- [Åtgärda papperstrassel i utmatningsområden](#page-69-0)

## **Platser för trassel**

Papperstrassel kan inträffa på följande platser i produkten.

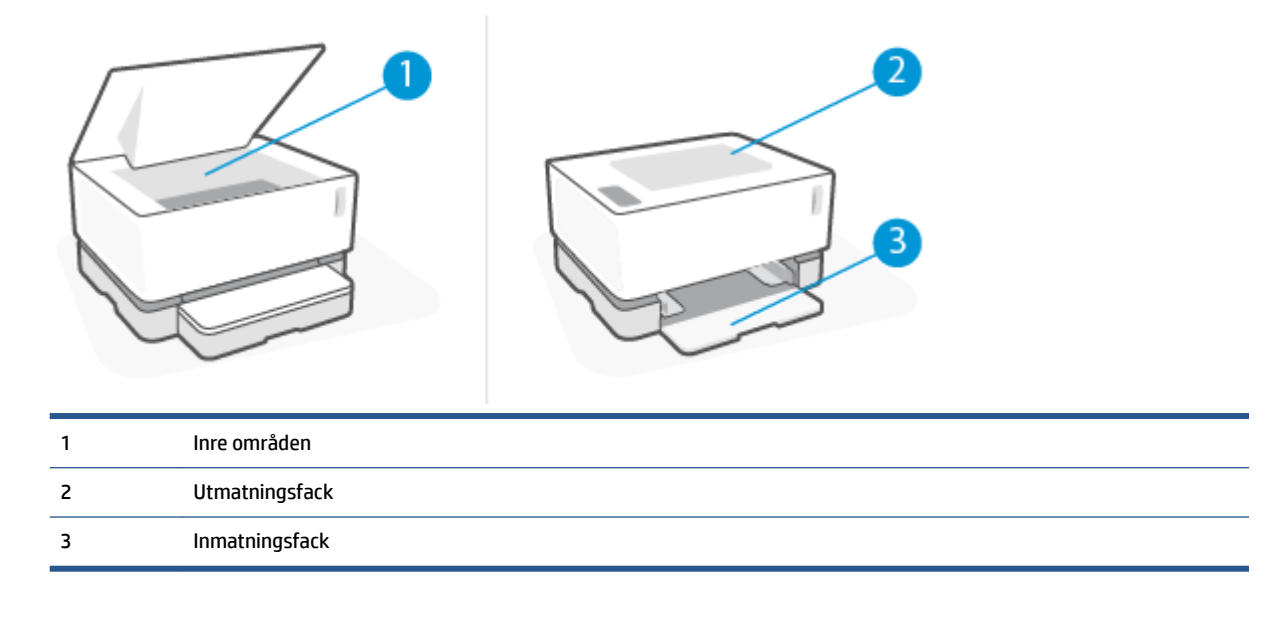

**OBS!** Papperstrassel kan inträffa på fler än ett ställe.

## <span id="page-65-0"></span>**Vanligt eller återkommande papperstrassel**

Följ de här stegen för att lösa problem med återkommande papperstrassel. Om det första steget inte löser problemet fortsätter du med nästa steg, tills problemet är löst.

- **1.** Om papper har fastnat i skrivaren rensar du papperstrasslet och skriver sedan ut en konfigurationssida för att testa skrivaren.
- **2.** Kontrollera att inmatningsfacket är konfigurerat för korrekt pappersstorlek och -typ. Justera pappersinställningar vid behov.
	- **a.** Skriv ut en konfigurationssida så att du får fram IP-adressen eller värdnamnet.
		- **i.** Tryck och håll knappen Fortsätt  $\downarrow$  nedtryckt i tre sekunder.
		- **ii.** Släpp knappen Fortsätt
	- **b.** Öppna en webbläsare och ange IP-adressen eller värdnamnet i adressfältet, exakt så som de visas på skrivarens konfigurationssida. Tryck sedan på knappen Retur på datorns tangentbord. EWS öppnas.
		- **<sup>2</sup> OBS!** Om webbläsaren visar ett meddelande om att det kanske inte är säkert att besöka webbplatsen väljer du alternativet att fortsätta till webbplatsen. Det skadar inte datorn att besöka den här webbplatsen.
	- **c.** Klicka på fliken System och sedan på sidan Papperskonfiguration.
	- **d.** I listmenyn **Fack 1, typ** väljer du den typ av papper som sitter i inmatningsfacket.
	- **e.** I listmenyn **Fack 1, storlek** väljer du den storlek på papper som sitter i inmatningsfacket.
	- **OBS!** Du kan även använda alternativen **Standardpapper, typ** och **Standardpapper, storlek** för att ändra standardinställningarna för att matcha pappret du oftast använder.
- **3.** Stäng av skrivaren, vänta i 30 sekunder och starta den sedan igen.
- **4.** Skriva ut en konfigurationssida för att testa skrivaren.
	- **a.** Tryck och håll knappen Fortsätt  $\begin{bmatrix} + \end{bmatrix}$  nedtryckt i tre sekunder.
	- **b.** Släpp knappen Fortsätt  $\begin{bmatrix} \cdot \end{bmatrix}$ .

Om inget av dessa steg löste problemet behöver skrivaren eventuellt service. Kontakta HPs kundtjänst.

# <span id="page-66-0"></span>**Åtgärda papperstrassel i inmatningsfacket**

**VIKTIGT:** Använd inte vassa föremål, till exempel pincetter eller spetsiga tänger, för att dra ut papper som har fastnat. Skada som orsakats av vassa föremål täcks inte av garantin.

Papper som har fastnat i skrivaren ska dras rakt ut ur skrivaren. Om pappret dras ut vinklat kan skrivaren skadas.

- **(2) OBS!** Vissa av följande steg kanske inte är nödvändiga beroende på var pappersstoppet sitter.
	- **1.** Lyft upp övre lock och ta sedan bort trumenhet.

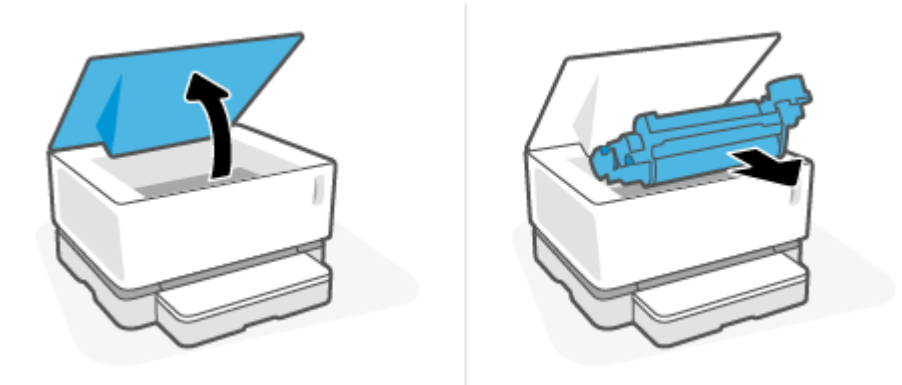

- **VIKTIGT:** Utsätt inte trumenhet för ljus, för att undvika att skada den. Täck över den med en pappersbit.
- **2.** Ta bort pappersbunten från inmatningsfacket.

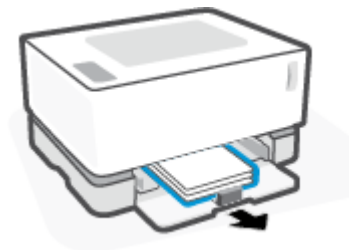

**3.** Ta tag i pappret som syns med båda händerna (även i mitten) och dra försiktigt ut det ur skrivaren.

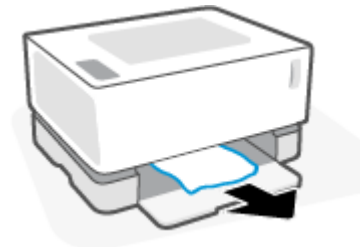

**4.** Montera trumenhet på nytt och sänk sedan ner övre lock.

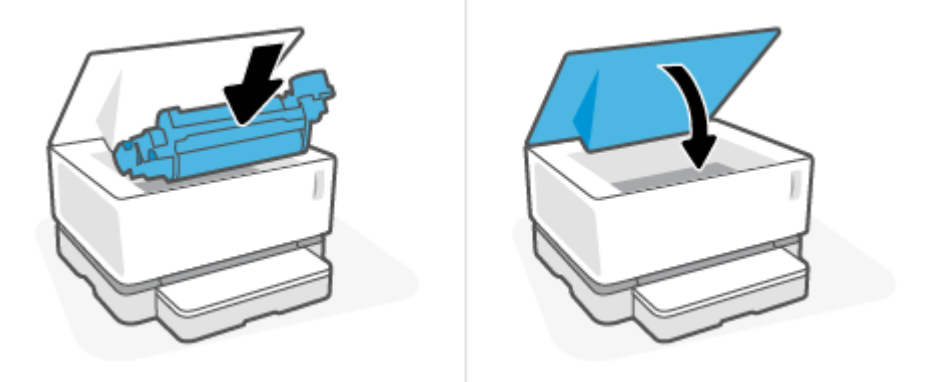

## <span id="page-68-0"></span>**Rensa papperstrassel inuti produkten**

**VIKTIGT:** Använd inte vassa föremål, till exempel pincetter eller spetsiga tänger, för att dra ut papper som har fastnat. Skada som orsakats av vassa föremål täcks inte av garantin.

Papper som har fastnat i skrivaren ska dras rakt ut ur skrivaren. Om pappret dras ut vinklat kan skrivaren skadas.

**1.** Lyft upp övre lock och ta sedan bort trumenhet.

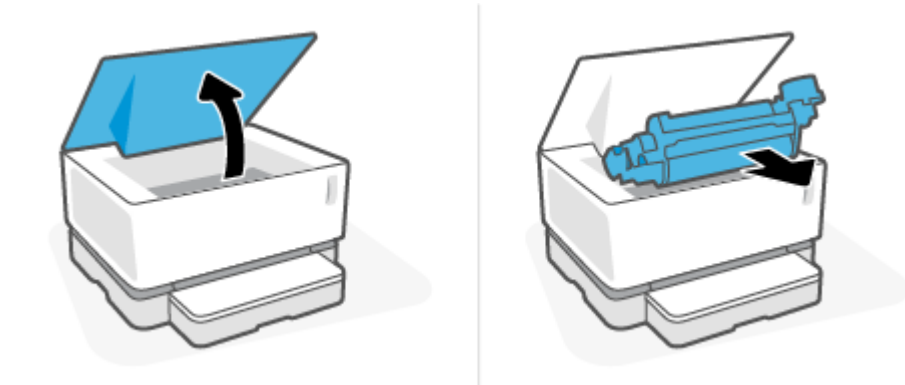

- **A VIKTIGT:** Utsätt inte trumenhet för ljus, för att undvika att skada den. Täck över den med en pappersbit.
- **2.** Om du kan se pappret som har fastnat tar du försiktigt tag i det och drar ut det långsamt.

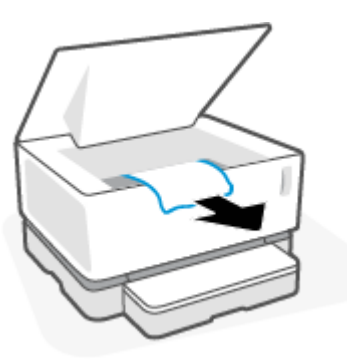

**3.** Montera trumenhet på nytt och sänk sedan ner övre lock.

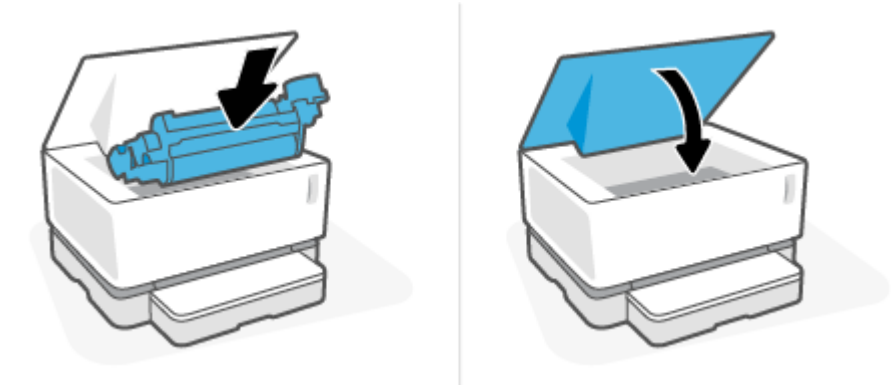

# <span id="page-69-0"></span>**Åtgärda papperstrassel i utmatningsområden**

- **A VIKTIGT:** Använd inte vassa föremål som pincetter eller spetstänger för att ta bort papperstrassel. Vassa föremål kan orsaka skador som inte täcks av garantin.
	- **▲** Ta försiktigt tag i pappret som har fastnat i utmatningsfacket och dra det långsamt ut ur skrivaren.

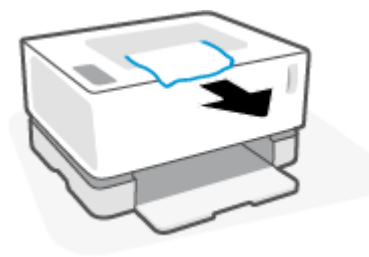

# <span id="page-70-0"></span>**Förbättra utskriftskvaliteten**

- Inledning
- Skriv ut dokumentet igen
- Kontrollera tonernivån
- Uppdatera skrivarens inbyggda programvara
- Skriv ut från ett annat program
- Kontrollera inställningarna för papperstyp och utskriftskvalitet för utskriftsjobbet
- [Inspektera bildtrumman visuellt](#page-72-0)
- [Kontrollera pappret och utskriftsmiljön](#page-72-0)
- [Justera utskriftstätheten](#page-73-0)

### **Inledning**

Problem med utskriftskvalitet, till exempel Ʈäckar, ränder, brist på toner osv. kan ofta lösas genom att följa samma steg, oavsett de specifika symptomen. Pröva med följande steg i ordningen som anges som en startpunkt för att lösa problem med utskriftskvalitet.

Di hittar information om att lösa specifika bildfel i avsnittet Lösa problem med utskriftskvaliteten i den här användarhandboken.

### **Skriv ut dokumentet igen**

Skriv ut dokumentet igen. Defekter i utskriftskvalitet kan förekomma oregelbundet eller försvinna helt med fortsatt användning.

## **Kontrollera tonernivån**

Om tonernivån är låg fyller du på toner. Mer information finns i avsnittet Kontrollera tonernivå, i den här användarhandboken.

### **Uppdatera skrivarens inbyggda programvara**

Prova att uppgradera skrivarens inbyggda programvara. Du hittar mer information i avsnittet Uppdatera den inbyggda programvaran i den här användarhandboken.

## **Skriv ut från ett annat program**

Prova att skriva ut från ett annat program. Om sidan då skrivs ut korrekt ligger problemet hos det andra program som du skrivit ut från.

### **Kontrollera inställningarna för papperstyp och utskriftskvalitet för utskriftsjobbet**

Kontrollera inställningarna för papperstyp och utskriftskvalitet om du skriver ut från ett programvaruprogram och de utskrivna sidorna innehåller Ʈäckar, ränder, suddiga eller mörka områden, böjda papper, spridda prickar från toner, lös toner eller små områden där toner saknas. Se till att inställning av papperstyp motsvarar den typ av papper som finns i skrivaren.

### **Kontrollera vilket typ av papper som har fyllts på i skrivaren**

**1.** Ta bort luckan från inmatningsfacket.

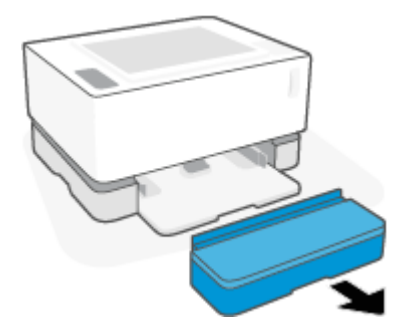

- **2.** Bekräfta att inmatningsfacket har fyllts på med korrekt papperstyp.
- **3.** Återmontera luckan på inmatningsfacket.

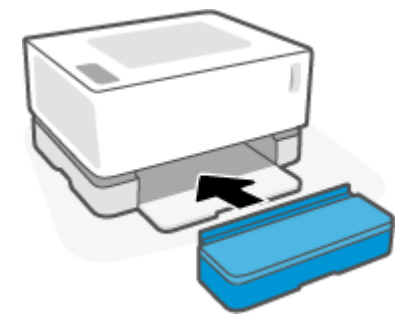

### **Kontrollera inställningarna för papperstyp och utskriftskvalitet (Windows)**

- **1.** I programvaran väljer du alternativet **Skriv ut**.
- **2.** Markera skrivaren och klicka sedan på knappen **Egenskaper** eller **Inställningar**.
- **3.** Klicka på Ʈiken **Papper/Kvalitet**.
- **4.** Utvidga alternativet **Papperstyp** för att se vilka papperstyper som är tillgängliga.
- **5.** Välj alternativet för den typ av papper du använder.
- **6.** Välj ett alternativ i listmenyn **Utskriftskvalitet**. Välj lägre kvalitet för att skriva ut snabbare och spara bläck eller högre kvalitet för att få skarpare utskrifter.
- **7.** Klicka på knappen **OK** för att stänga dialogrutan **Dokumentegenskaper**. I dialogrutan **Skriv ut** klickar du på knappen **OK** för att skriva ut jobbet.

### **Kontrollera inställningarna för papperstyp och utskriftskvalitet (OS X)**

- **1.** Klicka på menyn **Fil** och sedan på alternativet **Skriv ut**.
- **2.** I menyn **Skrivare** väljer du skrivaren.
- **3.** Välj papperstyp i alternativet **Media och kvalitet**.
- **4.** Välj ett alternativ för utskriftskvalitet. Välj lägre kvalitet för att skriva ut snabbare och spara bläck eller högre kvalitet för att få skarpare utskrifter.
- **5.** Klicka på knappen **Skriv ut**.

### **Inspektera bildtrumman visuellt**

Följ anvisningarna nedan för att inspektera bildtrumman.

- **1.** Ta ut bildtrumman ur skrivaren och bekräfta att den förseglande tejpen har tagits bort.
- **2.** Kontrollera om minneschippet är skadat (till exempel skadade kanter eller skrapad yta). Minneschippet sitter på den del av bildtrumman som är närmast påfyllnadsporten när trumman har installerats.
- **3.** Undersök ytan på den gröna rullen på bildtrumman.
	- **VIKTIGT:** Vidrör inte den gröna rullen på bildtrumman. Om det finns fingeravtryck på ytan kan utskriftskvaliteten försämras.
- **4.** Om du ser repor, fingeravtryck eller andra skador på bildtrumman ska du byta ut den.
- **5.** Sätt tillbaka bildtrumman och skriv ut några sidor för att se om problemet har blivit löst.

### **Kontrollera pappret och utskriftsmiljön**

### **Steg ett: Använd papper som uppfyller HPs specifikationer**

Vissa problem med utskriftskvaliteten uppstår på grund av att papper som inte uppfyller HPs specifikationer används.

- Se till att papprets typ, storlek och vikt stöds av skrivaren.
- Använd papper som är av bra kvalitet och fritt från revor, hack, skåror, fläckar, lösa partiklar, damm, veck, hål, häftklamrar samt böjda eller vikta kanter.
- Använd papper som inte använts för att skriva på tidigare.
- Använd papper som inte innehåller metalliskt material, till exempel glitter.
- Använd papper som är avsett för laserskrivare. Använd inte papper som endast är avsett för bläckstråleskrivare.
- Använd papper som inte är för grovt. Om du använder mjukare papper blir utskriftskvaliteten ofta bättre.

Om problemen med utskriftskvalitet kvarstår på papper av hög kvalitet som uppfyller HPs specifikationer, och om du även har prövat andra rekommenderade lösningar, prövar du med att använda papper från ett annat paket.

### **Steg två: Kontrollera miljön**

Miljön kan direkt påverka utskriftskvaliteten. Miljön är en vanlig orsak till problem med utskriftskvaliteten eller pappersmatningen. Försök med följande:

- Flytta undan skrivaren från dragiga platser, till exempel bort från öppna fönster och dörrar eller luftkonditioneringsventiler.
- Se till att skrivaren inte utsätts för temperaturer eller fuktighet som inte stämmer med dess specifikationer.
- Placera inte skrivaren i ett trångt utrymme, till exempel ett skåp.
- Placera skrivaren på en stadig, jämn yta.
- Ta bort allt som blockerar skrivarens ventiler. Skrivaren behöver ett bra luftflöde på alla sidor, inklusive ovansidan.
- Skydda skrivaren från skräp, damm, ånga, fett eller annat som sprids med luften och som kan lämna rester inuti skrivaren.

### **Justera utskriftstätheten**

Utför följande steg för att justera utskriftstätheten.

- **1.** Öppna HP Inbäddad webbserver (EWS).
	- Använd HP Smart-appen för att öppna EWS (den inbäddade webbservern), om detta är tillgängligt.
	- Använd HPs skrivarassistent för Windows 7-system.
	- $\bullet$  Tryck och håll ned knappen Fortsätt  $\Box$  för att skriva ut en konfigurationssida. Leta sedan upp IPadressen som visas på den sidan.
	- **T** OBS! Om du får ett meddelande om att det kanske inte är säkert att besöka webbplatsen väljer du alternativet att fortsätta till webbplatsen. Det skadar inte datorn att besöka den här webbplatsen.
- 2. Klicka på fliken **System** och välj sedan **Systemkonfiguration** i det vänstra navigeringsfönstret.
- **3.** Välj rätt densitetsinställningar.
- **4.** Klicka på **Tillämpa** för att spara ändringarna.

# **Lösa problem med utskriftskvaliteten**

Följande information tillhandahåller steg för problemlösning av följande specifika kvalitetsdefekter:

- Ljus utskrift
- Grå bakgrund eller mörk utskrift
- Tomma sidor
- Tomma sidor
- Mörka eller ljusa band
- Mörka eller ljusa streck
- Toner som saknas
- Lutande bilder
- Böjt papper

Leta upp exemplet på utskriftskvalitet som överensstämmer med problemet du upplever och följ stegen som tillhandahålls.

Följande exempel visar papper i Letter-storlek som har passerat genom skrivaren med kortsidan först.

### **The OBS!** Termen "fixera" beskriver den del av utskriftsprocessen där tonern fästs på pappret.

#### **Tabell 7-3 Ljus utskrift**

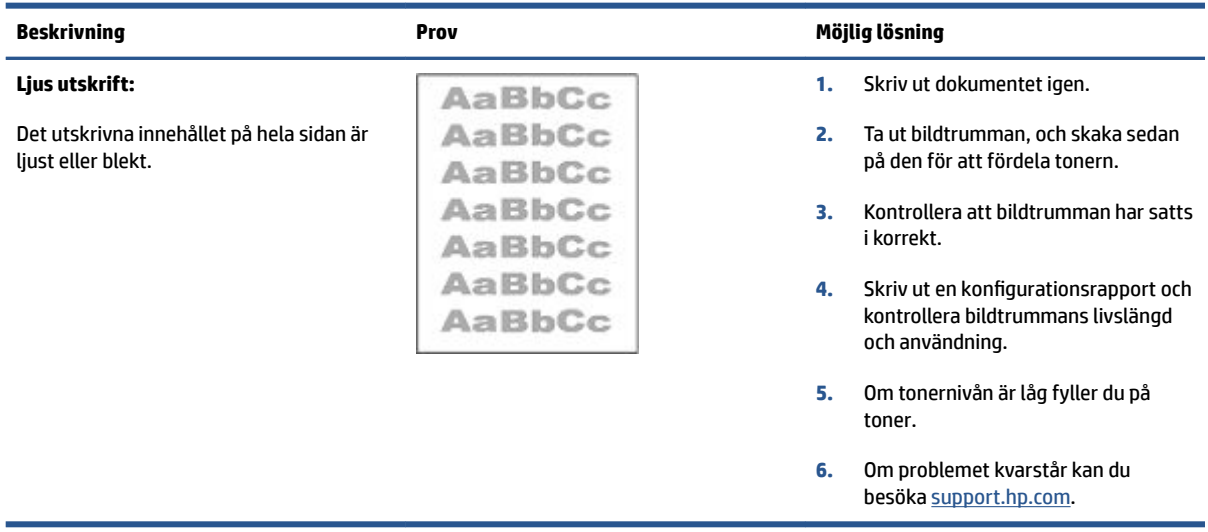

### **Tabell 7-4 Grå bakgrund eller mörk utskrift**

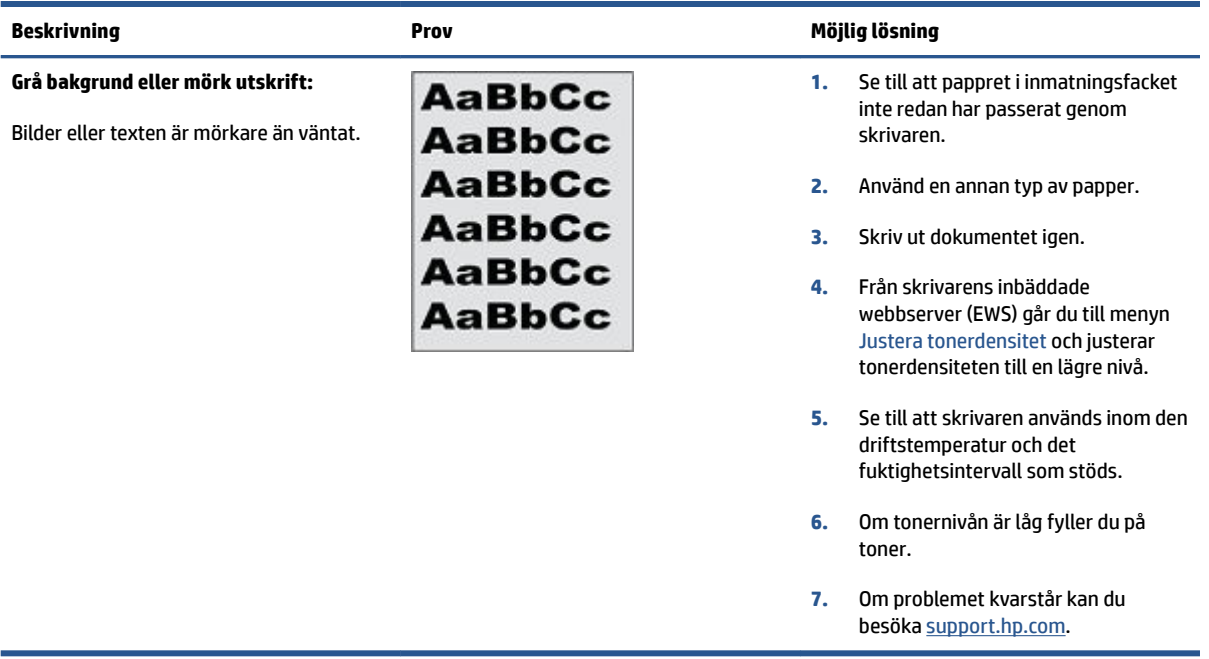

### **Tabell 7-5 Tom sida – inget utskrivet**

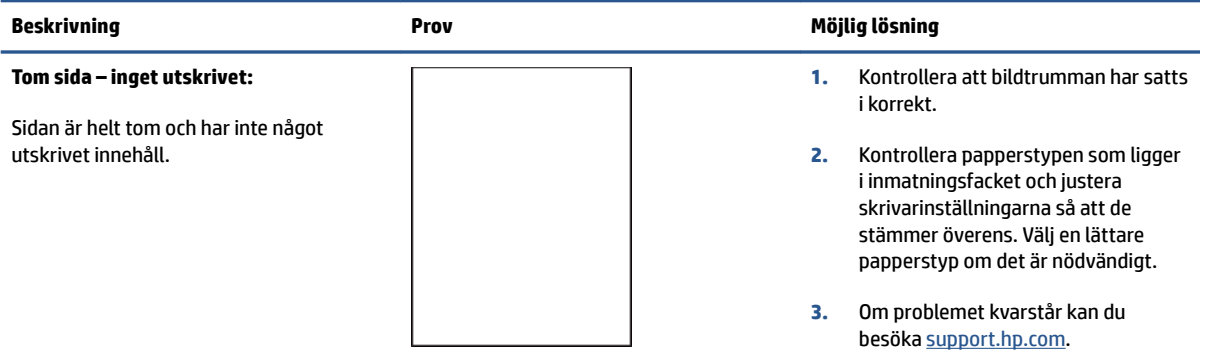

#### **Tabell 7-6 Svart sida**

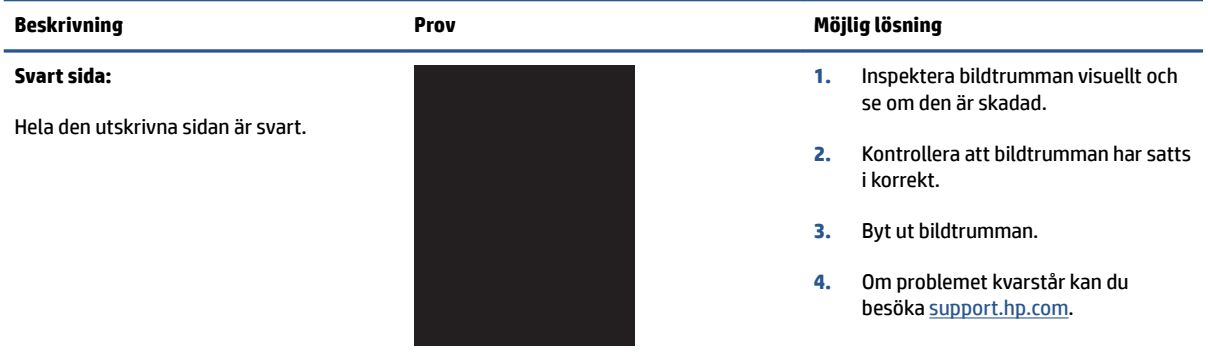

#### **Tabell 7-7 Banddefekter**

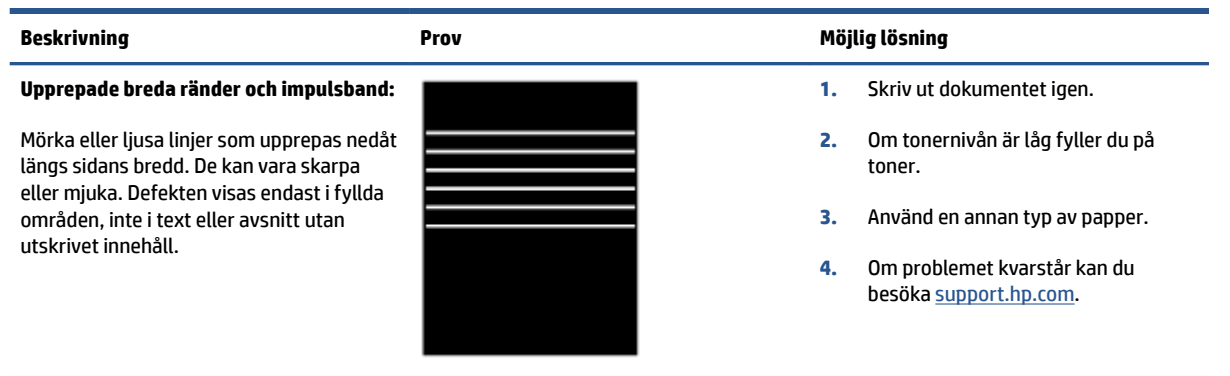

#### **Tabell 7-8 Streckdefekter**

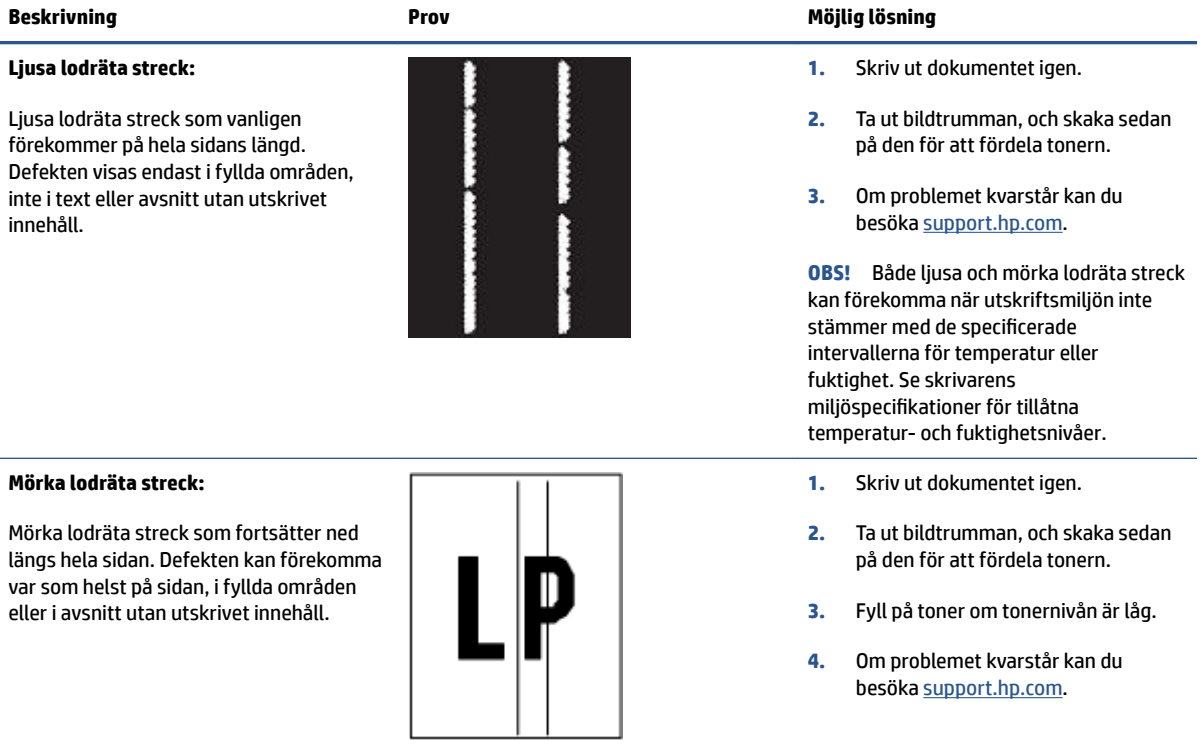

### **Tabell 7-9 Defekter på ƬxeringƬxeringsenhet**

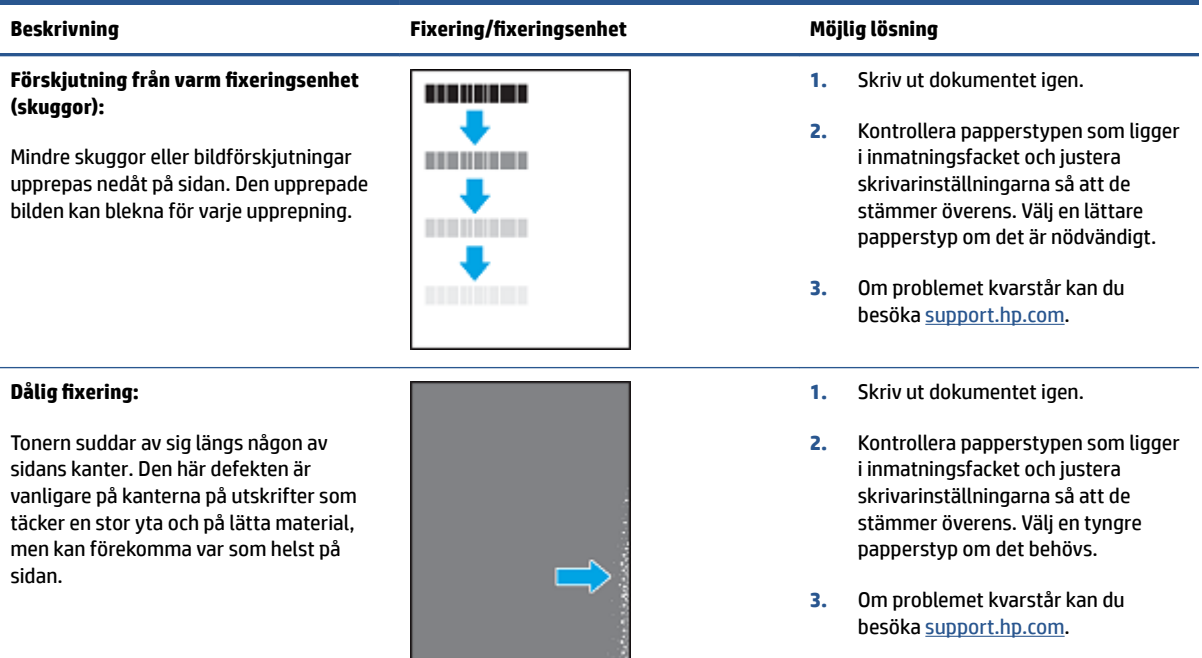

### **Tabell 7-10 Defekter gällande bildens placering**

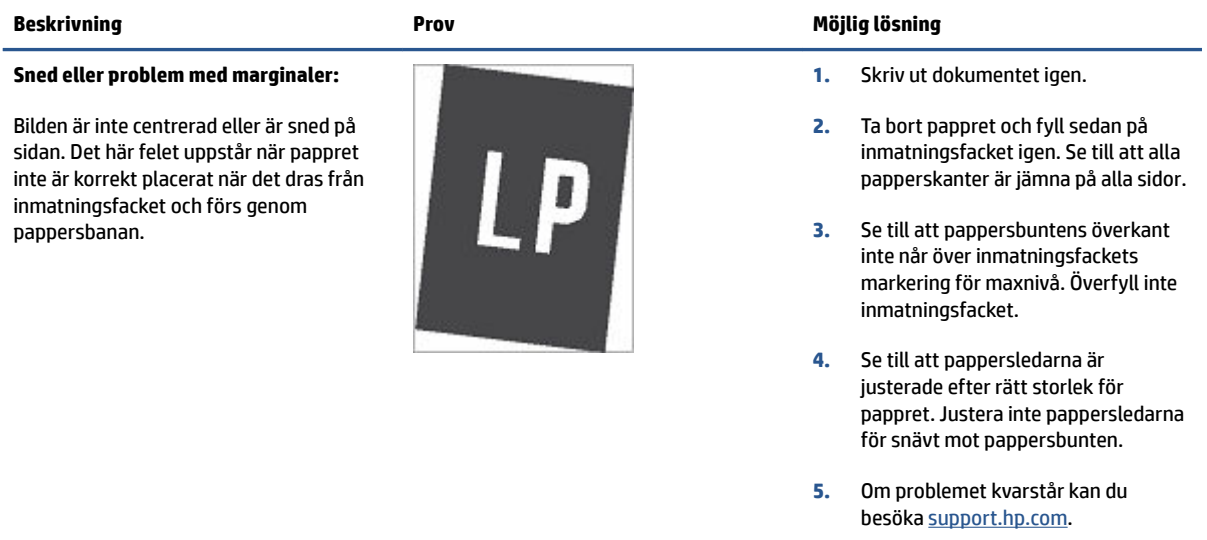

#### **Tabell 7-11 Utmatningsdefekter**

#### **Beskrivning Prov Möjlig lösning**

#### **Utskrivna sidor med böjda kanter:**

Utskrivna sidor har böjda kanter. Den böjda kanten kan finnas längs den korta eller långa sidan av pappret. Två typer av böjningar är möjliga:

- **Positiv böjning:** Pappret böjer sig mot den utskrivna sidan. Defekten uppstår i torra miljöer eller när du skriver ut sidor som täcker en stor yta.
- **Negativ böjning:** Pappret böjer sig bort från den utskrivna sidan. Defekten uppstår i miljöer med hög luftfuktighet eller när du skriver ut sidor som täcker en liten yta.

#### **Problem med pappersbuntar:**

pappret går inte att bunta ordentligt i utmatningsfacket. Bunten kan vara ojämn, sned, eller sidorna kan tryckas ut från facket och ned på golvet. Något av följande förhållanden kan leda till att det här felet:

- Extremt böjda papper
- Pappret i facket är skrynkligt eller deformerat
- Pappret är en ickestandardpapperstyp, till exempel kuvert
- Utmatningsfacket är överfullt

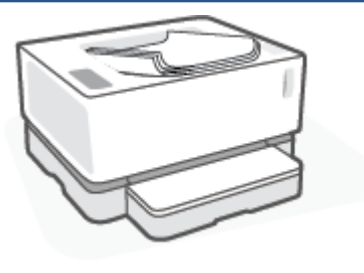

- **1.** Skriv ut dokumentet igen.
- **2. Positiv böjning:** Välj en tyngre papperstyp från skrivarens inbäddade webbserver (EWS). Den tyngre papperstypen skapar en högre temperatur för utskrift.

**Negativ böjning:** Välj en lättare papperstyp från skrivarens inbäddade webbserver (EWS). Den lättare papperstypen skapar en lägre temperaturen för utskrift. Försök att förvara pappret i en torr miljö innan du använder det eller använd papper som du precis har öppnat.

- **3.** Aktivera alternativet **Mindre pappersböjning** från skrivarens EWS. (Klicka på Ʈiken **System**, välj **Service**  och välj därefter **Mindre pappersböjning**.)
- **4.** Om problemet kvarstår går du till [support.hp.com](http://support.hp.com).
- **1.** Skriv ut dokumentet igen.
- **2.** Dra ut utmatningsfackets förlängning.
- **3.** Om felet orsakas av extremt böjt papper utför du stegen för felsökning för Utskrivna sidor med böjda kanter.
- **4.** Använd en annan typ av papper.
- **5.** Använd papper som du precis har öppnat.
- **6.** Ta bort pappret från utmatningsfacket innan facket blir för fullt.
- **7.** Om problemet kvarstår kan du besöka [support.hp.com](http://support.hp.com).

# **Lösa trådlösa nätverksproblem**

- **Inledning**
- Kontrollista för trådlös anslutning
- [Utföra ett diagnostiskt test för trådlöst nätverk](#page-80-0)
- [Skrivaren skriver inte ut efter att den trådlösa konfigurationen har slutförts](#page-80-0)
- [Skrivaren skriver inte ut, och datorn har en brandvägg från tredje part installerad](#page-81-0)
- Den trådlösa anslutningen fungerar inte när den trådlösa routern eller skrivaren har flyttats
- Det går inte att ansluta fler enheter till den trådlösa skrivaren (Wi-Fi Direct)
- [Den trådlösa skrivaren tappar kommunikationen vid anslutning till ett VPN](#page-82-0)
- [Nätverket visas inte i den trådlösa nätverkslistan](#page-82-0)
- [Det trådlösa nätverket fungerar inte](#page-82-0)
- [Minska störningarna i ett trådlöst nätverk](#page-82-0)

### **Inledning**

Använd felsökningsinformationen för att lösa eventuella problem.

# **Kontrollista för trådlös anslutning**

- Bekräfta att skrivaren och den trådlösa routern är på och har strömförsörjning. Kontrollera även att den trådlösa radion i skrivaren är på. Lampan för trådlös anslutning ((\*)) bör lysa blått för att ange att skrivaren är ansluten. (Om lampan blinkar är skrivaren i konfigurationsläge eller så försöker den ansluta.)
- Bekräfta att nätverksnamnet (Service Set Identifier, eller SSID) är korrekt. Skriv ut en konfigurationssida för att fastställa SSID:t.
	- **a.** Tryck och håll knappen Fortsätt  $\begin{bmatrix} \downarrow \end{bmatrix}$  nedtryckt i tre sekunder.
	- **b.** Släpp knappen Fortsätt  $\begin{bmatrix} \cdot \\ \cdot \end{bmatrix}$ .

Om du inte är säker på att SSID:t är korrekt kan du göra den trådlösa installationen igen.

- I skyddade nätverk kontrollerar du att säkerhetsinformationen är korrekt. Om säkerhetsinformationen är felaktig gör du om steget för trådlös installation.
- Bekräfta att krypteringsmetoden (AES eller TKIP) är densamma för produkten som för den trådlösa åtkomstpunkten (för nätverk som använder WPA-säkerhet).
- Kontrollera indikatorn för Wi-Fi-signalstyrkan ( $\binom{6|q|}{11}$ eller  $\ddot{i}$ ) på kontrollpanelen. Om det endast visas en eller två stavar innebär det att den trådlösa signalen är svag. Kontrollera att skrivaren är placerad inom räckvidd för det trådlösa nätverket. För de flesta nätverk måste skrivaren vara inom 30 m från den trådlösa åtkomstpunkten (den trådlösa routern).
- <span id="page-80-0"></span>Bekräfta att hinder inte blockerar den trådlösa signalen. Flytta eventuella stora metallföremål mellan åtkomstpunkten och skrivaren. Kontrollera att stolpar, väggar och pelare som innehåller metall eller betong inte separerar skrivaren från den trådlösa åtkomstpunkten.
- Bekräfta att skrivaren inte står bredvid elektriska enheter som kan störa den trådlösa signalen. Många enheter kan störa den trådlösa signalen, inklusive motorer, trådlösa telefoner, säkerhetskameror, andra trådlösa nätverk och en del Bluetooth-enheter.
- Kontrollera att routern är inställd på 2,4 GHz. Skrivaren stöder endast anslutningar med den frekvensen.
- Bekräfta att skrivardrivrutinen finns installerad på datorn.
- Bekräfta att du har valt rätt skrivarport.
- Bekräfta att datorn och skrivaren är anslutna till samma trådlösa nätverk.
- För OS X bekräftar du att den trådlösa routern har stöd för Bonjour.

# **Utföra ett diagnostiskt test för trådlöst nätverk**

Ett diagnostiskt test för trådlöst nätverk kan utföras med hjälp av skrivarens kontrollpanel eller den inbäddade webbservern (Embedded Web Server – EWS). Det diagnostiska testet för trådlöst nätverk ger information om de trådlösa nätverksinställningarna.

### **Metod ett: Utför ett diagnostiskt test för trådlöst nätverk med hjälp av skrivarens kontrollpanel**

▲ Tryck och håll knappen Trådlös anslutning ((•)), på skrivarens kontrollpanel, nedtryckt i tio sekunder.

### **Metod två: Utför ett diagnostiskt test för trådlöst nätverk med hjälp av EWS**

- **1.** Öppna HP Inbäddad webbserver (EWS).
	- Använd HP Smart-appen för att öppna EWS (den inbäddade webbservern), om detta är tillgängligt.
	- Använd HPs skrivarassistent för Windows 7-system.
	- $\bullet$  Tryck och håll ned knappen Fortsätt  $\begin{bmatrix} + \end{bmatrix}$  för att skriva ut en konfigurationssida. Leta sedan upp IPadressen som visas på den sidan.
	- **OBS!** Om du får ett meddelande om att det kanske inte är säkert att besöka webbplatsen väljer du alternativet att fortsätta till webbplatsen. Det skadar inte datorn att besöka den här webbplatsen.
- **2.** Välj Ʈiken **Nätverk**.
- **3.** På sidan **Trådlös konfiguration** bekräftar du att alternativet On (På) är valt.
- **4.** Klicka på knappen **Skriv ut testrapport** för att skriva ut en testsida som visar resultaten.

### **Skrivaren skriver inte ut efter att den trådlösa konfigurationen har slutförts**

- **1.** Kontrollera att skrivaren är på och redo.
- **2.** Kontrollera att det trådlösa nätverket fungerar korrekt.
- **3.** Kontrollera att datorn eller den mobila enheten fungerar korrekt. Starta om datorn eller den mobila enheten om det behövs.
- <span id="page-81-0"></span>**4.** Kontrollera att korrekt skrivarprogramvara är installerad (Windows).
- **5.** Kontrollera att du kan öppna HP Inbäddad webbserver på skrivaren från en dator eller mobil enhet i nätverket.
- **6.** Skriv ut en konfigurationssida för att kontrollera att skrivaren är ansluten till det trådlösa nätverket och har tilldelats en IP-adress.

## **Skrivaren skriver inte ut, och datorn har en brandvägg från tredje part installerad**

- **1.** Uppdatera brandväggen med den senaste uppdatering som finns tillgänglig från tillverkaren.
- **2.** Om programmet begär åtkomst till brandväggen när du installerar skrivaren eller försöker skriva ut, kontrollerar du att du tillåter programmen att köras.
- **3.** Stäng tillfälligt av brandväggen och installera sedan den trådlösa skrivaren på datorn. Aktivera brandväggen när du är färdig med den trådlösa installationen.

### **Den trådlösa anslutningen fungerar inte när den trådlösa routern eller skrivaren har flyttats**

**1.** Kontrollera indikatorn för Wi-Fi-signalstyrkan (<sup>(pp)</sup> || eller <sup>|</sup>) på skrivarens kontrollpanel. Om det endast

visas en eller två stavar innebär det att den trådlösa signalen är svag. Kontrollera att skrivaren är placerad inom räckvidd för det trådlösa nätverket. För de Ʈesta nätverk måste skrivaren vara inom 30 m från den trådlösa åtkomstpunkten (den trådlösa routern). Se också till att det inte finns några stora hinder mellan skrivaren och nätverksroutern som kan blockera signalen och ta bort eventuella elektroniska enheter placerade nära skrivaren som kan påverka den trådlösa signalen.

- **2.** Skriv ut en konfigurationssida.
- **3.** Jämför nätverksnamnet (SSID) på konfigurationsrapporten med SSID:t för det nätverk som datorn är ansluten till.

Om SSID inte överensstämmer ansluter inte enheterna till samma nätverk. Gör om konfigurationen av den trådlösa installationen för skrivaren.

# **Det går inte att ansluta Ʈer enheter till den trådlösa skrivaren (Wi-Fi Direct)**

- **1.** Säkerställ att varje enhet finns inom den trådlösa räckvidden och att inga hinder blockerar signalen. (För Wi-Fi Direct-utskrift måste enheten befinna sig inom trådlös räckvidd för skrivaren.)
- **2.** Kontrollera att skrivaren är på och redo.
- **3.** Se till att lampan för Wi-Fi Direct  $\Box$ på skrivarens kontrollpanel är tänd. Tryck på knappen Wi-Fi

$$
\text{Direct} \bigcup_{i=1}^{n} \text{om den inte lyser.}
$$

- **4.** Se till att du har aktiverat Wi-Fi Direct eller Wi-Fi på enheten. Om din enhet inte stödjer något av alternativen kan du inte upprätta en Wi-Fi Direct-anslutning med den enheten.
- **5.** Se till att det inte finns fler än 5 samtidiga Wi-Fi Direct-användare.

# <span id="page-82-0"></span>**Den trådlösa skrivaren tappar kommunikationen vid anslutning till ett VPN**

● Normalt sett kan du inte ansluta till ett VPN och andra nätverk samtidigt.

### **Nätverket visas inte i den trådlösa nätverkslistan**

- Kontrollera att den trådlösa routern är på och har strömförsörjning.
- Nätverket kan vara dolt.
- Se till att skrivaren finns inom trådlös räckvidd för den trådlösa routern, och att inga hinder blockerar signalen.
- Skrivaren använder det trådlösa 2,4 GHz-bandet. Eventuella 5 GHz-nätverk visas inte i listan.
- Uppdatera listan över trådlösa nätverk.
- Försök med att starta om skrivaren.

### **Det trådlösa nätverket fungerar inte**

- **1.** Kontrollera om nätverket har förlorat kommunikationen genom att försöka ansluta till andra enheter i nätverket.
- **2.** Testa nätverkskommunikationen genom att skicka ett pingkommando till nätverket.
	- **a.** Öppna kommandoraden på din dator.
		- För Windows klickar du på **Start** och sedan **Kör**. Skriv in cmd och tryck sedan på **Retur**.
		- För OS X går du till **Program** och sedan **Verktygsprogram**, och öppnar **Terminal**.
	- **b.** Skriv in ping följt av routerns IP-adress.
	- **c.** Om fönstret visar returtider fungerar nätverket.
- **3.** Kontrollera att routern eller skrivaren ansluter till samma nätverk som datorn.
	- **a.** Skriv ut en konfigurationssida.
		- **i.** Tryck och håll knappen Fortsätt  $\begin{bmatrix} \downarrow \end{bmatrix}$  nedtryckt i tre sekunder.
		- **ii.** Släpp knappen Fortsätt  $\begin{bmatrix} \cdot \end{bmatrix}$ .
	- **b.** Jämför nätverksnamnet (SSID) på konfigurationsrapporten med SSID:t för det nätverk som datorn är ansluten till.

Om SSID inte överensstämmer ansluter inte enheterna till samma nätverk. Gör om konfigurationen av den trådlösa installationen för skrivaren.

**4.** Utför ett diagnostiskt test för det trådlösa nätverket. Mer information finns i avsnittet Utför ett diagnostiskt test för det trådlösa nätverket, i den här användarhandboken.

### **Minska störningarna i ett trådlöst nätverk**

Följande tips kan hjälpa dig att minska störningar i ett trådlöst nätverk:

- Se till att de trådlösa enheterna inte är i närheten av stora metallobjekt, t.ex. arkivskåp och andra elektromagnetiska enheter, som t.ex. mikrovågsugnar och sladdlösa telefoner. Ovannämnda föremål kan störa radiosignaler.
- Ha inte trådlösa enheter nära stora tegelstrukturer eller andra byggnadsstrukturer. Sådana föremål kan absorbera radiovågor och försvaga signalstyrkan.
- Placera den trådlösa routern på en central plats inom synhåll från de trådlösa skrivarna i nätverket.

# **Lös Ethernet-anslutningsproblem**

Kontrollera följande:

- Att nätverket fungerar och eventuell hubb, switch eller router i nätverket är påslagen.
- Ethernet-kabeln är ordentligt ansluten mellan skrivaren och routern. Ethernet-kabeln är ansluten till Ethernet-porten på skrivaren och lampan intill anslutningen lyser vid anslutning.
- Att antivirusprogram, inklusive antispionprogram, inte påverkar nätverksanslutningen till skrivaren. Om du vet att ett antivirusprogram eller en brandvägg hindrar datorn från att ansluta till skrivaren bör du använda [Felsökare för HPs brandvägg online](https://h20180.www2.hp.com/apps/Nav?h_pagetype=s-921&h_lang=sv&h_client=s-h-e005-01&h_keyword=bmGoWirelessFirewall) som hjälp för att lösa problemet.
- Kör [HP Print and Scan Doctor](https://www.hp.com/support/PSDr) för att felsöka problemet automatiskt. Verktyget försöker diagnostisera och åtgärda problemet. HP Utskrifts- och skanningsdoktor finns kanske inte på alla språk.

# **A** Skrivarspecifikationer

**VIKTIGT:** Följande specifikationer är korrekta vid tidpunkten för publicering, men de kan komma att ändras. Aktuell information finns på [www.hp.com/support](https://support.hp.com/) .

- [Tekniska specifikationer](#page-87-0)
- [Operativsystem som stöds](#page-88-0)
- [Skrivardimensioner](#page-90-0)
- [Energiförbrukning, elektriska specifikationer och akustisk emission](#page-91-0)
- [Räckvidd för användningsmiljö](#page-92-0)
- [Varningsikoner](#page-93-0)
- [Varning för laser](#page-94-0)

# <span id="page-87-0"></span>**Tekniska specifikationer**

Aktuell information finns på [www.support.hp.com](https://h20180.www2.hp.com/apps/Nav?h_pagetype=s-001&h_product=22955786&h_client&s-h-e002-1&h_lang=sv&h_cc=se).

# <span id="page-88-0"></span>**Operativsystem som stöds**

Följande information gäller de skrivarspecifika skrivardrivrutinerna Windows PCLmS och OS X.

**Windows:** Med HP Software Installer installeras drivrutinen PCLmS eller PCLm-S beroende på Windows operativsystem, tillsammans med valfri programvara när installationsprogrammet för programvara används. Mer information finns på webbplatsen för produktsupport på [www.hp.com/support](https://support.hp.com/) .

**OS X:** Mac-datorer fungerar med den här skrivaren. Hämta HP Easy Start från antingen [123.hp.com](http://123.hp.com) eller webbplatsen för produktsupport på [www.hp.com/support](https://support.hp.com/) , och använd sedan HP Easy Start för att installera skrivardrivrutinen från HP. HP Easy Start ingår inte i HPs programinstallerare.

- **1.** Besök [123.hp.com](http://123.hp.com).
- **2.** Hämta skrivarprogramvaran genom att följa stegen som tillhandahålls.

**Linux:** Information och skrivardrivrutiner för Linux finns på [www.hp.com/go/linuxprinting](http://www.hp.com/go/linuxprinting).

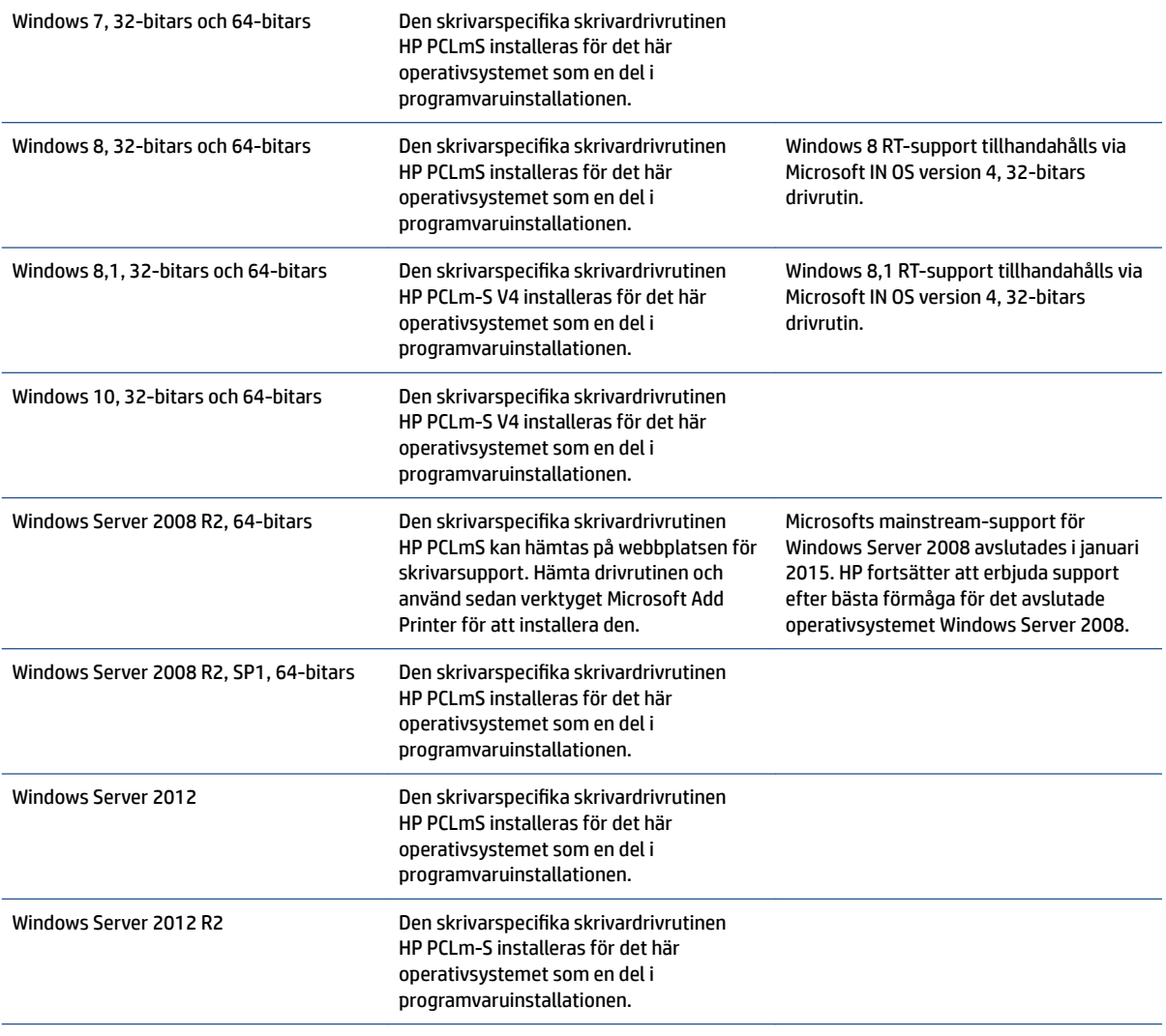

#### **Tabell A-1 Operativsystem och skrivardrivrutiner som stöds**

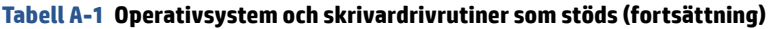

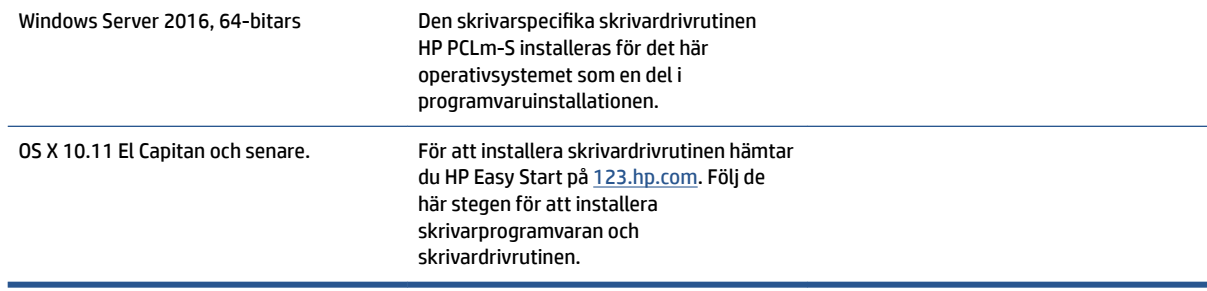

**TOBS!** En uppdaterad lista över operativsystem som stöds finns på [www.support.hp.com](https://h20180.www2.hp.com/apps/Nav?h_pagetype=s-001&h_product=22955786&h_client&s-h-e002-1&h_lang=sv&h_cc=se) med HPs allinclusive-hjälp för skrivaren.

# <span id="page-90-0"></span>**Skrivardimensioner**

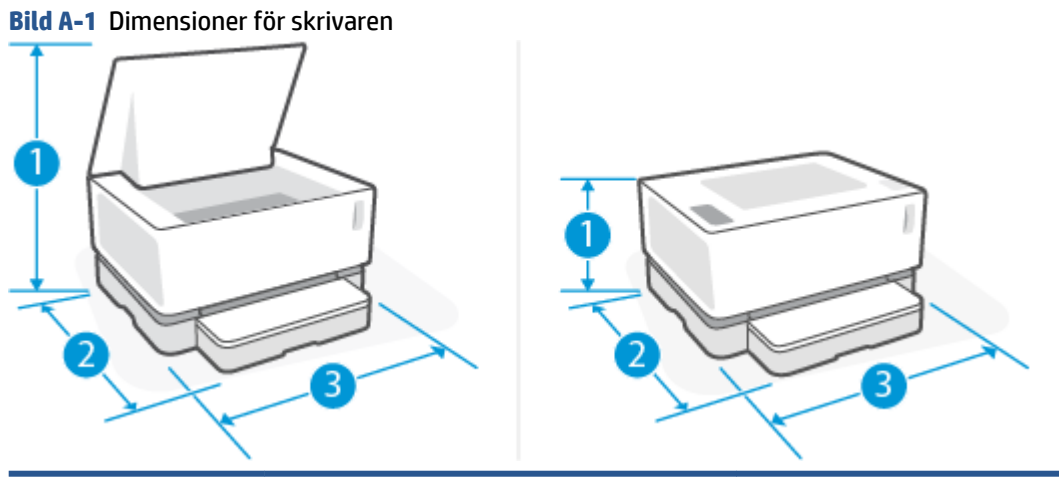

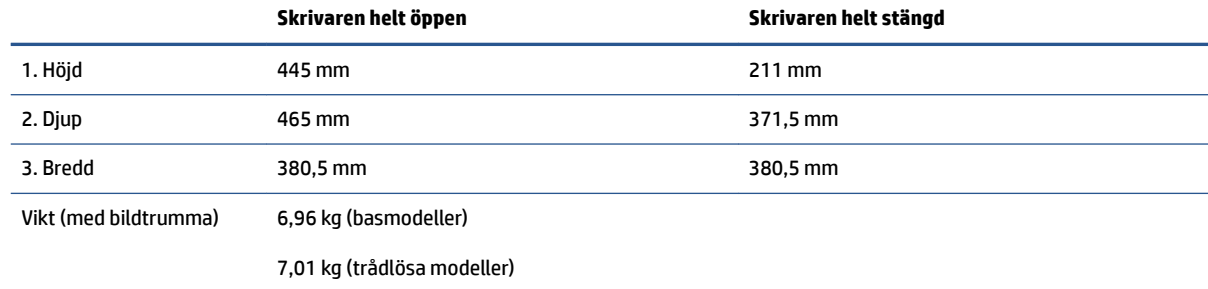

# <span id="page-91-0"></span>Energiförbrukning, elektriska specifikationer och akustisk **emission**

Aktuell information finns i [www.support.hp.com](https://h20180.www2.hp.com/apps/Nav?h_pagetype=s-001&h_product=22955786&h_client&s-h-e002-1&h_lang=sv&h_cc=se).

**VIKTIGT:** Strömkraven baseras på landet/regionen där skrivaren säljs. Frekvensomvandla ej spänningen i nätet. Det här skadar skrivaren och gör skrivargarantin ogiltig.

# <span id="page-92-0"></span>**Räckvidd för användningsmiljö**

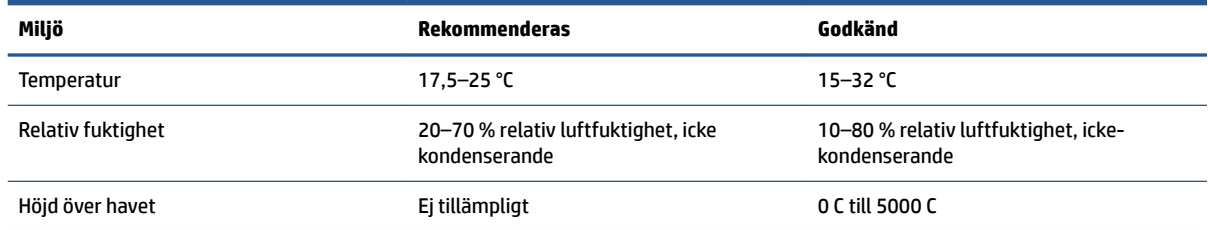

# <span id="page-93-0"></span>**Varningsikoner**

Definitioner av varningsikoner: Följande varningsikoner kan visas på HP-produkter. Tillämpa lämplig försiktighet vid behov.

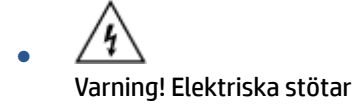

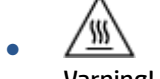

Varning! Het yta

∕∞ ●

Varning! Håll alla kroppsdelar borta från rörliga delar

 $\epsilon$ 

Varning! Vass kant i närheten

● Varning

# <span id="page-94-0"></span>**Varning för laser**

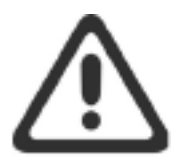

CAUTION - CLASS 3B INVISIBLE LASER RADIATION WHEN OPEN. AVOID EXPOSURE TO THE BEAM.

ATTENTION - RAYONNEMENT LASER INVISIBLE DE CLASSE 3B EN CAS D'OUVERTURE. ÉVITEZ L'EXPOSITION AU FAISCEAU.

**VORSICHT - UNSICHTBARE LASERSTRAHLUNG KLASSE 3B, WENN ABDECKUNG** GEÖFFNET. NICHT DEM STRAHL AUSSETZEN.

PRECAUCIÓN - RADIACIÓN LÁSER INVISIBLE DE CLASE 3B PRESENTE AL ABRIR. EVITE LA EXPOSICIÓN AL HAZ.

VARNING - OSYNLIG LASERSTRÅLNING KLASS 3B VID ÖPPEN LUCKA UNDVIK EXPONERING FÖR LASERSTRÅLNINGEN.

VAROITUS - LUOKAN 3B NÄKYMÄTTÖMÄLLE LASER-SÄTEILYÄ AVATTUNA. VÄLTÄ ALTISTUMISTA SÄTEELLE.

注意 - 打开时, 存在不可见的 3B 类激光辐射, 请避免接触该激光 束。

주 의-열리연 등급 3B 비가시레이저방사선이방출됩니다. 광선에 노출을 피하십시오.

注意 - ここを開くとクラス 3B 不可視レーザ放射が出ます。ビームに身をさらさな いこと。

# **B Tjänst och support**

- [Information om HPs begränsade garanti](#page-97-0)
- [HP:s premium-skyddsgaranti: Information om begränsad garanti för Neverstop Sats för tonerpåfyllnad](#page-108-0)  [och HP-laserbildtrumma](#page-108-0)
- [HPs policy avseende förbrukningsvaror som inte kommer från HP](#page-109-0)
- [HPs webbplats för bekämpning av förfalskningar](#page-110-0)
- [Data som lagras på HP-sats för tonerpåfyllnad och HP-laserbildtrumma](#page-111-0)
- [Licensavtal för slutanvändare](#page-112-0)
- [Garantiservice vid självreparation av kunden](#page-117-0)
- [Kundsupport](#page-118-0)

# <span id="page-97-0"></span>**Information om HPs begränsade garanti**

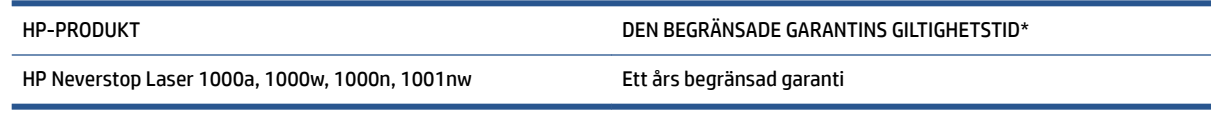

**T** OBS! \* Garanti och supportalternativ varierar beroende på produkt, land/region och lokala föreskrifter. Mer information om HP:s prisbelönta service- och supportalternativ i ditt land/din region finns på [support.hp.com](http://support.hp.com).

HPs begränsade garanti gäller endast HPs produkter som sålts eller hyrs ut a) av HP Inc., dess dotterbolag, närstående företag, auktoriserade återförsäljare, auktoriserade distributörer eller landsdistributörer och b) med denna begränsade garanti.

HP garanterar dig, slutanvändarkunden, att inköpt maskinvara och tillbehör från HP är fria från material- och tillverkningsfel från inköpsdatumet fram till slutet av ovan nämnda period. I de fall HP informeras om ett sådant fel under garantitiden kommer HP att, efter egen bedömning, antingen reparera eller ersätta den eller de produkter som visar sig vara defekta, om inget annat krävs enligt lokal lagstiftning. Ersättningsprodukter kan vara antingen nya eller likvärdiga med nya i prestanda, med förbehåll för lokal lagstiftning.

HP garanterar att programvara från HP, korrekt installerad och använd, inte kommer att misslyckas att exekvera sina programmeringsinstruktioner efter inköpsdatumet till följd av material- eller tillverkningsfel. Garantin gäller under ovan angivna tid. Om HP informeras om ett sådant fel under garantitiden, kommer HP att ersätta den programvara som inte exekverar sina programmeringsinstruktioner till följd av sådana defekter.

HP lämnar ingen garanti för att driften av HP:s produkter kommer att vara oavbruten eller felfri. Om HP inte inom rimlig tid kan reparera eller ersätta en produkt så att den återfår sin ursprungliga kondition, har du rätt till en kompensation uppgående till inköpspriset, under förutsättning att du omedelbart returnerar produkten.

HP:s produkter kan innehålla återanvända delar som är likvärdiga med nya i prestanda och kan ha använts vid enstaka tillfällen.

Garantin gäller inte defekter som har orsakats av (a) underhåll eller kalibrering som har utförts felaktigt eller olämpligt, (b) program, gränssnitt, delar eller förbrukningsartiklar som inte kommer från HP, (c) obehöriga ändringar eller felaktig användning, (d) användning utanför de angivna miljöspecifikationerna för produkten, (e) platsförberedelse eller underhåll som har utförts olämpligt eller (f) skada på HP-produkt till följd av användning av Satser för tonerpåfyllnad som inte kommer från HP, HP Satser för tonerpåfyllnad som har fyllts på, toner som inte kommer från HP, HP-laserbildtrummor som inte kommer från HP, interna produktkomponenter som inte kommer från HP eller papper med hög halt av talk eller kalcium eller annan enkelt överförbar substans.

UNDER FÖRUTSÄTTNING ATT DETTA ÄR TILLÅTET ENLIGT LOKAL LAGSTIFTNING ÄR OVANSTÅENDE GARANTI EXKLUSIV. INGA ANDRA GARANTIER GES, OAVSETT OM DE LÄMNATS SKRIFTLIGEN ELLER MUNTLIGEN, UTTRYCKLIGEN ELLER UNDERFÖRSTÅTT. HP FRÅNSÄGER SIG I SYNNERHET UNDERFÖRSTÅDDA GARANTIER ELLER GARANTIER OM SÄLJBARHET, KVALITET OCH LÄMPLIGHET FÖR SÄRSKILDA ÄNDAMÅL. Vissa länder/ regioner tillåter inte begränsningar med avseende på tidsperioden för en underförstådd garanti vilket kan innebära att ovanstående begränsning eller undantag inte gäller dig. Denna begränsade garanti ger dig specifika juridiska rättigheter. Du kan även äga andra rättigheter vilka varierar från land/region till land/ region.

HP:s begränsade garanti gäller i alla länder/regioner där HP har en supportrepresentant för denna produkt och där HP har marknadsfört denna produkt. Nivån på den garantiservice du erhåller kan variera beroende på tillgången till lokala resurser. HP kommer inte att ändra produktens format eller funktion för att göra den

användbar i ett land/region där den från början inte var avsedd att fungera på grund av juridiska skäl eller reglementen.

UNDER FÖRUTSÄTTNING ATT DET ÄR TILLÅTET ENLIGT LOKAL LAGSTIFTNING KOMMER DE NÄMNDA KOMPENSATIONERNA I DENNA GARANTIINFORMATION ATT VARA DE ENDA KOMPENSATIONER DU HAR RÄTT TILL. UTÖVER VAD SOM ANGES OVAN KOMMER HP ELLER DESS UNDERLEVERANTÖRER UNDER INGA FÖRHÅLLANDEN ATT KUNNA STÄLLAS ANSVARIGA FÖR FÖRLUST AV DATA ELLER FÖR DIREKTA, SÄRSKILDA ELLER OAVSIKTLIGA SKADOR, FÖLJDSKADOR (INKLUSIVE UTEBLIVEN VINST ELLER FÖRLUST AV DATA) ELLER ANDRA SKADOR OAVSETT OM DETTA ÅBEROPAS ENLIGT KONTRAKT ELLER PÅ ANNAN JURIDISK GRUND. Vissa länder/regioner tillåter inte undantag eller begränsningar för oavsiktliga skador eller följdskador vilket kan innebära att ovanstående begränsning eller undantag inte gäller dig.

GARANTIVILLKOREN I DETTA AVTAL, FÖRUTOM VAD SOM TILLÅTS ENLIGT LAGEN, VARKEN UTESLUTER, BEGRÄNSAR ELLER MODIFIERAR OCH UTGÖR ETT TILLÄGG TILL DE OBLIGATORISKA RÄTTIGHETER SOM GÄLLER FÖRSÄLJNINGEN AV DENNA PRODUKT TILL KUNDEN.

# **Storbritannien, Irland och Malta**

The HP Limited Warranty is a commercial guarantee voluntarily provided by HP. The name and address of the HP entity responsible for the performance of the HP Limited Warranty in your country/region is as follows:

**UK**: HP Inc UK Limited, Cain Road, Amen Corner, Bracknell, Berkshire, RG12 1HN

**Ireland**: Hewlett-Packard Ireland Limited, Liffey Park Technology Campus, Barnhall Road, Leixlip, Co.Kildare

**Malta**: Hewlett-Packard Europe B.V., Amsterdam, Meyrin Branch, Route du Nant-d'Avril 150, 1217 Meyrin, Switzerland

**United Kingdom**: The HP Limited Warranty benefits apply in addition to any legal rights to a guarantee from seller of nonconformity of goods with the contract of sale. These rights expire six years from delivery of goods for products purchased in England or Wales and five years from delivery of goods for products purchased in Scotland. However various factors may impact your eligibility to receive these rights. For further information, please consult the following link: Consumer Legal Guarantee ([www.hp.com/go/eu-legal\)](http://www.hp.com/go/eu-legal) or you may visit the European Consumer Centers website [\(http://ec.europa.eu/consumers/](http://ec.europa.eu/consumers/solving_consumer_disputes/non-judicial_redress/ecc-net/index_en.htm) [solving\\_consumer\\_disputes/non-judicial\\_redress/ecc-net/index\\_en.htm](http://ec.europa.eu/consumers/solving_consumer_disputes/non-judicial_redress/ecc-net/index_en.htm)). Consumers have the right to choose whether to claim service under the HP Limited Warranty or against the seller under the legal guarantee.

**Ireland**: The HP Limited Warranty benefits apply in addition to any statutory rights from seller in relation to nonconformity of goods with the contract of sale. However various factors may impact your eligibility to receive these rights. Consumer statutory rights are not limited or affected in any manner by HP Care Pack. For further information, please consult the following link: Consumer Legal Guarantee [\(www.hp.com/go/eu-legal](http://www.hp.com/go/eu-legal)) or you may visit the European Consumer Centers website ([http://ec.europa.eu/consumers/](http://ec.europa.eu/consumers/solving_consumer_disputes/non-judicial_redress/ecc-net/index_en.htm) [solving\\_consumer\\_disputes/non-judicial\\_redress/ecc-net/index\\_en.htm](http://ec.europa.eu/consumers/solving_consumer_disputes/non-judicial_redress/ecc-net/index_en.htm)). Consumers have the right to choose whether to claim service under the HP Limited Warranty or against the seller under the legal guarantee.

**Malta**: The HP Limited Warranty benefits apply in addition to any legal rights to a two-year guarantee from seller of nonconformity of goods with the contract of sale; however various factors may impact your eligibility to receive these rights. Consumer statutory rights are not limited or affected in any manner by the HP Limited Warranty. For further information, please consult the following link: Consumer Legal Guarantee [\(www.hp.com/go/eu-legal](http://www.hp.com/go/eu-legal)) or you may visit the European Consumer Centers website [\(http://ec.europa.eu/](http://ec.europa.eu/consumers/solving_consumer_disputes/non-judicial_redress/ecc-net/index_en.htm) [consumers/solving\\_consumer\\_disputes/non-judicial\\_redress/ecc-net/index\\_en.htm\)](http://ec.europa.eu/consumers/solving_consumer_disputes/non-judicial_redress/ecc-net/index_en.htm). Consumers have the right to choose whether to claim service under the HP Limited Warranty or against the seller under two-year legal guarantee.

# **Österrike, Belgien, Tyskland och Luxemburg**

Die beschränkte HP Herstellergarantie ist eine von HP auf freiwilliger Basis angebotene kommerzielle Garantie. Der Name und die Adresse der HP Gesellschaft, die in Ihrem Land für die Gewährung der beschränkten HP Herstellergarantie verantwortlich ist, sind wie folgt:

**Deutschland**: HP Deutschland GmbH, Schickardstr. 32, D-71034 Böblingen

**Österreich**: HP Austria GmbH., Technologiestrasse 5, A-1120 Wien

**Luxemburg**: Hewlett-Packard Luxembourg S.C.A., 75, Parc d'Activités Capellen, Rue Pafebruc, L-8308 Capellen

**Belgien**: HP Belgium BVBA, Hermeslaan 1A, B-1831 Diegem

Die Rechte aus der beschränkten HP Herstellergarantie gelten zusätzlich zu den gesetzlichen Ansprüchen wegen Sachmängeln auf eine zweijährige Gewährleistung ab dem Lieferdatum. Ob Sie Anspruch auf diese Rechte haben, hängt von zahlreichen Faktoren ab. Die Rechte des Kunden sind in keiner Weise durch die

beschränkte HP Herstellergarantie eingeschränkt bzw. betroffen. Weitere Hinweise finden Sie auf der folgenden Website: Gewährleistungsansprüche für Verbraucher ([www.hp.com/go/eu-legal\)](http://www.hp.com/go/eu-legal) oder Sie können die Website des Europäischen Verbraucherzentrums [\(http://ec.europa.eu/consumers/](http://ec.europa.eu/consumers/solving_consumer_disputes/non-judicial_redress/ecc-net/index_en.htm) [solving\\_consumer\\_disputes/non-judicial\\_redress/ecc-net/index\\_en.htm](http://ec.europa.eu/consumers/solving_consumer_disputes/non-judicial_redress/ecc-net/index_en.htm)) besuchen. Verbraucher haben das Recht zu wählen, ob sie eine Leistung von HP gemäß der beschränkten HP Herstellergarantie in Anspruch nehmen oder ob sie sich gemäß der gesetzlichen zweijährigen Haftung für Sachmängel (Gewährleistung) sich an den jeweiligen Verkäufer wenden.

### **Belgien, Frankrike och Luxemburg**

La garantie limitée HP est une garantie commerciale fournie volontairement par HP. Voici les coordonnées de l'entité HP responsable de l'exécution de la garantie limitée HP dans votre pays:

France: HP France SAS, société par actions simplifiée identifiée sous le numéro 448 694 133 RCS Evry, 1 Avenue du Canada, 91947, Les Ulis

**G.D. Luxembourg**: Hewlett-Packard Luxembourg S.C.A., 75, Parc d'Activités Capellen, Rue Pafebruc, L-8308 Capellen

**Belgique**: HP Belgium BVBA, Hermeslaan 1A, B-1831 Diegem

**France**: Les avantages de la garantie limitée HP s'appliquent en complément des droits dont vous disposez au titre des garanties légales applicables dont le bénéfice est soumis à des conditions spécifiques. Vos droits en tant que consommateur au titre de la garantie légale de conformité mentionnée aux articles L. 211-4 à L. 211-13 du Code de la Consommation et de celle relatives aux défauts de la chose vendue, dans les conditions prévues aux articles 1641 à 1648 et 2232 du Code de Commerce ne sont en aucune façon limités ou affectés par la garantie limitée HP. Pour de plus amples informations, veuillez consulter le lien suivant : Garanties légales accordées au consommateur [\(www.hp.com/go/eu-legal](http://www.hp.com/go/eu-legal)). Vous pouvez également consulter le site Web des Centres européens des consommateurs ([http://ec.europa.eu/consumers/](http://ec.europa.eu/consumers/solving_consumer_disputes/non-judicial_redress/ecc-net/index_en.htm) [solving\\_consumer\\_disputes/non-judicial\\_redress/ecc-net/index\\_en.htm](http://ec.europa.eu/consumers/solving_consumer_disputes/non-judicial_redress/ecc-net/index_en.htm)). Les consommateurs ont le droit de choisir d'exercer leurs droits au titre de la garantie limitée HP, ou auprès du vendeur au titre des garanties légales applicables mentionnées ci-dessus.

#### **POUR RAPPEL:**

Garantie Légale de Conformité:

*« Le vendeur est tenu de livrer un bien conforme au contrat et répond des défauts de conformité existant lors de la délivrance.*

*Il répond également des défauts de conformité résultant de l'emballage, des instructions de montage ou de l'installation lorsque celle-ci a été mise à sa charge par le contrat ou a été réalisée sous sa responsabilité ».*

Article L211-5 du Code de la Consommation:

*« Pour être conforme au contrat, le bien doit:*

*1° Etre propre à l'usage habituellement attendu d'un bien semblable et, le cas échéant:*

*- correspondre à la description donnée par le vendeur et posséder les qualités que celui-ci a présentées à l'acheteur sous forme d'échantillon ou de modèle;*

*- présenter les qualités qu'un acheteur peut légitimement attendre eu égard aux déclarations publiques faites par le vendeur, par le producteur ou par son représentant, notamment dans la publicité ou l'étiquetage;*

*2° Ou présenter les caractéristiques dÄƬQLeV d'un commun accord par les parties ou être propre à tout usage spécial recherché par l'acheteur, porté à la connaissance du vendeur et que ce dernier a accepté ».*

Article L211-12 du Code de la Consommation:

*« L'action résultant du défaut de conformité se prescrit par deux ans à compter de la délivrance du bien ».*

Garantie des vices cachés

Article 1641 du Code Civil : *« Le vendeur est tenu de la garantie à raison des défauts cachés de la chose vendue qui la rendent impropre à l'usage auquel on la destine, ou qui diminuent tellement cet usage que l'acheteur ne l'aurait pas acquise, ou n'en aurait donné qu'un moindre prix, s'il les avait connus. »*

Article 1648 alinéa 1 du Code Civil:

*« L'action résultant des vices rédhibitoires doit être intentée par l'acquéreur dans un délai de deux ans à compter de la découverte du vice. »*

**G.D. Luxembourg et Belgique**: Les avantages de la garantie limitée HP s'appliquent en complément des droits dont vous disposez au titre de la garantie de non-conformité des biens avec le contrat de vente. Cependant, de nombreux facteurs peuvent avoir un impact sur le bénéfice de ces droits. Vos droits en tant que consommateur au titre de ces garanties ne sont en aucune façon limités ou affectés par la garantie limitée HP. Pour de plus amples informations, veuillez consulter le lien suivant : Garanties légales accordées au consommateur [\(www.hp.com/go/eu-legal](http://www.hp.com/go/eu-legal)) ou vous pouvez également consulter le site Web des Centres européens des consommateurs ([http://ec.europa.eu/consumers/solving\\_consumer\\_disputes/non](http://ec.europa.eu/consumers/solving_consumer_disputes/non-judicial_redress/ecc-net/index_en.htm)[judicial\\_redress/ecc-net/index\\_en.htm\)](http://ec.europa.eu/consumers/solving_consumer_disputes/non-judicial_redress/ecc-net/index_en.htm). Les consommateurs ont le droit de choisir de réclamer un service sous la garantie limitée HP ou auprès du vendeur au cours d'une garantie légale de deux ans.

### **Italien**

La Garanzia limitata HP è una garanzia commerciale fornita volontariamente da HP. Di seguito sono indicati nome e indirizzo della società HP responsabile della fornitura dei servizi coperti dalla Garanzia limitata HP nel vostro Paese:

**Italia**: HP Italy S.r.l., Via G. Di Vittorio 9, 20063 Cernusco S/Naviglio

I vantaggi della Garanzia limitata HP vengono concessi ai consumatori in aggiunta ai diritti derivanti dalla garanzia di due anni fornita dal venditore in caso di non conformità dei beni rispetto al contratto di vendita. Tuttavia, diversi fattori possono avere un impatto sulla possibilita' di beneficiare di tali diritti. I diritti spettanti ai consumatori in forza della garanzia legale non sono in alcun modo limitati, né modificati dalla Garanzia limitata HP. Per ulteriori informazioni, si prega di consultare il seguente link: Garanzia legale per i clienti ([www.hp.com/go/eu-legal](http://www.hp.com/go/eu-legal)), oppure visitare il sito Web dei Centri europei per i consumatori ([http://ec.europa.eu/consumers/solving\\_consumer\\_disputes/non-judicial\\_redress/ecc-net/index\\_en.htm](http://ec.europa.eu/consumers/solving_consumer_disputes/non-judicial_redress/ecc-net/index_en.htm)). I consumatori hanno il diritto di scegliere se richiedere un servizio usufruendo della Garanzia limitata HP oppure rivolgendosi al venditore per far valere la garanzia legale di due anni.

### **Spanien**

Su Garantía limitada de HP es una garantía comercial voluntariamente proporcionada por HP. El nombre y dirección de las entidades HP que proporcionan la Garantía limitada de HP (garantía comercial adicional del fabricante) en su país es:

**España**: Hewlett-Packard Española S.L. Calle Vicente Aleixandre, 1 Parque Empresarial Madrid - Las Rozas, E-28232 Madrid

Los beneficios de la Garantía limitada de HP son adicionales a la garantía legal de 2 años a la que los consumidores tienen derecho a recibir del vendedor en virtud del contrato de compraventa; sin embargo, varios factores pueden afectar su derecho a recibir los beneficios bajo dicha garantía legal. A este respecto, la Garantía limitada de HP no limita o afecta en modo alguno los derechos legales del consumidor ([www.hp.com/go/eu-legal](http://www.hp.com/go/eu-legal)). Para más información, consulte el siguiente enlace: Garantía legal del

consumidor o puede visitar el sitio web de los Centros europeos de los consumidores [\(http://ec.europa.eu/](http://ec.europa.eu/consumers/solving_consumer_disputes/non-judicial_redress/ecc-net/index_en.htm) [consumers/solving\\_consumer\\_disputes/non-judicial\\_redress/ecc-net/index\\_en.htm\)](http://ec.europa.eu/consumers/solving_consumer_disputes/non-judicial_redress/ecc-net/index_en.htm). Los clientes tienen derecho a elegir si reclaman un servicio acogiéndose a la Garantía limitada de HP o al vendedor de conformidad con la garantía legal de dos años.

### **Danmark**

Den begrænsede HP-garanti er en garanti, der ydes frivilligt af HP. Navn og adresse på det HP-selskab, der er ansvarligt for HP's begrænsede garanti i dit land, er som følger:

**Danmark**: HP Inc Danmark ApS, Engholm Parkvej 8, 3450, Allerød

Den begrænsede HP-garanti gælder i tillæg til eventuelle juridiske rettigheder, for en toårig garanti fra sælgeren af varer, der ikke er i overensstemmelse med salgsaftalen, men forskellige faktorer kan dog påvirke din ret til at opnå disse rettigheder. Forbrugerens lovbestemte rettigheder begrænses eller påvirkes ikke på nogen måde af den begrænsede HP-garanti. Se nedenstående link for at få yderligere oplysninger: Forbrugerens juridiske garanti ([www.hp.com/go/eu-legal\)](http://www.hp.com/go/eu-legal) eller du kan besøge De Europæiske Forbrugercentres websted [\(http://ec.europa.eu/consumers/solving\\_consumer\\_disputes/non](http://ec.europa.eu/consumers/solving_consumer_disputes/non-judicial_redress/ecc-net/index_en.htm)[judicial\\_redress/ecc-net/index\\_en.htm\)](http://ec.europa.eu/consumers/solving_consumer_disputes/non-judicial_redress/ecc-net/index_en.htm). Forbrugere har ret til at vælge, om de vil gøre krav på service i henhold til HP's begrænsede garanti eller hos sælger i henhold til en toårig juridisk garanti.

### **Norge**

HPs garanti er en begrenset og kommersiell garanti som HP selv har valgt å tilby. Følgende lokale selskap innestår for garantien:

**Norge**: HP Norge AS, Rolfbuktveien 4b, 1364 Fornebu

HPs garanti kommer i tillegg til det mangelsansvar HP har i henhold til norsk forbrukerkjøpslovgivning, hvor reklamasjonsperioden kan være to eller fem år, avhengig av hvor lenge salgsgjenstanden var ment å vare. Ulike faktorer kan imidlertid ha betydning for om du kvalifiserer til å kreve avhjelp iht slikt mangelsansvar. Forbrukerens lovmessige rettigheter begrenses ikke av HPs garanti. Hvis du vil ha mer informasjon, kan du klikke på følgende kobling: Juridisk garanti for forbruker ([www.hp.com/go/eu-legal](http://www.hp.com/go/eu-legal)) eller du kan besøke nettstedet til de europeiske forbrukersentrene [\(http://ec.europa.eu/consumers/solving\\_consumer\\_disputes/](http://ec.europa.eu/consumers/solving_consumer_disputes/non-judicial_redress/ecc-net/index_en.htm) [non-judicial\\_redress/ecc-net/index\\_en.htm](http://ec.europa.eu/consumers/solving_consumer_disputes/non-judicial_redress/ecc-net/index_en.htm)). Forbrukere har retten til å velge å kreve service under HPs garanti eller iht selgerens lovpålagte mangelsansvar.

### **Sverige**

HP:s begränsade garanti är en kommersiell garanti som tillhandahålls frivilligt av HP. Namn och adress till det HP-företag som ansvarar för HP:s begränsade garanti i ditt land är som följer:

**Sverige**: HP PPS Sverige AB, SE-169 73 Stockholm

Fördelarna som ingår i HP:s begränsade garanti gäller utöver de lagstadgade rättigheterna till tre års garanti från säljaren angående varans bristande överensstämmelse gentemot köpeavtalet, men olika faktorer kan påverka din rätt att utnyttja dessa rättigheter. Konsumentens lagstadgade rättigheter varken begränsas eller påverkas på något sätt av HP:s begränsade garanti. Mer information får du om du följer denna länk: Lagstadgad garanti för konsumenter ([www.hp.com/go/eu-legal\)](http://www.hp.com/go/eu-legal) eller så kan du gå till European Consumer Centers webbplats [\(http://ec.europa.eu/consumers/solving\\_consumer\\_disputes/non-judicial\\_redress/ecc](http://ec.europa.eu/consumers/solving_consumer_disputes/non-judicial_redress/ecc-net/index_en.htm)[net/index\\_en.htm](http://ec.europa.eu/consumers/solving_consumer_disputes/non-judicial_redress/ecc-net/index_en.htm)). Konsumenter har rätt att välja om de vill ställa krav enligt HP:s begränsade garanti eller på säljaren enligt den lagstadgade treåriga garantin.

# **Portugal**

A Garantia Limitada HP é uma garantia comercial fornecida voluntariamente pela HP. O nome e a morada da entidade HP responsável pela prestação da Garantia Limitada HP no seu país são os seguintes:

**Portugal**: HPCP – Computing and Printing Portugal, Unipessoal, Lda., Edificio D. Sancho I, Quinta da Fonte, Porto Salvo, Lisboa, Oeiras, 2740 244

As vantagens da Garantia Limitada HP aplicam-se cumulativamente com quaisquer direitos decorrentes da legislação aplicável à garantia de dois anos do vendedor, relativa a defeitos do produto e constante do contrato de venda. Existem, contudo, vários fatores que poderão afetar a sua elegibilidade para beneficiar de tais direitos. Os direitos legalmente atribuídos aos consumidores não são limitados ou afetados de forma alguma pela Garantia Limitada HP. Para mais informações, consulte a ligação seguinte: Garantia legal do consumidor ([www.hp.com/go/eu-legal\)](http://www.hp.com/go/eu-legal) ou visite o Web site da Rede dos Centros Europeus do Consumidor ([http://ec.europa.eu/consumers/solving\\_consumer\\_disputes/non-judicial\\_redress/ecc-net/index\\_en.htm](http://ec.europa.eu/consumers/solving_consumer_disputes/non-judicial_redress/ecc-net/index_en.htm)). Os consumidores têm o direito de escolher se pretendem reclamar assistência ao abrigo da Garantia Limitada HP ou contra o vendedor ao abrigo de uma garantia jurídica de dois anos.

### **Grekland och Cypern**

Η Περιορισμένη εγγύηση HP είναι μια εμπορική εγγύηση η οποία παρέχεται εθελοντικά από την HP. Η επωνυμία και η διεύθυνση του νομικού προσώπου ΗΡ που παρέχει την Περιορισμένη εγγύηση ΗΡ στη χώρα σας είναι η εξής:

**Ελλάδα /Κύπρoς**: HP Printing and Personal Systems Hellas EPE, Tzavella 1-3, 15232 Chalandri, Attiki

**Ελλάδα /Κύπρoς**: HP Συστήματα Εκτύπωσης και Προσωπικών Υπολογιστών Ελλάς Εταιρεία Περιορισμένης Ευθύνης, Tzavella 1-3, 15232 Chalandri, Attiki

Τα προνόμια της Περιορισμένης εγγύησης HP ισχύουν επιπλέον των νόμιμων δικαιωμάτων για διετή εγγύηση έναντι του Πωλητή για τη μη συμμόρφωση των προϊόντων με τις συνομολογημένες συμβατικά ιδιότητες, ωστόσο η άσκηση των δικαιωμάτων σας αυτών μπορεί να εξαρτάται από διάφορους παράγοντες. Τα νόμιμα δικαιώματα των καταναλωτών δεν περιορίζονται ούτε επηρεάζονται καθ' οιονδήποτε τρόπο από την Περιορισμένη εγγύηση HP. Για περισσότερες πληροφορίες, συμβουλευτείτε την ακόλουθη τοποθεσία web: Νόμιμη εγγύηση καταναλωτή [\(www.hp.com/go/eu-legal](http://www.hp.com/go/eu-legal)) ή μπορείτε να επισκεφτείτε την τοποθεσία web των Ευρωπαϊκών Κέντρων Καταναλωτή [\(http://ec.europa.eu/consumers/solving\\_consumer\\_disputes/non](http://ec.europa.eu/consumers/solving_consumer_disputes/non-judicial_redress/ecc-net/index_en.htm)[judicial\\_redress/ecc-net/index\\_en.htm\)](http://ec.europa.eu/consumers/solving_consumer_disputes/non-judicial_redress/ecc-net/index_en.htm). Οι καταναλωτές έχουν το δικαίωμα να επιλέξουν αν θα αξιώσουν την υπηρεσία στα πλαίσια της Περιορισμένης εγγύησης ΗΡ ή από τον πωλητή στα πλαίσια της νόμιμης εγγύησης δύο ετών.

### **Ungern**

A HP korlátozott jótállás egy olyan kereskedelmi jótállás, amelyet a HP a saját elhatározásából biztosít. Az egyes országokban a HP mint gyártó által vállalt korlátozott jótállást biztosító HP vállalatok neve és címe:

**Magyarország**: HP Inc Magyarország Kft., H-1117 Budapest, Alíz utca 1.

A HP korlátozott jótállásban biztosított jogok azokon a jogokon felül illetik meg Önt, amelyek a termékeknek az adásvételi szerződés szerinti minőségére vonatkozó kétéves, jogszabályban foglalt eladói szavatosságból, továbbá ha az Ön által vásárolt termékre alkalmazandó, a jogszabályban foglalt kötelező eladói jótállásból erednek, azonban számos körülmény hatással lehet arra, hogy ezek a jogok Önt megilletik-e. További információért kérjük, keresse fel a következő webhelyet: Jogi Tájékoztató Fogyasztóknak ([www.hp.com/go/eu-legal](http://www.hp.com/go/eu-legal)) vagy látogassa meg az Európai Fogyasztói Központok webhelyét ([http://ec.europa.eu/consumers/solving\\_consumer\\_disputes/non-judicial\\_redress/ecc-net/index\\_en.htm](http://ec.europa.eu/consumers/solving_consumer_disputes/non-judicial_redress/ecc-net/index_en.htm)). A fogyasztóknak jogában áll, hogy megválasszák, hogy a jótállással kapcsolatos igényüket a HP korlátozott

jótállás alapján vagy a kétéves, jogszabályban foglalt eladói szavatosság, illetve, ha alkalmazandó, a jogszabályban foglalt kötelező eladói jótállás alapján érvényesítik.

### **Tjeckien**

Omezená záruka HP je obchodní zárukou dobrovolně poskytovanou společností HP. Názvy a adresy společností skupiny HP, které odpovídají za plnění omezené záruky HP ve vaší zemi, jsou následující:

**Česká republika**: HP Inc Czech Republic s. r. o., Za Brumlovkou 5/1559, 140 00 Praha 4

Výhody, poskytované omezenou zárukou HP, se uplatňuji jako doplňek k jakýmkoli právním nárokům na dvouletou záruku poskytnutou prodejcem v případě nesouladu zboží s kupní smlouvou. Váš nárok na uznání těchto práv však může záviset na mnohých faktorech. Omezená záruka HP žádným způsobem neomezuje ani neovlivňuje zákonná práva zákazníka. Další informace získáte kliknutím na následující odkaz: Zákonná záruka spotřebitele ([www.hp.com/go/eu-legal\)](http://www.hp.com/go/eu-legal) případně můžete navštívit webové stránky Evropského spotřebitelského centra ([http://ec.europa.eu/consumers/solving\\_consumer\\_disputes/non-judicial\\_redress/](http://ec.europa.eu/consumers/solving_consumer_disputes/non-judicial_redress/ecc-net/index_en.htm) [ecc-net/index\\_en.htm](http://ec.europa.eu/consumers/solving_consumer_disputes/non-judicial_redress/ecc-net/index_en.htm)). Spotřebitelé mají právo se rozhodnout, zda chtějí službu reklamovat v rámci omezené záruky HP nebo v rámci zákonem stanovené dvouleté záruky u prodejce.

### **Slovakien**

Obmedzená záruka HP je obchodná záruka, ktorú spoločnosť HP poskytuje dobrovoľne. Meno a adresa subjektu HP, ktorý zabezpečuje plnenie vyplývajúce z Obmedzenej záruky HP vo vašej krajine:

**Slovenská republika**: HP Inc Slovakia, s.r.o., Galvaniho 7, 821 04 Bratislava

Výhody Obmedzenej záruky HP sa uplatnia vedľa prípadných zákazníkových zákonných nárokov voči predávajúcemu z vád, ktoré spočívajú v nesúlade vlastností tovaru s jeho popisom podľa predmetnej zmluvy. Možnosť uplatnenia takých prípadných nárokov však môže závisieť od rôznych faktorov. Služby Obmedzenej záruky HP žiadnym spôsobom neobmedzujú ani neovplyvňujú zákonné práva zákazníka, ktorý je spotrebiteľom. Ďalšie informácie nájdete na nasledujúcom prepojení: Zákonná záruka spotrebiteľa [\(www.hp.com/go/eu-legal](http://www.hp.com/go/eu-legal)), prípadne môžete navštíviť webovú lokalitu európskych zákazníckych stredísk [\(http://ec.europa.eu/consumers/solving\\_consumer\\_disputes/non-judicial\\_redress/ecc-net/index\\_en.htm](http://ec.europa.eu/consumers/solving_consumer_disputes/non-judicial_redress/ecc-net/index_en.htm)). Spotrebitelia majú právo zvoliť si, či chcú uplatniť servis v rámci Obmedzenej záruky HP alebo počas zákonnej dvojročnej záručnej lehoty u predajcu.

### **Polen**

Ograniczona gwarancja HP to komercyjna gwarancja udzielona dobrowolnie przez HP. Nazwa i adres podmiotu HP odpowiedzialnego za realizację Ograniczonej gwarancji HP w Polsce:

**Polska**: HP Inc Polska sp. z o.o., Szturmowa 2a, 02-678 Warszawa, wpisana do rejestru przedsiębiorców prowadzonego przez Sąd Rejonowy dla m.st. Warszawy w Warszawie, XIII Wydział Gospodarczy Krajowego Rejestru Sądowego, pod numerem KRS 0000546115, NIP 5213690563, REGON 360916326, GIOŚ E0020757WZBW, kapitał zakładowy 480.000 PLN.

Świadczenia wynikające z Ograniczonej gwarancji HP stanowią dodatek do praw przysługujących nabywcy w związku z dwuletnią odpowiedzialnością sprzedawcy z tytułu niezgodności towaru z umową (rękojmia). Niemniej, na możliwość korzystania z tych praw mają wpływ różne czynniki. Ograniczona gwarancja HP w żaden sposób nie ogranicza praw konsumenta ani na nie nie wpływa. Więcej informacji można znaleźć pod następującym łączem: Gwarancja prawna konsumenta [\(www.hp.com/go/eu-legal](http://www.hp.com/go/eu-legal)), można także odwiedzić stronę internetową Europejskiego Centrum Konsumenckiego [\(http://ec.europa.eu/consumers/](http://ec.europa.eu/consumers/solving_consumer_disputes/non-judicial_redress/ecc-net/index_en.htm) [solving\\_consumer\\_disputes/non-judicial\\_redress/ecc-net/index\\_en.htm](http://ec.europa.eu/consumers/solving_consumer_disputes/non-judicial_redress/ecc-net/index_en.htm)). Konsumenci mają prawo wyboru co do możliwosci skorzystania albo z usług gwarancyjnych przysługujących w ramach Ograniczonej gwarancji HP albo z uprawnień wynikających z dwuletniej rękojmi w stosunku do sprzedawcy.

# **Bulgarien**

Ограничената гаранция на HP представлява търговска гаранция, доброволно предоставяна от HP. Името и адресът на дружеството на HP за вашата страна, отговорно за предоставянето на гаранционната поддръжка в рамките на Ограничената гаранция на HP, са както следва:

HP Inc Bulgaria EOOD (Ейч Пи Инк България ЕООД), гр. София 1766, район р-н Младост, бул. Околовръстен Път No 258, Бизнес Център Камбаните

Предимствата на Ограничената гаранция на HP се прилагат в допълнение към всички законови права за двугодишна гаранция от продавача при несъответствие на стоката с договора за продажба. Въпреки това, различни фактори могат да окажат влияние върху условията за получаване на тези права. Законовите права на потребителите не са ограничени или засегнати по никакъв начин от Ограничената гаранция на HP. За допълнителна информация, моля вижте Правната гаранция на потребителя ([www.hp.com/go/eu-legal](http://www.hp.com/go/eu-legal)) или посетете уебсайта на Европейския потребителски център ([http://ec.europa.eu/consumers/solving\\_consumer\\_disputes/non-judicial\\_redress/ecc-net/index\\_en.htm](http://ec.europa.eu/consumers/solving_consumer_disputes/non-judicial_redress/ecc-net/index_en.htm)). Потребителите имат правото да избират дали да претендират за извършване на услуга в рамките на Ограничената гаранция на HP или да потърсят такава от търговеца в рамките на двугодишната правна гаранция.

### **Rumänien**

Garanția limitată HP este o garanție comercială furnizată în mod voluntar de către HP. Numele și adresa entității HP răspunzătoare de punerea în aplicare a Garanției limitate HP în țara dumneavoastră sunt următoarele:

**Romănia**: HP Inc Romania SRL, 5 Fabrica de Glucoza Str., Building F, Ground Floor and Floor 8, 2nd District, Bucureşti

Beneficiile Garanției limitate HP se aplică suplimentar față de orice drepturi privind garanția de doi ani oferită de vânzător pentru neconformitatea bunurilor cu contractul de vânzare; cu toate acestea, diverşi factori pot avea impact asupra eligibilităţii dvs. de a beneficia de aceste drepturi. Drepturile legale ale consumatorului nu sunt limitate sau afectate în vreun fel de Garanția limitată HP. Pentru informaţii suplimentare consultaţi următorul link: garanția acordată consumatorului prin lege ([www.hp.com/go/eu-legal\)](http://www.hp.com/go/eu-legal) sau puteți accesa siteul Centrul European al Consumatorilor [\(http://ec.europa.eu/consumers/solving\\_consumer\\_disputes/non](http://ec.europa.eu/consumers/solving_consumer_disputes/non-judicial_redress/ecc-net/index_en.htm)[judicial\\_redress/ecc-net/index\\_en.htm\)](http://ec.europa.eu/consumers/solving_consumer_disputes/non-judicial_redress/ecc-net/index_en.htm). Consumatorii au dreptul să aleagă dacă să pretindă despăgubiri în cadrul Garanței limitate HP sau de la vânzător, în cadrul garanției legale de doi ani.

### **Belgien och Nederländerna**

De Beperkte Garantie van HP is een commerciële garantie vrijwillig verstrekt door HP. De naam en het adres van de HP-entiteit die verantwoordelijk is voor het uitvoeren van de Beperkte Garantie van HP in uw land is als volgt:

**Nederland**: HP Nederland B.V., Startbaan 16, 1187 XR Amstelveen

**België**: HP Belgium BVBA, Hermeslaan 1A, B-1831 Diegem

De voordelen van de Beperkte Garantie van HP vormen een aanvulling op de wettelijke garantie voor consumenten gedurende twee jaren na de levering te verlenen door de verkoper bij een gebrek aan conformiteit van de goederen met de relevante verkoopsovereenkomst. Niettemin kunnen diverse factoren een impact hebben op uw eventuele aanspraak op deze wettelijke rechten. De wettelijke rechten van de consument worden op geen enkele wijze beperkt of beïnvloed door de Beperkte Garantie van HP. Raadpleeg voor meer informatie de volgende webpagina: Wettelijke garantie van de consument ([www.hp.com/go/eu](http://www.hp.com/go/eu-legal)[legal](http://www.hp.com/go/eu-legal)) of u kan de website van het Europees Consumenten Centrum bezoeken [\(http://ec.europa.eu/](http://ec.europa.eu/consumers/solving_consumer_disputes/non-judicial_redress/ecc-net/index_en.htm) [consumers/solving\\_consumer\\_disputes/non-judicial\\_redress/ecc-net/index\\_en.htm\)](http://ec.europa.eu/consumers/solving_consumer_disputes/non-judicial_redress/ecc-net/index_en.htm). Consumenten hebben het recht om te kiezen tussen enerzijds de Beperkte Garantie van HP of anderzijds het aanspreken van de verkoper in toepassing van de wettelijke garantie.

### **Finland**

HP:n rajoitettu takuu on HP:n vapaaehtoisesti antama kaupallinen takuu. HP:n myöntämästä takuusta maassanne vastaavan HP:n edustajan yhteystiedot ovat:

**Suomi**: HP Finland Oy, Piispankalliontie, FIN - 02200 Espoo

HP:n takuun edut ovat voimassa mahdollisten kuluttajansuojalakiin perustuvien oikeuksien lisäksi sen varalta, että tuote ei vastaa myyntisopimusta. Saat lisätietoja seuraavasta linkistä: Kuluttajansuoja ([www.hp.com/go/eu-legal](http://www.hp.com/go/eu-legal)) tai voit käydä Euroopan kuluttajakeskuksen sivustolla ([http://ec.europa.eu/](http://ec.europa.eu/consumers/solving_consumer_disputes/non-judicial_redress/ecc-net/index_en.htm) [consumers/solving\\_consumer\\_disputes/non-judicial\\_redress/ecc-net/index\\_en.htm\)](http://ec.europa.eu/consumers/solving_consumer_disputes/non-judicial_redress/ecc-net/index_en.htm). Kuluttajilla on oikeus vaatia virheen korjausta HP:n takuun ja kuluttajansuojan perusteella HP:lta tai myyjältä.

### **Slovenien**

Omejena garancija HP je prostovoljna trgovska garancija, ki jo zagotavlja podjetje HP. Ime in naslov poslovne enote HP, ki je odgovorna za omejeno garancijo HP v vaši državi, sta naslednja:

**Slovenija**: Hewlett-Packard Europe B.V., Amsterdam, Meyrin Branch, Route du Nant-d'Avril 150, 1217 Meyrin, Switzerland

Ugodnosti omejene garancije HP veljajo poleg zakonskih pravic, ki ob sklenitvi kupoprodajne pogodbe izhajajo iz dveletne garancije prodajalca v primeru neskladnosti blaga, vendar lahko na izpolnjevanje pogojev za uveljavitev pravic vplivajo različni dejavniki. Omejena garancija HP nikakor ne omejuje strankinih z zakonom predpisanih pravic in ne vpliva nanje. Za dodatne informacije glejte naslednjo povezavo: Strankino pravno jamstvo [\(www.hp.com/go/eu-legal](http://www.hp.com/go/eu-legal)); ali pa obiščite spletno mesto evropskih središč za potrošnike [\(http://ec.europa.eu/consumers/solving\\_consumer\\_disputes/non-judicial\\_redress/ecc-net/index\\_en.htm](http://ec.europa.eu/consumers/solving_consumer_disputes/non-judicial_redress/ecc-net/index_en.htm)). Potrošniki imajo pravico izbrati, ali bodo uveljavljali pravice do storitev v skladu z omejeno garancijo HP ali proti prodajalcu v skladu z dvoletno zakonsko garancijo.

### **Kroatien**

HP ograničeno jamstvo komercijalno je dobrovoljno jamstvo koje pruža HP. Ime i adresa HP subjekta odgovornog za HP ograničeno jamstvo u vašoj državi:

**Hrvatska**: HP Computing and Printing d.o.o. za računalne i srodne aktivnosti, Radnička cesta 41, 10000 Zagreb

Pogodnosti HP ograničenog jamstva vrijede zajedno uz sva zakonska prava na dvogodišnje jamstvo kod bilo kojeg prodavača s obzirom na nepodudaranje robe s ugovorom o kupnji. Međutim, razni faktori mogu utjecati na vašu mogućnost ostvarivanja tih prava. HP ograničeno jamstvo ni na koji način ne utječe niti ne ograničava zakonska prava potrošača. Dodatne informacije potražite na ovoj adresi: Zakonsko jamstvo za potrošače ([www.hp.com/go/eu-legal](http://www.hp.com/go/eu-legal)) ili možete posjetiti web-mjesto Europskih potrošačkih centara ([http://ec.europa.eu/consumers/solving\\_consumer\\_disputes/non-judicial\\_redress/ecc-net/index\\_en.htm](http://ec.europa.eu/consumers/solving_consumer_disputes/non-judicial_redress/ecc-net/index_en.htm)). Potrošači imaju pravo odabrati žele li ostvariti svoja potraživanja u sklopu HP ograničenog jamstva ili pravnog jamstva prodavača u trajanju ispod dvije godine.

### **Lettland**

HP ierobežotā garantija ir komercgarantija, kuru brīvprātīgi nodrošina HP. HP uzņēmums, kas sniedz HP ierobežotās garantijas servisa nodrošinājumu jūsu valstī:

**Latvija**: HP Finland Oy, PO Box 515, 02201 Espoo, Finland

HP ierobežotās garantijas priekšrocības tiek piedāvātas papildus jebkurām likumīgajām tiesībām uz pārdevēja un/vai rażotāju nodrošinātu divu gadu garantiju gadījumā, ja preces neatbilst pirkuma līgumam, tomēr šo tiesību saņemšanu var ietekmēt vairāki faktori. HP ierobežotā garantija nekādā veidā neierobežo un neietekmē patērētāju likumīgās tiesības. Lai iegūtu plašāku informāciju, izmantojiet šo saiti: Patērētāju likumīgā garantija [\(www.hp.com/go/eu-legal](http://www.hp.com/go/eu-legal)) vai arī Eiropas Patērētāju tiesību aizsardzības centra tīmekļa vietni [\(http://ec.europa.eu/consumers/solving\\_consumer\\_disputes/non-judicial\\_redress/ecc-net/](http://ec.europa.eu/consumers/solving_consumer_disputes/non-judicial_redress/ecc-net/index_en.htm) [index\\_en.htm\)](http://ec.europa.eu/consumers/solving_consumer_disputes/non-judicial_redress/ecc-net/index_en.htm). Patērētājiem ir tiesības izvēlēties, vai pieprasīt servisa nodrošinājumu saskaņā ar HP ierobežoto garantiju, vai arī pārdevēja sniegto divu gadu garantiju.

### **Litauen**

HP ribotoji garantija yra HP savanoriškai teikiama komercinė garantija. Toliau pateikiami HP bendrovių, teikiančių HP garantiją (gamintojo garantiją) jūsų šalyje, pavadinimai ir adresai:

**Lietuva**: HP Finland Oy, PO Box 515, 02201 Espoo, Finland

HP ribotoji garantija papildomai taikoma kartu su bet kokiomis kitomis įstatymais nustatytomis teisėmis į pardavėjo suteikiamą dviejų metų laikotarpio garantiją dėl prekių atitikties pardavimo sutarčiai, tačiau tai, ar jums ši teisė bus suteikiama, gali priklausyti nuo įvairių aplinkybių. HP ribotoji garantija niekaip neapriboja ir neįtakoja įstatymais nustatytų vartotojo teisių. Daugiau informacijos rasite paspaudę šią nuorodą: Teisinė vartotojo garantija ([www.hp.com/go/eu-legal\)](http://www.hp.com/go/eu-legal) arba apsilankę Europos vartotojų centro internetinėje svetainėje [\(http://ec.europa.eu/consumers/solving\\_consumer\\_disputes/non-judicial\\_redress/ecc-net/](http://ec.europa.eu/consumers/solving_consumer_disputes/non-judicial_redress/ecc-net/index_en.htm) [index\\_en.htm\)](http://ec.europa.eu/consumers/solving_consumer_disputes/non-judicial_redress/ecc-net/index_en.htm). Vartotojai turi teisę prašyti atlikti techninį aptarnavimą pagal HP ribotąją garantiją arba pardavėjo teikiamą dviejų metų įstatymais nustatytą garantiją.

### **Estland**

HP piiratud garantii on HP poolt vabatahtlikult pakutav kaubanduslik garantii. HP piiratud garantii eest vastutab HP üksus aadressil:

**Eesti**: HP Finland Oy, PO Box 515, 02201 Espoo, Finland

HP piiratud garantii rakendub lisaks seaduses ettenähtud müüjapoolsele kaheaastasele garantiile, juhul kui toode ei vasta müügilepingu tingimustele. Siiski võib esineda asjaolusid, mille puhul teie jaoks need õigused ei pruugi kehtida. HP piiratud garantii ei piira ega mõjuta mingil moel tarbija seadusjärgseid õigusi. Lisateavet leiate järgmiselt lingilt: tarbija õiguslik garantii ([www.hp.com/go/eu-legal\)](http://www.hp.com/go/eu-legal) või võite külastada Euroopa tarbijakeskuste veebisaiti ([http://ec.europa.eu/consumers/solving\\_consumer\\_disputes/non-judicial\\_redress/](http://ec.europa.eu/consumers/solving_consumer_disputes/non-judicial_redress/ecc-net/index_en.htm) [ecc-net/index\\_en.htm](http://ec.europa.eu/consumers/solving_consumer_disputes/non-judicial_redress/ecc-net/index_en.htm)). Tarbijal on õigus valida, kas ta soovib kasutada HP piiratud garantiid või seadusega ette nähtud müüjapoolset kaheaastast garantiid.

### **Ryssland**

#### **Срок службы принтера для России**

Срок службы данного принтера HP составляет пять лет в нормальных условиях эксплуатации. Срок службы отсчитывается с момента ввода принтера в эксплуатацию. В конце срока службы HP рекомендует посетить веб-сайт нашей службы поддержки по адресу http://www.hp.com/support и/или связаться с авторизованным поставщиком услуг HP для получения рекомендаций в отношении дальнейшего безопасного использования принтера.
## <span id="page-108-0"></span>**HP:s premium-skyddsgaranti: Information om begränsad garanti för Neverstop Sats för tonerpåfyllnad och HPlaserbildtrumma**

Den här HP-produkten garanteras vara fri från defekter avseende material och utförande.

Garantin gäller inte produkter som (a) har fyllts på, gjorts om eller på annat sätt modifierats, förutom vid användning av en Sats för tonerpåfyllnad enligt beskrivningen i skrivarhandboken, (b) har defekter p.g.a. felaktig användning eller lagring eller p.g.a. användning utanför de angivna miljöspecifikationerna för produkten eller (c) har slitage till följd av vanlig användning.

Om du har några garantiärenden skickar du tillbaka produkten till inköpsstället (med skriftlig beskrivning av problemet och utskriftsexempel) eller kontaktar HP:s kundtjänst. HP åtar sig, förutom där annat anges i lokal lagstiftning, att efter eget gottfinnande antingen byta ut produkter som visar sig vara defekta eller betala tillbaka ett belopp som motsvarar inköpspriset.

I DEN UTSTRÄCKNING DET ÄR TILLÅTET ENLIGT LOKAL LAGSTIFTNING, ÄR OVANSTÅENDE GARANTI EXKLUSIV. INGA ANDRA GARANTIER GES, OAVSETT OM DE LÄMNATS SKRIFTLIGEN ELLER MUNTLIGEN, UTTRYCKLIGEN ELLER UNDERFÖRSTÅTT. HP FRÅNSÄGER SIG I SYNNERHET UNDERFÖRSTÅDDA GARANTIER ELLER GARANTIER OM SÄLJBARHET, KVALITET OCH LÄMPLIGHET FÖR SÄRSKILDA ÄNDAMÅL.

I DEN UTSTRÄCKNING DET ÄR TILLÅTET ENLIGT LOKAL LAGSTIFTNING, KOMMER HP ELLER DESS UNDERLEVERANTÖRER UNDER INGA FÖRHÅLLANDEN ATT KUNNA HÅLLAS ANSVARIGA FÖR DIREKTA, SÄRSKILDA ELLER OAVSIKTLIGA SKADOR, FÖLJDSKADOR (INKLUSIVE UTEBLIVEN VINST ELLER FÖRLUST AV DATA) ELLER ANDRA SKADOR OAVSETT OM DETTA ÅBEROPAS ENLIGT KONTRAKT ELLER PÅ ANNAN JURIDISK GRUND.

GARANTIVILLKOREN I DETTA AVTAL, FÖRUTOM VAD SOM TILLÅTS ENLIGT LAGEN, VARKEN UTESLUTER, BEGRÄNSAR ELLER MODIFIERAR OCH UTGÖR ETT TILLÄGG TILL DE OBLIGATORISKA RÄTTIGHETER SOM GÄLLER FÖRSÄLJNINGEN AV DENNA PRODUKT TILL KUNDEN.

## <span id="page-109-0"></span>**HPs policy avseende förbrukningsvaror som inte kommer från HP**

HP kan inte rekommendera användning av HP-satser för tonerpåfyllnad, toner, HP-laserbildtrummor eller systemkomponenter för avbildning som inte kommer från HP, varken nya eller återvunna produkter.

**TOBS!** För HP Neverstop Laser-produkter gäller inte garantin för fel eller problem med skrivare eller trumenhet p.g.a. skada, virusangrepp eller allmänna skrivarrelaterade defekter till följd av användning av HP-satser för tonerpåfyllnad, toner, HP-laserbildtrummor eller HP-laserbildtrumma-komponenter som inte kommer från HP. I sådana fall tar HP ut sina standardavgifter för den tid och det material som krävs för att reparera felet eller skadan.

## <span id="page-110-0"></span>**HPs webbplats för bekämpning av förfalskningar**

Gå till [www.hp.com/go/anticounterfeit](http://www.hp.com/go/anticounterfeit) om du installerar en HP-sats för tonerpåfyllnad eller en HPlaserbildtrumma och det visas ett meddelande för programvara eller inbyggd programvara som du tidigare har installerat med påfyllnadssats eller trumenhet. HP kan hjälpa dig att avgöra om påfyllnadssats eller trumenhet är äkta och vidta åtgärder för att lösa felet.

Du kan misstänka att påfyllnadssats eller trumenhet inte är en äkta HP-sats för tonerpåfyllnad eller HPlaserbildtrumma om du noterar följande:

- Statussidan för förbrukningsartiklar visar att en förbrukningsartikel som inte kommer från HP, eller en förbrukningsartikel som är använd eller förfalskad, har installerats eller använts.
- Ett meddelande för programvara eller inbyggd programvara visar att en förbrukningsartikel som inte kommer från HP, eller en förbrukningsartikel som är använd eller förfalskad, har installerats eller använts.
- Du upplever många problem med påfyllnadssats eller trumenhet.
- påfyllnadssats eller trumenhet ser inte ut som vanligt (förpackningen kan exempelvis skilja sig från HPförpackningar).

## <span id="page-111-0"></span>**Data som lagras på HP-sats för tonerpåfyllnad och HPlaserbildtrumma**

HP-satser för tonerpåfyllnad och HP-laserbildtrummor som används med den här produkten innehåller minneskretsar som hjälper till vid användningen av produkten.

Dessutom samlar dessa minneskretsar in en begränsad uppsättning information om användning av produkten, vilket kan inkludera följande: datumet när Sats för tonerpåfyllnad och trumenhet först installerades, datumet när Sats för tonerpåfyllnad och trumenhet senast användes, antalet sidor som har skrivits ut med Sats för tonerpåfyllnad och trumenhet, sidtäckning, använda utskriftslägen, eventuella utskriftsfel som kan ha inträffat, produktmodell, om en använd eller förfalskad Sats för tonerpåfyllnad eller trumenhet har använts, om en användare har orsakat avbrott av en omladdningsprocess med en Sats för tonerpåfyllnad och om fler än ett avbrott har inträffat med samma Sats för tonerpåfyllnad. Den här informationen hjälper HP att utforma framtida produkter för att uppfylla våra kunders utskriftsbehov och används endast i enlighet med HPs sekretesspolicy [\(www.hp.com/go/privacy\)](http://www.hp.com/go/privacy).

Data som samlas in med minneskretsarna innehåller inte information som kan användas för att identifiera en kund eller användare av Sats för tonerpåfyllnad eller trumenhet eller dennes produkt. Det görs heller inga försök att identifiera personen.

HP sparar ett urval av de minneskretsar från Satser för tonerpåfyllnad och trumenhet som har skickats tillbaka till HPs program för retur och återvinning (HP Planet Partners: [www.hp.com/recycle\)](http://www.hp.com/recycle). Minneskretsarna i det här urvalet registreras och analyseras för att förbättra framtida HP-produkter. HPpartners som deltar i återvinningen av Satser för tonerpåfyllnad och trumenhet kan också ha tillgång till dessa data. Alla HP-partners förbinder sig att följa alla tillämpliga datasekretesslagar och bestämmelser.

En tredje part som äger en Sats för tonerpåfyllnad eller trumenhet kan också ha tillgång till den anonyma informationen på minneskretsen.

## <span id="page-112-0"></span>**Licensavtal för slutanvändare**

LÄS NOGGRANT INNAN DU ANVÄNDER DEN HÄR PROGRAMVARUUTRUSTNINGEN: Det här licensavtalet för slutanvändare ("Licensavtalet") är ett juridiskt bindande avtal mellan (a) dig (en enskild person eller enhet) och (b) HP Inc. ("HP") som reglerar användningen av alla programvaror för produkter som installeras på eller görs tillgängliga av HP för användning med HP-produkten ("HP-produkten"), som inte i andra hänseenden regleras av ett separat licensavtal mellan dig och HP eller dess leverantörer. Annan programvara kan innehålla ett slutanvändaravtal i online-dokumentationen. Termen "Programvara för produkt" innebär datorprogramvara och kan även omfatta tillhörande material, tryckta material och "online"- eller elektronisk dokumentation.

Rättelser eller tillägg till det här Licensavtalet för slutanvändare kan bifogas HP-produkten.

RÄTTIGHETERNA FÖR PROGRAMVARAN FÖR PRODUKTEN GÄLLER ENDAST UNDER FÖRUTSÄTTNING ATT DU SAMTYCKER TILL ALLA VILLKOR I DET HÄR LICENSAVTALET. GENOM ATT INSTALLERA, KOPIERA, HÄMTA ELLER PÅ ANNAT SÄTT ANVÄNDA PROGRAMVARAN FÖR PRODUKTEN SAMTYCKER DU TILL ATT VARA BUNDEN AV VILLKOREN I DET HÄR LICENSAVTALET. OM DU INTE GODKÄNNER DESSA LICENSVILLKOR ÄR DIN ENDA MÖJLIGHET TILL KOMPENSERING ATT ÅTERLÄMNA HELA PRODUKTEN (MASKINVARA OCH PROGRAMVARA) OANVÄND INOM 14 DAGAR FÖR ÅTERBETALNING ENLIGT DIN ÅTERFÖRSÄLJARES ÅTERBETALNINGSREGLER.

- **1. UTFÄRDANDE AV LICENSEN**. HP ger dig följande rättigheter förutsatt att du följer alla villkor i det här LICENSAVTALET:
	- **a.** Bruk. Du får använda programvaran för produkten på en enda dator ("din dator"). Om programvaran för produkten tillhandahölls dig via internet och var ursprungligen licensierad för användning på mer än en dator, får du installera och använda programvaran för produkten på endast dessa datorer. Du får inte avskilja komponentdelar av programvaran för produkten för användning på mer än en dator. Du har inte rätt att distribuera programvaruprodukten. Du får läsa in programvaran för produkten till din dators och dina appars RAM-minne för att använda programvaran för produkten.
	- **b.** Lagring. Du får kopiera programvaran för produkten till HP-produktens lokala minne eller lagringsenhet.
	- **c.** Kopiering. Du får göra kopior för arkivering eller säkerhetskopiering av programvaran för produkten, förutsatt att kopian innehåller alla programvaran för produktens ursprungliga meddelanden och enbart används för säkerhetskopieringsändamål.
	- **d.** Förbehåll av rättigheter. HP och HP:s leverantörer förbehåller sig alla rättigheter som inte uttryckligen ges dig i det här licensavtalet.
	- **e.** Gratisprogram. Oberoende av villkoren i det här LICENSAVTALET licensieras hela programvaran för produkten eller delar därav som utgör icke-upphovsrättslig HP-programvara eller programvara som tillhandahålls under öppen licens från tredje part ("gratisprogram") till dig enligt villkoren i licensavtalet som medföljer sådana gratisprogram, vare sig i form av diskreta avtal, förpackningslicenser eller elektroniska licensvillkor som accepteras när produkten laddas ned. Din användning av gratisprogram skall till fullo regleras av villkoren i sådana licenser.
	- **f.** Återställningslösning. En programvarulösning för återställning som medföljer/tillhandahålls HPprodukten, som en hårddiskbaserad lösning, en extern media-baserad återställningslösning (t.ex. diskett, CD eller DVD) eller en motsvarande lösning som levereras i annat format, får endast användas för att återställa hårddisken på den HP-produkt för vilken återställningslösningen

ursprungligen köptes. Användning av någon av Microsofts operativsystemprogramvara som finns i sådana återställningslösningar skall regleras av licensavtal för Microsoft.

- **2. UPPGRADERINGAR**. Om du vill använda en programvara för produkt som har identifierats som en uppgradering måste du först inneha licens för den ursprungliga programvaran för produkten som identifierats av HP som berättigad för uppgraderingen. När du uppgraderat får du inte längre använda den ursprungliga programvara för produkt som utgjorde grunden för ditt berättigande för uppgradering. Genom att använda programvaran godkänner du även att HP får komma åt HP-produkten automatiskt när den är ansluten till internet för att kontrollera status eller version för vissa programvaror och får automatiskt hämta och installera uppgraderingar eller uppdateringar för sådana programvaror på din HP-produkt för att tillhandahålla nya versioner eller uppdateringar som behövs för att underhålla funktioner, prestanda eller säkerhet för HP-programvaran och HP-produkten samt underlätta tillhandahållandet av support eller andra tjänster. I vissa fall och beroende på typen av uppgradering eller uppdatering kommer meddelanden tillhandahållas dig (via popup-fönster eller annat sätt) som kan kräva att du startar uppgraderingen eller uppdateringen.
- **3. YTTERLIGARE PROGRAMVARA**. Det här LICENSAVTALET gäller uppdateringar eller bilagor till den ursprungliga programvaran för produkten som tillhandahålls av HP såvida inte HP tillhandahåller andra villkor tillsammans med uppdateringen eller bilagan. Om det föreligger en konflikt mellan dessa villkor skall de senare gälla.

### **4. ÖVERFÖRING.**

- **a.** Tredje part. Den ursprungliga användaren av programvaran för produkten får överföra programvaran för produkten till en annan slutanvändare en och endast en gång. En överföring måste inbegripa alla komponentdelar, medier, utskrifter av dokumentation, det här LICENSAVTALET och, i tillämpliga fall, äkthetsbeviset. Överföringen får inte vara indirekt, t.ex. en avsändning. Före överföringen måste slutanvändaren som mottar den överförda produkten godkänna alla villkoren för det här LICENSAVTALET. När programvaran för produkten överförs gäller automatiskt inte den här licensen dig längre.
- **b.** Begränsningar. Du får inte hyra ut, leasa eller låna ut programvaran för produkten eller göra bruk av programvaran för produkten för kommersiell tidsdelning eller byråbruk. Du får inte vidarelicensiera, tilldela eller på annat sätt överföra licensen eller programvaran för produkten förutom såsom uttryckligen anges i det här LICENSAVTALET.
- **5. UPPHOVSRÄTT**. All upphovsrätt i dokumentationen för programvaran för produkten och användaren tillhör HP eller dess leverantörer och skyddas i lag, inklusive men inte begränsat till USA:s copyright-, affärshemlighets- och varumärkeslagar, samt andra gällande lagar och internationella avtal. Du får inte ta bort något som identifierar produkten, något upphovsrättsmeddelande eller någon äganderättsbegränsning från programvaran för produkten.
- **6. BEGRÄNSNING AV BAKÅTUTVECKLING**. Du får inte bakåtutveckla, dekompilera eller ta isär programvaran för produkten, förutom och enbart i den utsträckning att rätten att göra det är obligatorisk enligt tillämplig lag oberoende av denna begränsning, eller om den tillhandahålls uttryckligen i det här LICENSAVTALET.
- **7. GILTIGHETSTID**. Det här LICENSAVTALET gäller såvida det inte sägs upp eller inte godkänns. Det här LICENSAVTALET kommer även att upphöra enligt de villkor som anges på annan plats i Avtalet eller om du inte följer något villkor häri.

### **8. SAMTYCKE TILL INSAMLANDE/BRUK AV DATA.**

**a.** HP använder cookies och andra webbtekniksverktyg för att samla in anonym teknisk information om HP-programvaran och HP-produkten. Dessa data används för att tillhandahålla uppgraderingar och relaterad support eller andra tjänster som beskrivs i avsnitt 2. HP samlar även in personlig information inklusive din IP-adress eller annan unik identifieringsinformation som är kopplad till

HP-produkten och data som tillhandahålls av dig vid registreringen av HP-produkten. Utöver tillhandahållandet av uppgraderingar och relaterad support eller andra tjänster kommer dessa data användas för att skicka marknadsföring till dig (med ditt uttalade samtycke om så krävs enligt tillämplig lag).

Genom att godkänna dessa licensvillkor godkänner du, i den utsträckning som lagen tillåter det, insamling och användning av anonyma och personliga data av HP, dess dotterbolag och närstående bolag enligt beskrivningen i det här LICENSAVTALET och vad som ytterligare beskrivs i HP: s sekretesspolicy : [www.hp.com/go/privacy](http://www.hp.com/go/privacy)

- **b.** Insamling/användning av data av tredje part. Vissa programvaror som ingår i HP-produkten tillhandahålls och licensieras separat till dig av tredjepartsleverantörer ("programvara från tredje part"). Programvara från tredje part kan vara installerad och användas på din HP-produkt även om du väljer att inte aktivera/köpa sådan programvara. Programvaror från tredje part kan samla in och överföra teknisk information om ditt system (t.ex IP-adress, unik enhetsidentifierare, installerad programvaruversion, o.s.v.) och andra systemdata. Den här informationen används av tredje part för att identifiera tekniska systemattribut och se till att den senaste versionen av programvaran har installerats på datorn. Om du inte vill att program från tredje part ska samla in denna tekniska information eller automatiskt skicka versionsuppdateringar bör du avinstallera programvaran innan du ansluter till Internet.
- **9. GARANTIFRISKRIVNING**. I DEN UTSTRÄCKNING DET ÄR TILLÅTET ENLIGT GÄLLANDE LAGSTIFTNING SKA HP OCH DESS LEVERANTÖRER TILLHANDAHÅLLA PROGRAMVARUPRODUKTEN "I BEFINTLIGT SKICK" OCH MED ALLA BRISTER, OCH FRISKRIVER SIG HÄRMED FRÅN ALLA ANDRA GARANTIER OCH VILLKOR, ANTINGEN UTTRYCKTA, UNDERFÖRSTÅDDA ELLER LAGSTADGADE, INKLUSIVE MEN INTE BEGRÄNSAT TILL GARANTIER OM RÄTTIGHETER OCH SKYDD MOT ÖVERTRÄDELSE ELLER UNDERFÖRSTÅDDA GARANTIER, SKYLDIGHETER ELLER GARANTIER OM SÄLJBARHET, FULLGOD KVALITET, LÄMPLIGHET FÖR ETT VISST ÄNDAMÅL OCH BRIST PÅ VIRUS. Vissa stater/jurisdiktioner tillåter inte undantag från underförstådda garantier eller begränsningar i giltighetstid för underförstådda garantier, så ovanstående friskrivning kanske inte gäller dig i sin helhet.

I AUSTRALIEN OCH NYA ZEELAND MEDFÖLJER GARANTIER TILL PROGRAMVARAN SOM INTE KAN EXKLUDERAS UNDER AUSTRALISKA OCH NYA ZEELÄNDSKA KONSUMENTLAGAR. AUSTRALISKA KONSUMENTER ÄGER RÄTT TILL EN ERSÄTTNINGSKOPIA ELLER PENGARNA TILLBAKA FÖR STÖRRE FEL SAMT KOMPENSATION FÖR ANDRA SKÄLIGEN FÖRUTSÄGBARA FÖRLUSTER ELLER SKADOR. AUSTRALISKA KONSUMENTER ÄGER OCKSÅ RÄTT ATT FÅ PROGRAMVARAN REPARERAD ELLER UTBYTT OM DEN INTE UPPNÅR GODTAGBAR KVALITET OCH FELET INTE UTGÖR ETT STÖRRE FEL. NYA ZEELÄNDSKA KONSUMENTER SOM KÖPER VAROR FÖR PERSONLIG, HEMMILJÖS- ELLER HUSHÅLLSANVÄNDNING ELLER KONSUMTION OCH INTE FÖR AFFÄRSÄNDAMÅL ("NYA ZEELÄNDSKA KONSUMENTER") ÄGER RÄTT TILL REPARATION, ERSÄTTNINGSKOPIA ELLER KOMPENSATION FÖR FEL OCH KOMPENSATION FÖR ANDRA SKÄLIGEN FÖRUTSÄGBARA FÖRLUSTER ELLER SKADOR.

**10. ANSVARSBEGRÄNSNING**. Med förbehåll för lokal lagstiftning, oberoende av eventuella skador som du kan råka ut för, begränsas HP:s och alla dess leverantörers skadeståndsansvar enligt alla föreskrifter i det här LICENSAVTALET, och den enda kompensation för det föregående du har rätt till är det större av antingen det belopp som du faktiskt betalade för produkten eller 5,00 USD. I DEN UTSTRÄCKNING DET ÄR TILLÅTET ENLIGT GÄLLANDE LAGSTIFTNING SKA HP ELLER DESS LEVERANTÖRER UNDER INGA OMSTÄNDIGHETER HÅLLAS ANSVARIGA FÖR NÅGRA SÄRSKILDA, OAVSIKTLIGA ELLER DIREKTA SKADOR, FÖLJDSKADOR (INKLUSIVE MEN INTE BEGRÄNSAT TILL SKADOR TILL FÖLJD AV UTEBLIVEN VINST, FÖRLUST AV KONFIDENTIELL ELLER ANNAN INFORMATION, AVBROTT I VERKSAMHETEN, PERSONSKADA, FÖRLUST AV SEKRETESS) TILL FÖLJD AV ELLER PÅ NÅGOT SÄTT RELATERAD TILL ANVÄNDNING AV ELLER OFÖRMÅGA ATT ANVÄNDA PROGRAMVARAN ELLER I SAMBAND MED VILLKOREN I DET HÄR LICENSAVTALET, ÄVEN OM HP ELLER NÅGON ANNAN LEVERANTÖR HAR FÅTT INFORMATION OM RISKEN FÖR SÅDANA SKADOR OCH ÄVEN OM KOMPENSATIONEN INTE UPPNÅR AVSEDD VERKAN. Vissa stater/ jurisdiktioner tillåter inte undantag eller begränsning av oförutsedda skador eller följdskador, så ovanstående begränsning eller undantag kanske inte gäller dig.

- **11. NORDAMERIKANSKA STATLIGA KUNDER**. I enlighet med FAR 12.211 och FAR 12.212 är kommersiell programvara, programvarudokumentation och tekniska data för kommersiella artiklar licensierade till Amerikanska regeringen under HP:s gällande kommersiella licensavtal.
- **12. EFTERLEVNAD AV EXPORTLAGAR**. Du måste följa alla lagar och bestämmelser i USA och andra länder ("Exportlagstiftning") för att tillförsäkra att programvaran för produkten inte (1) exporteras,-direkt eller indirekt, i strid med exportlagstiftning och (2) används för ändamål som är förbjudna enligt exportlagstiftning, däribland och utan begränsning spridning av kärnvapen, kemiska eller biologiska vapen.
- **13. RÄTT OCH BEHÖRIGHET ATT TECKNA AVTAL**. Du intygar att du är myndig i ditt bosättningsland och, i förekommande fall, att du har behörighet från din arbetsgivare att ingå detta avtal.
- **14. TILLÄMPLIG LAG**. Det här LICENSAVTALET regleras av lagarna i det land där utrustningen köptes.
- **15. HELA AVTALET**. Det här Licensavtalet (inklusive eventuella tillägg eller ändringar i det här Licensavtalet som medföljer HP-produkten) utgör hela avtalet mellan dig och HP rörande programvaruprodukten och ersätter all tidigare eller samtidig muntlig eller skriftlig kommunikation, förslag och framställningar med avseende på programvaran eller något annat ämne som omfattas av det här Licensavtalet. I den mån villkoren för några av HP:s policys eller program för supporttjänster strider med villkoren i det här LICENSAVTALET, skall villkoren i det här LICENSAVTALET vara styrande.
- **16. RÄTTIGHETER SOM KONSUMENT.** Konsumenter i vissa länder/regioner, stater eller territorier kan ha fördelar av vissa lagstadgade rättigheter och gottgörelser enligt konsumentlagstiftning varvid HP:s ansvar enligt lag inte kan undantas eller begränsas. Om du skaffat programvaran som konsument enligt definitionen på konsument i ditt land/region, din stat eller territorium ska villkoren i detta licensavtal (inklusive ansvarsfriskrivningar, begränsningar och undantag av ansvar) tolkas enligt tillämplig lag och enbart gälla i den fulla omfattningen av tillämpbar lag.

**Konsumenter i Australien:** Om du skaffat programvaran som konsument enligt definitionen i australiensisk konsumentlagstiftning under Australian Competition and Consumer Act 2010 (Cth) och trots övriga villkor i detta LICENSAVTAL:

- **a.** har programvaran garantier som inte kan undantas från australiensisk konsumentlagstiftning däribland att varar ska vara av acceptabel kvalitet och tjänster tillhandahållas med nödvändig kompetens och kunnande. du har rätt till en ersättningskopia eller pengarna tillbaka för större fel samt kompensation för andra skäligen förutsägbara förluster eller skador. du har också rätt att få programvaran reparerad eller utbytt om den inte uppnår godtagbar kvalitet och felet inte utgör ett större fel
- **b.** ingenting i detta licensavtal utesluter, begränsar eller ändrar någon rättighet eller gottgörelse eller något garantivillkor eller annat villkor eller förhållande som gäller enligt Australian Consumer Law och som inte kan uteslutas eller begränsas på laglig väg; och
- **c.** fördelarna som tillhandahålls dig av de uttryckliga garantier som gäller i detta LICENSAVTAL utgör ett tillägg till andra rättigheter och gottgörelser som är tillgängliga för dig enligt australiensisk konsumentlagstiftning. Dina rättigheter enligt australiensisk konsumentlagstiftning gäller i den omfattning de inte är konsekventa med några begränsningar som finns i den uttryckliga garantin.

Programvaran kan komma att behålla användargenererade data. HP meddelar härmed att reparationen av programvaran som utförs av HP kan leda till förlust av sådana data. I den utsträckning det är tillåtet enligt gällande lag gäller begränsningar och undantag för HP i detta LICENSAVTAL med avseende på sådan förlust av data.

Om du anser att du har rätt till någon garanti enligt detta avtal eller några av de ovanstående gottgörelserna ska du kontakta HP:

HP PPS Australia Pty Ltd

Building F, 1 Homebush Bay Drive

Rhodes, NSW 2138 Australien

För att initiera en supportbegäran eller ett garantianspråk kan du ringa 13 10 47 (inom Australien) eller +61 2 8278 1039 (om du ringer internationellt) eller gå till [www8.hp.com/au/en/contact-hp/phone](http://www8.hp.com/au/en/contact-hp/phone-assist.html)[assist.html](http://www8.hp.com/au/en/contact-hp/phone-assist.html) för den senaste listan med telefonnummer för support.

Om du är en konsument enligt definitionen i australiensisk konsumentlagstiftning och köper programvaran eller garanti- och supporttjänster för programvaran som är av någon typ som normalt inte anskaffas för personlig, hemmiljös- eller hushållsanvändning eller konsumtion begränsar HP trots alla andra villkor i detta LICENSAVTAL sitt ansvar för att inte uppfylla en konsumentgaranti enligt följande:

- **a.** tillhandahållande av garanti- eller supporttjänster för programvaran: till någon eller flera av följande: utförande av tjänsterna på nytt eller betalning av kostnaderna för att få tjänsterna utförda på nytt;
- **b.** tillhandahållande av programvaran: till någon eller flera av följande: utbyte av programvaran eller tillhandahållande av likvärdig programvara; reparation av programvaran; betalning av kostnaderna för att byta ut programvaran eller köpa likvärdig programvara; eller betalning av kostnaderna för att få programvaran reparerad; och
- **c.** annars i största omfattning enligt tillämplig lag.

**Konsumenter i Nya Zeeland:** I Nya Zeeland levereras programvaran med garantier som det inte går att friskriva sig från enligt Consumer Guarantees Act 1993. I Nya Zeeland avser konsumenttransaktioner sådana transaktioner som inbegriper en person som köper varor för personligt bruk eller för användning eller konsumtion i hemmet eller hushållet och inte i affärssyfte. NYA ZEELÄNDSKA KONSUMENTER SOM KÖPER VAROR FÖR PERSONLIG, HEMMILJÖS- ELLER HUSHÅLLSANVÄNDNING ELLER KONSUMTION OCH INTE FÖR AFFÄRSÄNDAMÅL ("NYA ZEELÄNDSKA KONSUMENTER") ÄGER RÄTT TILL REPARATION, ERSÄTTNINGSKOPIA ELLER KOMPENSATION FÖR FEL OCH KOMPENSATION FÖR ANDRA SKÄLIGEN FÖRUTSÄGBARA FÖRLUSTER ELLER SKADOR. En konsument i Nya Zeeland (enligt ovanstående definition) kan få tillbaka kostnaderna för att returnera produkten till inköpsstället om en överträdelse av konsumentlagen i Nya Zeeland har skett; vidare ska HP, i fall det innebär en betydande kostnad för konsumenten i Nya Zeeland att returnera varorna till HP, hämta upp sådana varor på egen bekostnad. Om tillhandahållande av produkter eller tjänster är för affärsändamål godkänner du att Consumer Guarantees Act 1993 inte gäller och att utifrån förutsättningar och värde för transaktionen detta är rätt och rimligt.

© Copyright 2020 HP Development Company, L.P.

Informationen i detta dokument kan komma att bli inaktuell utan föregående meddelande. Alla övriga produktnamn som omnämns i detta dokument kan vara varumärken som tillhör respektive företag. I den utsträckning det är tillåtet enligt tillämplig lag beskrivs de enda garantierna för HP:s produkter och tjänster i de uttalade garantibeskrivningarna som medföljer dessa produkter och tjänster. Ingenting i det här dokumentet ska tolkas som en ytterligare garanti. I den utsträckning det är tillåtet enligt tillämplig lag skall HP inte hållas ansvarigt för tekniska eller redaktionella fel eller utelämnanden i detta dokument.

Version: Mars 2020

## <span id="page-117-0"></span>**Garantiservice vid självreparation av kunden**

I HP-produkter används många CSR-delar (kunden reparerar själv) i syfte att minimera reparationstiden och ge större flexibilitet vid byte av defekta delar. Om HP under diagnosperioden kommer fram till att reparationen kan utföras med hjälp av en CSR-del, levererar HP den aktuella delen direkt till dig, så att du kan byta ut den defekta delen. Det finns två kategorier av CSR-delar: 1) Delar för vilka reparation obligatoriskt utförs av kunden. Om du vill att HP byter ut sådana delar faktureras du för rese- och arbetskostnader för den servicen. 2) Delar för vilka reparation valfritt utförs av kunden. De här delarna är även utformade för självreparation från kunden. HP kan även byta ut dem åt dig utan extra kostnad i enlighet med den typ av garantiservice som gäller för produkten.

Beroende på tillgänglighet och geografiska hänsyn kan CSR-delar levereras så att du får dem nästa arbetsdag. Leverans samma dag eller inom fyra timmar kan erbjudas mot en extra avgift beroende på var i världen du befinner dig. Om du behöver hjälp kan du kontakta HP:s center för teknisk support så får du hjälp av en tekniker per telefon. HP anger i det material som levereras med en CSR-del om den defekta delen måste returneras till HP. I de fall där den defekta delen måste returneras till HP måste du returnera den inom en viss tidsperiod, vanligen fem (5) arbetsdagar. Den defekta delen måste returneras med tillhörande dokumentation som medföljde delen. Om du inte returnerar den defekta delen kan det hända att du faktureras för ersättningsdelen. Vid självreparation från kunden betalar HP alla leverans- och returkostnader och anger vilket transportföretag som ska användas.

## <span id="page-118-0"></span>**Kundsupport**

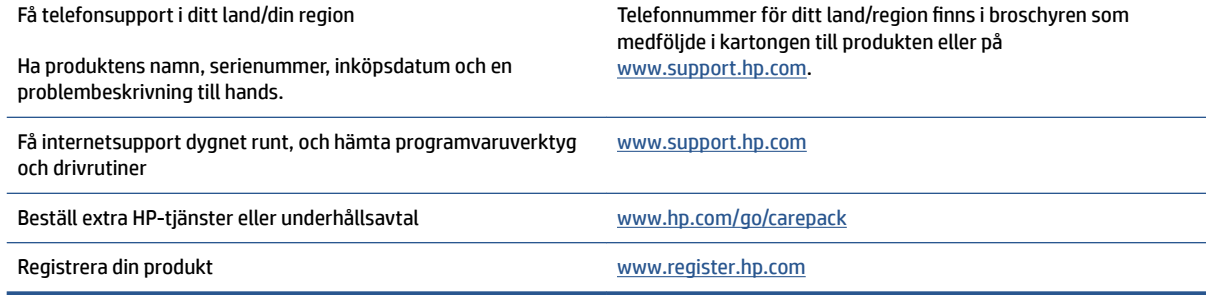

# <span id="page-120-0"></span>**C Miljövänlig produkthantering**

- [Skydda miljön](#page-121-0)
- [Ozonproduktion](#page-121-0)
- [Strömförbrukning](#page-121-0)
- [Pappersanvändning](#page-122-0)
- [Plast](#page-122-0)
- [HPs Neverstopförbrukningsartiklar för utskrift](#page-122-0)
- [Papper](#page-122-0)
- [Materialrestriktioner](#page-122-0)
- [Batteriinformation](#page-123-0)
- [Kassering av utrustning av användare \(EU och Indien\)](#page-124-0)
- [Återvinning av elektronisk maskinvara](#page-124-0)
- [Information om maskinvaruåtervinning \(Brasilien\)](#page-125-0)
- [Kemiska ämnen](#page-125-0)
- [Produktens elförbrukning enligt EU-kommissionens förordning \(EG\) nr 1275/2008](#page-125-0)
- [Användarinformation för SEPA Ecolabel \(Kina\)](#page-126-0)
- [Reglerna för implementering för China energy-märkning avseende skrivare, fax och kopieringsapparat](#page-126-0)
- [Meddelande om restriktioner gällande skadliga substanser \(Indien\)](#page-126-0)
- [WEEE \(Turkiet\)](#page-126-0)
- [Tabell över farliga ämnen och dess innehåll \(Kina\)](#page-126-0)
- [Informationsblad om materialsäkerhet \(MSDS\)](#page-127-0)
- [EPEAT](#page-127-0)
- [Deklaration av förekomstvillkoren för märkning av ämnen som omfattas av begränsningar \(Taiwan\)](#page-128-0)
- [Mer information](#page-130-0)

## <span id="page-121-0"></span>**Skydda miljön**

HP strävar efter att tillhandahålla kvalitetsprodukter på ett miljövänligt sätt. Den här produkten har utformats med flera attribut för att minimera påverkan på vår miljö.

## **Ozonproduktion**

De luftburna ozonutsläppen hos denna produkt har mätts i enlighet med ett standardiserat protokoll och när dessa utsläppsdata tillämpas på ett tänkt scenario med omfattande användning har HP fastställt att ingen uppskattbar mängd genereras under utskrift och att nivåerna ligger väl inom de gränser som anges i aktuella standarder och riktlinjer för luftkvalitet inomhus.

Noter –

Testmetod för fastställande av utsläpp från utskriftsenheter med hänsyn till miljömärkning för kontorsenheter med utskriftsfunktion; DE-UZ 205 – BAM; Januari 2018.

Baserat på ozonkoncentrationen vid 2 timmars utskrift per dag i ett 30,6 kubikmeter stort rum med en ventilationstakt på 0,68 luftbyten i timmen med HPs förbrukningsartiklar för utskrift.

## **Strömförbrukning**

Strömförbrukningen minskar rejält i redo-, vilo- och avstängt läge, vilket sparar naturresurser och pengar utan att produktens höga prestanda försämras. Utskrifts- och bildbehandlingsutrustning från HP som är märkt med ENERGY STAR® -logotypen är godkänd enligt ENERGY STAR-specifikationerna för bildbehandlingsutrustning från USA:s miljöskyddsmyndighet. Följande märkning finns på ENERGY STARkvalificerade bildbehandlingsprodukter:

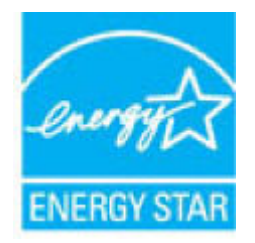

Ytterligare information om ENERGY STAR-kvalificerade modeller av bildbehandlingsprodukter finns på:

[www.hp.com/go/energystar](http://www.hp.com/go/energystar)

## <span id="page-122-0"></span>**Pappersanvändning**

Med funktionerna för tvåsidig utskrift (manuell eller automatisk) och sidor/ark (flera sidor skrivs ut på varje ark) kan pappersanvändningen minskas och därmed också utnyttjandet av naturtillgångar.

## **Plast**

Plastdelar över 25 gram är märkta enligt internationella standarder som gör det lättare att identifiera plast vid återvinning när produkten nått slutet av sin livscykel.

## **HPs Neverstopförbrukningsartiklar för utskrift**

HPsNeverstop förbrukningsartiklar för utskrift har utvecklats och tillverkats med miljön i åtanke. HP gör det enkelt att spara resurser och papper vid utskrift. Och när du är klar gör vi det enkelt och kostnadsfritt att återvinna.<sup>1</sup>

Alla HP-satser för tonerpåfyllnad och HP-laserbildtrummor som returneras till HP Planet Partners genomgår en återvinningsprocess i flera steg där material åtskiljs och förfinas för användning som råmaterial i nya äkta HP-satser för tonerpåfyllnad och HP-laserbildtrummor och produkter som används varje dag. Inga äkta HPsatser för tonerpåfyllnad och HP-laserbildtrummor som returnerats via HP Planet Partners skickas till soptippar och HP fyller aldrig på eller säljer äkta HP-satser för tonerpåfyllnad och HP-laserbildtrummor vidare.

**Om du vill delta i HP Planet Partners återvinningsprogram ska du gå till** [www.hp.com/recycle.](http://www.hp.com/recycle) **Välj land/ region för information om hur du returnerar HP-förbrukningsmaterial. Programinformation och**  anvisningar på flera språk medföljer i alla nya HP-sats för tonerpåfyllnad- och HP-laserbildtrumma**paket.**

<sup>1</sup> Programtillgängligheten varierar. Mer information finns på <u>[www.hp.com/recycle](http://www.hp.com/recycle)</u>.

## **Papper**

Den här produkten kan använda återvunnet papper och lätt papper (EcoFFICIENT™) om papperet uppfyller riktlinjerna i *utskriftsmedieguiden för HPs laserskrivare*l. Produkten lämpar sig för användning av återvunnit papper och lätt papper (EcoFFICIENT™) enligt EN12281:2002.

## **Materialrestriktioner**

Den här HP-produkten innehåller inte tillsatt kvicksilver.

## <span id="page-123-0"></span>**Batteriinformation**

Den här produkten kan innehålla ett:

- Litium-polykarbonmonofluorid (BR-typ)- eller
- Mangandioxidlitium (CR-typ)

som kan kräva specialhantering i slutet av sin livslängd.

**3** OBS! (Endast för CR-typ) Perkloretylenmaterial - specialhantering kan tillkomma. Se [dtsc.ca.gov/](http://dtsc.ca.gov/hazardouswaste/perchlorate) [hazardouswaste/perchlorate](http://dtsc.ca.gov/hazardouswaste/perchlorate).

**Vikt:** ~3 g

**Plats:** På moderkortet

**Borttagbart för användare:** Nej

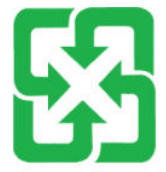

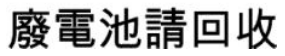

För information om återvinning kan du gå till [www.hp.com/recycle](http://www.hp.com/recycle) eller kontakta en lokal myndighet eller Electronics Industries Alliance: [www.eiae.org.](http://www.eiae.org)

## <span id="page-124-0"></span>**Kassering av utrustning av användare (EU och Indien)**

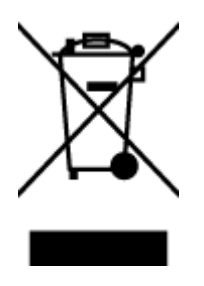

Den här symbolen innebär att produkten inte får kasseras i hushållsavfallet. Istället ansvarar du för att den lämnas in på därför avsett uppsamlingsställe för återvinning av elektrisk och elektronisk utrustning. Om du vill veta mer kontaktar du det avfallshanteringsföretag som hanterar ditt hushållsavfall eller går till: [www.hp.com/recycle](http://www.hp.com/recycle).

# **Återvinning av elektronisk maskinvara**

HP rekommenderar sina kunder att återvinna begagnad elektronisk maskinvara. Mer information om återvinningsprogram finns på: [www.hp.com/recycle](http://www.hp.com/recycle).

## <span id="page-125-0"></span>**Information om maskinvaruåtervinning (Brasilien)**

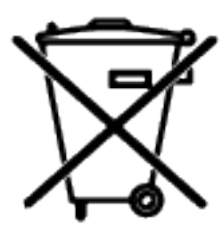

Este produto eletrônico e seus componentes não devem ser descartados no lixo comum, pois embora estejam em conformidade com padrões mundiais de restrição a substâncias nocivas, podem conter, ainda que em quantidades mínimas, substâncias impactantes ao meio ambiente. Ao final da vida útil deste produto, o usuário deverá entregá-lo à HP. A não observância dessa orientação sujeitará o infrator às sanções previstas em lei.

Após o uso, as pilhas e/ou baterias dos produtos HP deverão ser entregues ao estabelecimento comercial ou rede de assistência técnica autorizada pela HP.

Não descarte o produto eletrônico em lixo comum

Para maiores informações, inclusive sobre os pontos de recebimento, acesse:

[www.hp.com.br/reciclar](http://www.hp.com.br/reciclar)

## **Kemiska ämnen**

HP förbinder sig att efter behov informera kunderna om de kemiska substanser som ingår i våra produkter i syfte att uppfylla lagkrav som REACH (Europaparlamentets och rådets förordning (EG) nr 1907/2006). En rapport med kemisk information för denna produkt finns här: [www.hp.com/go/reach](http://www.hp.com/go/reach).

## **Produktens elförbrukning enligt EU-kommissionens förordning (EG) nr 1275/2008**

För information om produktel, inklusive produktens elförbrukning i nätverksanslutet standbyläge om alla trådbundna nätverksportar är anslutna och alla trådlösa nätverksportar är aktiverade, se avsnittet P14 "Additional Information" (Mer information) för produktens IT ECO-deklaration på [www.hp.com/hpinfo/](http://www.hp.com/hpinfo/globalcitizenship/environment/productdata/itecodesktop-pc.html) [globalcitizenship/environment/productdata/itecodesktop-pc.html](http://www.hp.com/hpinfo/globalcitizenship/environment/productdata/itecodesktop-pc.html).

## <span id="page-126-0"></span>**Användarinformation för SEPA Ecolabel (Kina)**

中国环境标识认证产品用户说明

噪声大于 63.0 dB(A)的办公设备不宜放置于办公室内, 请在独立的隔离区域使用。

如需长时间使用本产品或打印大量文件,请确保在通风良好的房间内使用。

如您需要确认本产品处于零能耗状态,请按下电源关闭按钮,并将插头从电源插座断开。

您可以使用再生纸,以减少资源耗费。

## **Reglerna för implementering för China energy-märkning avseende skrivare, fax och kopieringsapparat**

依据"复印机、打印机和传真机能源效率标识实施规则",本打印机具有中国能效标签。根据"复印机、 打印机和传真机能效限定值及能效等级" ("GB21521") 决定并计算得出该标签上所示的能效等级和 TEC (典型能耗) 值。

1. 能效等级

能效等级分为三个等级,等级 1 级能效最高。根据产品类型和打印速度标准决定能效限定值。

2. 能效信息

2.1 激光打印机及一体机和高性能喷墨打印机及一体机

● 典型能耗

典型能耗是正常运行 GB21521 测试方法中指定的时间后的耗电量。此数据表示为每周千瓦时 (kWh) 。

标签上所示的能效数字按涵盖根据"复印机、打印机和传真机能源效率标识实施规则"选择的登记装置中 所有配置的代表性配置测定而得。因此,本特定产品型号的实际能耗可能与标签上所示的数据不同。

有关规范的详情信息,请参阅 GB21521 标准的当前版本。

## **Meddelande om restriktioner gällande skadliga substanser (Indien)**

This product, as well as its related consumables and spares, complies with the reduction in hazardous substances provisions of the "India E-waste Rule 2016." It does not contain lead, mercury, hexavalent chromium, polybrominated biphenyls or polybrominated diphenyl ethers in concentrations exceeding 0.1 weight % and 0.01 weight % for cadmium, except where allowed pursuant to the exemptions set in Schedule 2 of the Rule.

## **WEEE (Turkiet)**

Türkiye Cumhuriyeti: AEEE Yönetmeliğine Uygundur

## **Tabell över farliga ämnen och dess innehåll (Kina)**

### 产品中有害物质或元素的名称及含量

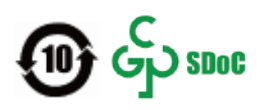

<span id="page-127-0"></span>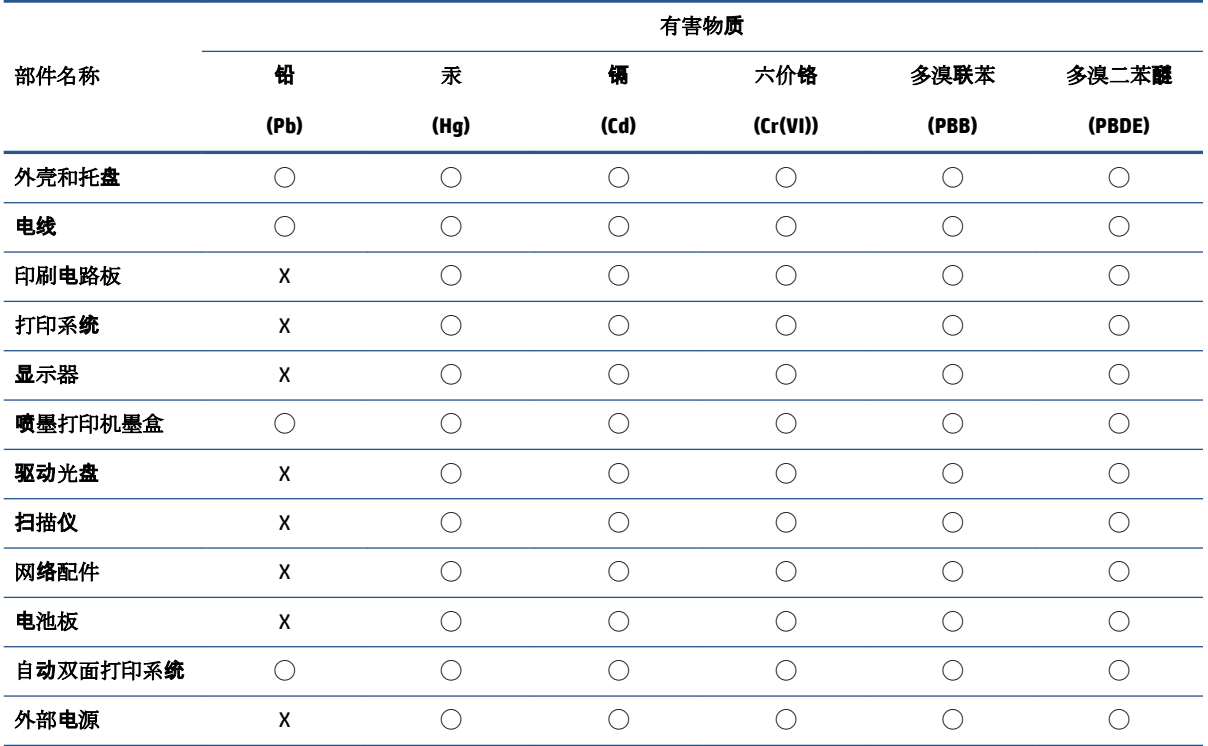

本表格依据 SJ/T 11364 的规定编制。

◯:表示该有害物质在该部件所有均质材料中的含量均在 GB/T 26572 规定的限量要求以下。

X:表示该有害物质至少在该部件的某一均质材料中的含量超出 GB/T 26572 规定的限量要求。

此表中所有名称中含 "X" 的部件均符合中国 RoHS 达标管理目录限用物质应用例外清单的豁免。

此表中所有名称中含 "X" 的部件均符合欧盟 RoHS 立法。

注:环保使用期限的参考标识取决于产品正常工作的温度和湿度等条件。

## **Informationsblad om materialsäkerhet (MSDS)**

MSDS (Material Safety Data Sheets) för förbrukningsmaterial som innehåller kemiska substanser (t.ex. toner) kan hämtas från HP:s webbplats [www.hp.com/go/msds.](http://www.hp.com/go/msds)

## **EPEAT**

Många HP-produkter är utformade för att uppfylla EPEAT. EPEAT är en omfattande miljöklassificering som underlättar identifieringen av mer miljövänlig elektronikutrustning. Mer information om EPEAT finns på webbplatsen [www.epeat.net](http://www.epeat.net). Mer information om HP:s EPEAT-registrerade produkter finns i PDF-dokumentet [www.hp.com/hpinfo/globalcitizenship/environment/pdf/epeat\\_printers.pdf](http://www.hp.com/hpinfo/globalcitizenship/environment/pdf/epeat_printers.pdf).

## <span id="page-128-0"></span>**Deklaration av förekomstvillkoren för märkning av ämnen som omfattas av begränsningar (Taiwan)**

### 台灣 限用物質含有情況標示聲明書

Taiwan Declaration of the Presence Condition of the Restricted Substances Marking

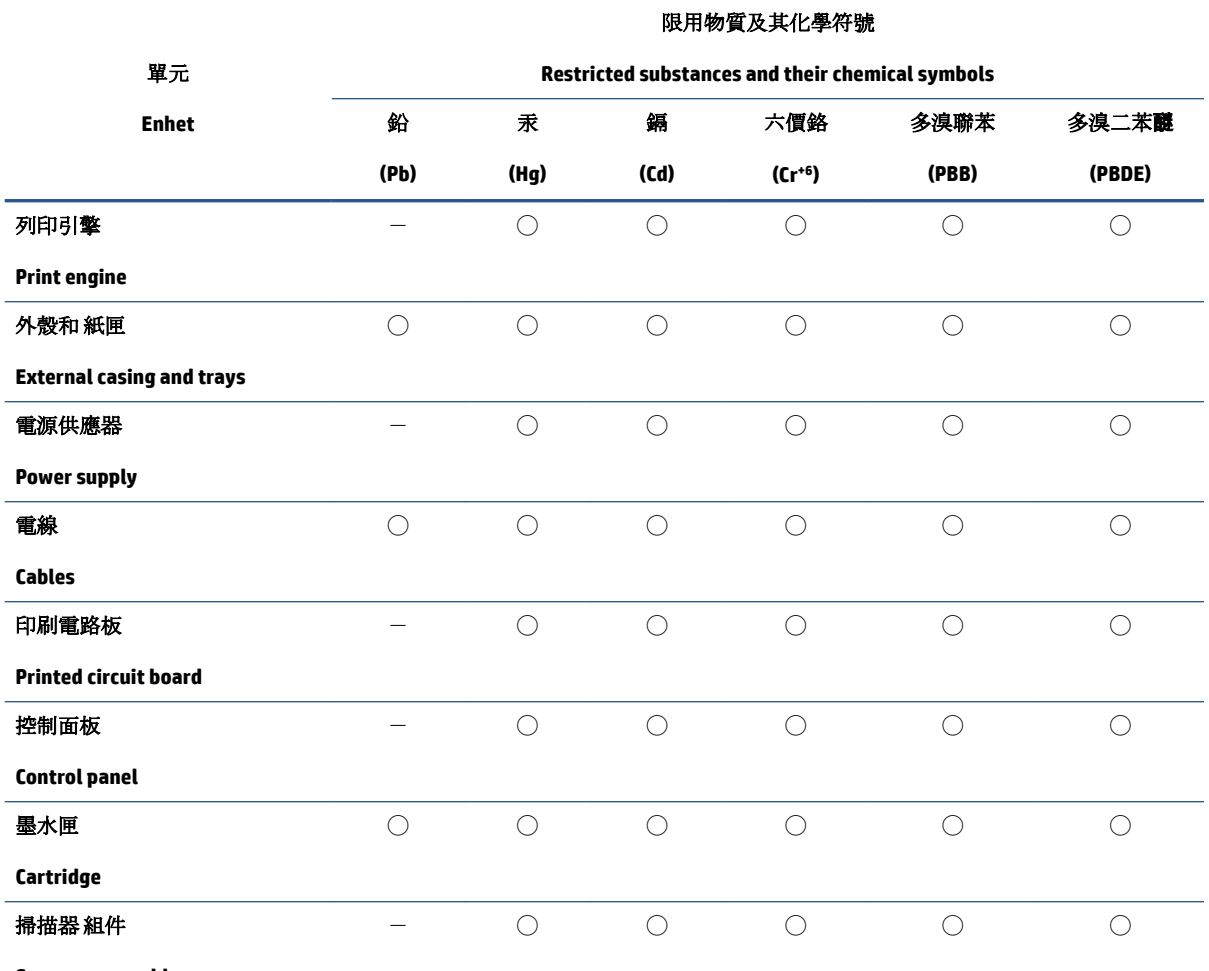

**Scanner assembly**

備考 1. 〝超出 0.1 wt %"及 〝超出 0.01 wt %"係指限用物質之百分比含量超出百分比含量基準值。

Note 1: "Exceeding 0.1 wt %" and "exceeding 0.01 wt %" indicate that the percentage content of the restricted substance exceeds the reference percentage value of presence condition.

備考 2. ℃)"係指該項限用物質之百分比含量未超出百分比含量基準值。

Note 2: "◯" indicates that the percentage content of the restricted substance does not exceed the percentage of reference value of presence.

備考 3.〝-〞係指該項限用物質為排除項目。

Note 3:  $\varepsilon^*$  indicates that the restricted substance corresponds to the exemption.

若要存取產品的最新使用指南或手冊,請前往 [www.support.hp.com](http://www.support.hp.com)。選取搜尋您的產品,然後依照 畫 面上的指示繼續執行。

To access the latest user guides or manuals for your product, go to [www.support.hp.com.](http://www.support.hp.com) Select **Find your product**, and then follow the onscreen instructions.

## <span id="page-130-0"></span>**Mer information**

För mer information om dessa miljörelaterade ämnen:

- Översiktsblad om produktmiljön för den här och andra HP-produkter
- HP:s miljöarbete
- HP:s miljöhanteringssystem
- HP:s program för retur och återvinning av uttjänta produkter
- Informationsblad om materialsäkerhet

Gå till [www.hp.com/go/environment](http://www.hp.com/go/environment).

Besök också [www.hp.com/recycle.](http://www.hp.com/recycle)

# **D Regulatorisk information**

- [Bestämmelser](#page-133-0)
- [Trådlös deklaration](#page-137-0)

## <span id="page-133-0"></span>**Bestämmelser**

## **Regulatoriskt meddelande för EU**

Produkter med CE-märkning följer ett eller flera av följande EU-direktiv enligt vad som är tillämpligt: Lågspänningsdirektivet 2014/35/EU, EMC-direktivet 2014/30/EU, ekodesigndirektivet 2009/125/EC, RED 2014/53/EU, RoHS-direktivet 2011/65/EU.

## ٢E

Överensstämmelse med dessa direktiv är bedömd enligt tillämpliga europeiska harmoniserade standarder. Fullständig försäkran om överensstämmelse finns på följande webbplats: www.hp.com/go/certificates (sök på produktmodellnamnet eller RMN-numret (regulatoriskt modellnummer) som du hittar på den regulatoriska etiketten.)

Kontaktpunkt för regulatoriska frågor: HP Deutschland GmbH, HQ-TRE HP, 71025 Böblingen, Tyskland

### **Regulatoriska modellnummer för identiƬering**

Din produkt har tilldelats ett modellnummer för identifieringsändamål. Regulatoriska modellnummer ska inte förväxlas med produktnamn eller produktnummer.

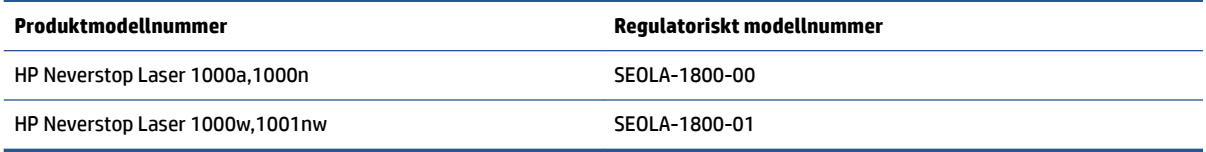

### **FCC-bestämmelser**

Den här utrustningen har testats och befunnits uppfylla gränserna för en digital enhet av klass B, enligt artikel 15 i FCC:s bestämmelser. Dessa begränsningar är utformade för att ge rimligt skydd mot skadliga störningar vid installation i bostäder. Denna utrustning genererar, använder och kan utstråla radiofrekvent energi. Om utrustningen inte installeras och används i enlighet med instruktionerna kan den orsaka skadliga störningar i radiokommunikationer. Det finns dock ingen garanti för att störningar inte uppstår i en viss installation. Om utrustningen orsakar störningar i radio- eller tv-mottagningen, vilket kan kontrolleras genom att stänga av och slå på produkten, bör användaren försöka åtgärda störningen genom någon av följande åtgärder:

- Rikta om eller flytta mottagarantennen.
- Öka avståndet mellan utrustningen och mottagaren.
- Anslut utrustningen till ett uttag som är kopplat till en annan grupp än vad mottagaren är kopplad till.
- Fråga din återförsäljare eller en kvalificerad radio-/TV-tekniker.
- **OBS!** Ändringar eller modifikationer av utrustningen som inte uttryckligen har godkänts av HP kan upphäva användarens rätt att använda utrustningen.

Användning av en skärmad gränssnittskabel krävs för att uppfylla gränsvärdena för klass B i artikel 15 i FCCbestämmelserna.

## <span id="page-134-0"></span>**Kanada – Industry Canada ICES-003 efterlevnadsinformation**

CAN ICES-3(B)/NMB-3(B)

### **Instruktioner för strömsladd**

Kontrollera att strömkällan är tillräcklig för produktens spänning. Du hittar spänningsinformationen på produktetiketten. Produkten använder antingen 110–127 VAC eller 220–240 V växelström och 50/60 Hz.

Anslut strömkabeln från produkten till ett jordat eluttag.

**VIKTIGT:** Undvik skada på produkten genom att endast använda strömkabeln som medföljde produkten.

### **Lasersäkerhet**

Center for Devices and Radiological Health (CDRH) inom amerikanska livsmedelsverket (U.S. Food and Drug Administration) har infört regler för laserprodukter som tillverkats efter 1 augusti 1976. Produkter som marknadsförs i USA måste uppfylla dessa krav. Enheten är certifierad som en laserprodukt i "klass 1" under strålningsprestandastandarden enligt 1968 års Radiation Control for Health and Safety Act från USA:s hälsomyndighet (DHHS). Eftersom strålning som släpps ut inom enheten är helt begränsad innanför skyddskåpor och yttre höljen kan inte laserstrålen läcka ut under någon fas av normal användning.

**VARNING:** Att utföra kontroller, göra justeringar eller utföra procedurer som avviker från de som anges i den här användarhandboken, kan resultera i exponering för farlig strålning.

### **Laserinformation för Finland**

#### **Luokan 1 laserlaite**

HP Neverstop Laser 1000a, 1000w, 1000n, 1001nw, laserkirjoitin on käyttäjän kannalta turvallinen luokan 1 laserlaite. Normaalissa käytössä kirjoittimen suojakotelointi estää lasersäteen pääsyn laitteen ulkopuolelle. Laitteen turvallisuusluokka on määritetty standardin EN 60825-1 (2014) mukaisesti.

#### **VAROITUS !**

Laitteen käyttäminen muulla kuin käyttöohjeessa mainitulla tavalla saattaa altistaa käyttäjän turvallisuusluokan 1 ylittävälle näkymättömälle lasersäteilylle.

#### **VARNING !**

Om apparaten används på annat sätt än i bruksanvisning specificerats, kan användaren utsättas för osynlig laserstrålning, som överskrider gränsen för laserklass 1.

#### **HUOLTO**

HP Neverstop Laser 1000a, 1000w, 1000n, 1001nw - kirjoittimen sisällä ei ole käyttäjän huollettavissa olevia kohteita. Laitteen saa avata ja huoltaa ainoastaan sen huoltamiseen koulutettu henkilö. Tällaiseksi huoltotoimenpiteeksi ei katsota väriainekasetin vaihtamista, paperiradan puhdistusta tai muita käyttäjän käsikirjassa lueteltuja, käyttäjän tehtäväksi tarkoitettuja ylläpitotoimia, jotka voidaan suorittaa ilman erikoistyökaluja.

#### **VARO !**

Mikäli kirjoittimen suojakotelo avataan, olet alttiina näkymättömällelasersäteilylle laitteen ollessa toiminnassa. Älä katso säteeseen.

#### **VARNING !**

<span id="page-135-0"></span>Om laserprinterns skyddshölje öppnas då apparaten är i funktion, utsättas användaren för osynlig laserstrålning. Betrakta ej strålen.

Tiedot laitteessa käytettävän laserdiodin säteilyominaisuuksista: Aallonpituus 775-795 nm Teho 5 m W Luokan 3B laser.

### **Information för Norden (Danmark, Finland, Norge, Sverige)**

#### **Danmark:**

Apparatets stikprop skal tilsuttes en stikkontakt med jord, som giver forbindelse til stikproppens jord.

#### **Finland:**

Laite on liitettävä suojakoskettimilla varustettuun pistorasiaan.

#### **Norge:**

Apparatet må tilkoples jordet stikkontakt.

#### **Sverige:**

Apparaten skall anslutas till jordat uttag.

### **Eurasisk överensstämmelse (Armenien, Vitryssland, Kazakstan, Kirgizistan, Ryssland)**

#### **Производитель и дата производства**

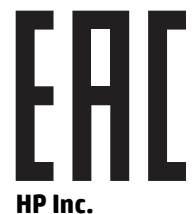

Адрес: 1501 Page Mill Road, Palo Alto, California 94304, U.S.

Дата производства зашифрована в 10-значном серийном номере, расположенном на наклейке со служебной информацией изделия. 4-я, 5-я и 6-я цифры обозначают год и неделю производства. 4-я цифра обозначает год, например, «3» обозначает, что изделие произведено в «2013» году. 5-я и 6-я цифры обозначают номер недели в году производства, например, «12» обозначает «12-ю» неделю.

#### **Өндіруші жəне өндіру мерзімі**

#### **HP Inc.**

Мекенжайы: 1501 Page Mill Road, Palo Alto, California 94304, U.S.

Өнімнің жасалу мерзімін табу үшін өнімнің қызмет көрсету жапсырмасындағы 10 таңбадан тұратын сериялық нөмірін қараңыз. 4-ші, 5-ші жəне 6-шы сандар өнімнің жасалған жылы мен аптасын көрсетеді. 4-ші сан жылын көрсетеді, мысалы «3» саны «2013» дегенді білдіреді. 5-ші жəне 6-шы сандары берілген жылдың қай аптасында жасалғанын көрсетеді, мысалы, «12» саны «12-ші» апта дегенді білдіреді.

#### **Местные представители**

**Россия:** ООО "Эйч Пи Инк",

Российская Федерация, 125171, г . Москва, Ленингра дское шоссе, 1 6А, стр.3,

Телефон/факс: +7 495 797 35 00 / +7 499 92132 50

**Казахстан:** Филиал компании "ЭйчПи Глобал Трэйдинг Би.Ви.", Республика Казахстан, 050040, г. Алматы, Бостандыкский район, проспект Аль-Фараби, 77/7,

Телефон/факс: + 7 7 27 355 35 52

#### **Жергілікті өкілдіктері**

**Ресей:** ООО "Эйч Пи Инк",

Ресей Федерациясы, 125171, Мәскеу, Ленинград шоссесі, 16A блок 3,

Телефон/факс: +7 495 797 35 00 / +7 499 92132 50

**Қазақстан:** "ЭйчПи Глобал Трэйдинг Би.Ви." компаниясынын Қазақстандағы филиалы, Қазақстан Республикасы, 050040, Алматы к., Бостандык ауданы, Əл- Фараби даңғылы, 77/7,

Телефон/факс: +7 727 355 35 52

## <span id="page-137-0"></span>**Trådlös deklaration**

Meddelandena i det här avsnittet gäller endast för skrivarmodeller som kan användas trådlöst.

## **Efterlevnadsinformation för FCC – USA**

#### **Exposure to radio frequency radiation**

**A VIKTIGT:** The radiated output power of this device is far below the FCC radio frequency exposure limits. Nevertheless, the device shall be used in such a manner that the potential for human contact during normal operation is minimized.

In order to avoid the possibility of exceeding the FCC radio frequency exposure limits, human proximity to the antenna shall not be less than 20 cm during normal operation.

This device complies with Part 15 of FCC Rules. Operation is subject to the following two conditions: (1) this device may not cause interference, and (2) this device must accept any interference, including interference that may cause undesired operation of the device.

**VIKTIGT:** Based on Section 15.21 of the FCC rules, changes of modifications to the operation of this product without the express approval by HP may invalidate its authorized use.

### **ANATEL-information för Brasilien**

Este equipamento opera em caráter secundário, isto é, não tem direito à proteção contra interferência prejudicial, mesmo de estações do mesmo tipo, e não pode causar interferência a sistemas operando em caráter primário.

### **Information för Kanada**

**For Indoor Use**. This digital apparatus does not exceed the Class B limits for radio noise emissions from digital apparatus as set out in the radio interference regulations of the Canadian Department of Communications. The internal wireless radio complies with RSS 210 of Industry Canada.

**Pour ĺusage d´intérieur**. Le présent appareil numérique ńémet pas de bruits radioélectriques dépassant les limites applicables aux appareils numériques de Classe B prescribes dans le règlement sur le brouillage radioélectrique édicté par le Ministère des Communications du Canada. Le composant RF interne est conforme à la norme CNR-210 d´Industrie Canada.

## **Produkter med 5 GHz-drift, Industry of Canada**

**VIKTIGT:** Om du använder IEEE 802.11a trådlöst LAN begränsas produkten för användning inomhus, på grund av driften inom frekvensintervallet 5,15 till 5,25 GHz. Industry Canada kräver att produkten används inomhus inom frekvensområdet 5,15 GHz till 5,25 GHz för att reducera potentiellt skadliga störningar av mobila co-channel-satellitsystem. Högeffektivt radar är den primära användaren av frekvensbanden 5,25 till 5,35 GHz och 5,65 till 5,85 GHz. Dessa radarstationer kan ge upphov till störningar av och/eller skador på den här enheten.

## **Exponering för radiofrekvent strålning (Kanada)**

**VARNING:** Exponering för radiostrålning. Den här enhetens strålning ligger under gränsvärdena för Industry Canada-radiofrekvenser. Nevertheless, the device should be used in such a manner that the potential for human contact is minimized during normal operation.

För att undvika risken att överskrida Industry Canadas gränsvärdena för radiofrekvenser ska det vara minst 20 cmmellan antennen och dig.

### <span id="page-138-0"></span>**Regulatoriskt meddelande för EU**

Telekommunikationsfuntionaliteten i denna produkt får användas inom följande EU och EFTA länder/regioner:

Österrike, Belgien, Bulgarien, Kroatien, Cypern, Tjeckiska republiken, Danmark, Estland, Finland, Frankrike, Tyskland, Grekland, Ungern, Island, Irland, Italien, Lettland, Liechtenstein, Litauen, Luxemburg, Malta, Nederländerna, Norge, Polen, Portugal, Rumänien, Slovakiska republiken, Slovenien, Spanien, Sverige, Schweiz och Storbritannien.

## **Meddelande för användare i Ryssland**

Существуют определенные ограничения по использованию беспроводных сетей (стандарта 802.11 b/g) с рабочей частотой 2,4 ГГц: Данное оборудование может использоваться внутри помещений с использованием диапазона частот 2400-2483,5 МГц (каналы 1-13). При использовании внутри помещений максимальная эффективная изотропно–излучаемая мощность (ЭИИМ) должна составлять не более 100мВт.

### **Information för Mexiko**

Aviso para los usuarios de México

"La operación de este equipo está sujeta a las siguientes dos condiciones: (1) es posible que este equipo o dispositivo no cause interferencia perjudicial y (2) este equipo o dispositivo debe aceptar cualquier interferencia, incluyendo la que pueda causar su operación no deseada."

Para saber el modelo de la tarjeta inalámbrica utilizada, revise la etiqueta regulatoria de la impresora.

### **Vietnam Telecom – trådansluten/trådlös märkning för godkända produkter av ICTQC-typ**

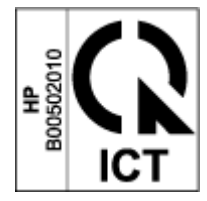

# **Index**

### **A**

akustiska specifikationer [84](#page-91-0) ANATEL-information [130](#page-137-0) använda förbrukningsartiklar [103](#page-110-0)

### **B**

bekämpning av förfalskade förbrukningsartiklar [103](#page-110-0) beställning förbrukningsartiklar och tillbehör [48](#page-55-0)

### **D**

dimensioner, skrivare [83](#page-90-0) drivrutiner som stöds [81](#page-88-0) dubbelsidig utskrift [37](#page-44-0)

### **E**

ekonomiinställningar [19](#page-26-0) elektriska specifikationer [84](#page-91-0) elektronisk maskinvara, återvinning [117](#page-124-0) etikett orientering [32](#page-39-0) etiketter skriva ut på [32](#page-39-0) etiketter, fylla på [32](#page-39-0) Eurasisk överensstämmelse [128](#page-135-0)

### **F**

fack, utmatning leta reda på [2](#page-9-0) papperstrassel, rensa [62](#page-69-0) FCC efterlevnadsinformation [130](#page-137-0) felsökning LED, fel [52](#page-59-0) LED, lampmönster [52](#page-59-0) pappersmatningsproblem [56](#page-63-0) trådlöst nätverk [72](#page-79-0)

flera sidor per ark utskrift (Windows) [38](#page-45-0) förbrukningsartiklar använda [103](#page-110-0) förfalskade [103](#page-110-0) återvinning [115](#page-122-0) förbrukningsmaterial beställning [48](#page-55-0) förbrukningsvaror inte från HP [102](#page-109-0) förbrukningsvaror som inte kommer från HP [102](#page-109-0) fördröjd avstängning inställning [20](#page-27-0) Fördröjning för Stäng av efter inaktivitet inställning [20](#page-27-0) förfalskade förbrukningsartiklar [103](#page-110-0)

### **G**

garanti [50](#page-57-0) licens [105](#page-112-0) produkt [90](#page-97-0) sats för tonerpåfyllnad [101](#page-108-0) självreparation av kunden [110](#page-117-0) gränssnittsportar leta reda på [2](#page-9-0)

### **H**

HP Device Toolbox, använda [16](#page-23-0) HP EWS, använda [16](#page-23-0) HP kundtjänst [111](#page-118-0)

#### **I**

ICES-003-meddelande [127](#page-134-0) Inbäddad HP-webbserver (Embedded Web Server – EWS) funktioner [16](#page-23-0)

Inbäddad webbserver (Embedded Web Server – EWS) funktioner [16](#page-23-0) tilldela lösenord [19](#page-26-0) Information om lasersäkerhet för Finland [127](#page-134-0) Informationsblad om materialsäkerhet (MSDS) [120](#page-127-0) inmatningsfack leta reda på [2](#page-9-0) papperstrassel, rensa [59](#page-66-0) inställningar standardinställningar, återställning [55](#page-62-0)

### **K**

kassering [117](#page-124-0) knappar, kontrollpanel [3](#page-10-0) kontrollista trådlösa anslutningar [72](#page-79-0) kontrollpanel funktioner [3](#page-10-0) knappar [3](#page-10-0) LED-ljusmönster [52](#page-59-0) leta reda på [2](#page-9-0) kundsupport garanti [50](#page-57-0) online [111](#page-118-0) kuvert, fylla på [30](#page-37-0) kuvert, riktning [30](#page-37-0)

### **L**

lasersäkerhet [127](#page-134-0) lasersäkerhet, information Finland [127](#page-134-0) licens, programvara [105](#page-112-0) luckor, placering [2](#page-9-0)

### **M**

manuell dubbelsidig utskrift Windows [37](#page-44-0) maskinvaruåtervinning, Brasilien [118](#page-125-0) meddelanden Brasilien [130](#page-137-0) CE-märkning [126](#page-133-0) EU [126](#page-133-0), [131](#page-138-0) FCC [126,](#page-133-0) [130](#page-137-0) Kanada [130](#page-137-0) Mexiko [131](#page-138-0) Norden [128](#page-135-0) Ryssland [131](#page-138-0) USA [130](#page-137-0) Vietnam [131](#page-138-0) Meddelanden för Kanada ICES-003-efterlevnad [127](#page-134-0) medier beställning [48](#page-55-0) miljövänlig produkthantering [113](#page-120-0) minneskrets, påfyllnadssats beskrivning [104](#page-111-0)

#### **N**

nätspänning förbrukning [84](#page-91-0) nätverk som stöds [80](#page-87-0) nätverksanslutning trådlös anslutning [8](#page-15-0) nätverksport leta reda på [2](#page-9-0)

### **O**

onlinesupport [111](#page-118-0) operativsystem (OS) som stöds [80](#page-87-0) operativsystem som stöds [81](#page-88-0) OS (operativsystem) som stöds [80](#page-87-0)

### **P**

papper fylla på [27](#page-34-0) laddning [25](#page-32-0) välja [65](#page-72-0) papper, beställa [48](#page-55-0) pappershämtningsproblem lösa [56](#page-63-0) papperstrassel. *Se* jams

papperstyp välja (Windows) [36](#page-43-0) prioriterat magasin för enarksmatning lägga i etiketter [32](#page-39-0) problem med bildkvaliteten exempel och lösningar [67](#page-74-0) produkt- och serienummersetikett leta reda på [2](#page-9-0) programvara programvarulicensavtal [105](#page-112-0) på-/av-knapp, placering [2](#page-9-0) påfyllnadssats garanti [101](#page-108-0) inte från HP [102](#page-109-0) återvinning [115](#page-122-0)

### **S**

sats för tonerpåfyllnad garanti [101](#page-108-0) inte från HP [102](#page-109-0) minneskrets [104](#page-111-0) återvinning [115](#page-122-0) SEOLA regulatoriska identifieringsnummer [126](#page-133-0) serienummersetikett leta reda på [2](#page-9-0) sidor per ark välja (Windows) [38](#page-45-0) skrivardrivrutiner som stöds [81](#page-88-0) skriva ut på båda sidor manuellt, Windows [37](#page-44-0) specifikationer elektrisk och akustisk [84](#page-91-0) standard, återställning [55](#page-62-0) standardinställningar, återställning [55](#page-62-0) status kontrollpanelens lampor [52](#page-59-0) strömanslutning leta reda på [2](#page-9-0) strömbrytare, placering [2](#page-9-0) strömsladd instruktioner [127](#page-134-0) störningar i ett trådlöst nätverk [75](#page-82-0) support online [111](#page-118-0) systemkrav [16](#page-23-0) säkerhetsinformation [127](#page-134-0)

### **T**

teknisk support online [111](#page-118-0) trassel fack, rensa [59](#page-66-0) placering [57](#page-64-0) utmatningsfack, rensa [62](#page-69-0) trådlöst nätverk felsökning [72](#page-79-0)

### **U**

USB-port leta reda på [2](#page-9-0) utmatningsfack leta reda på [2](#page-9-0)

### **V**

vikt, skrivare [83](#page-90-0) vilofördröjning aktivera [19](#page-26-0) inaktivera [19](#page-26-0)

### **W**

webbläsarkrav [16](#page-23-0) HP Embedded Web Server [16](#page-23-0) webbplatser kundsupport [111](#page-118-0) Webbplatser förfalskade förbrukningsartiklar [103](#page-110-0) Informationsblad om materialsäkerhet (MSDS) [120](#page-127-0)

### **Å**

återställa standardinställningar [55](#page-62-0) återvinning [115](#page-122-0) elektronisk maskinvara [117](#page-124-0) åtgärda papperstrassel placering [57](#page-64-0)